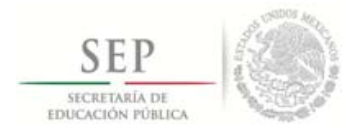

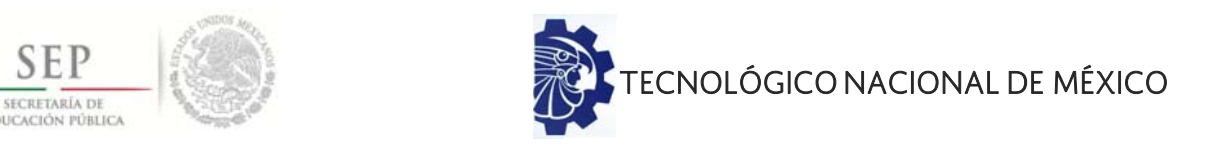

## **INSTITUTO TECNOLÓGICO DE CIUDAD MADERO DIVISIÓN DE ESTUDIOS DE POSGRADO E INVESTIGACIÓN MAESTRIA EN INGENIERÍA ELÉCTRICA**

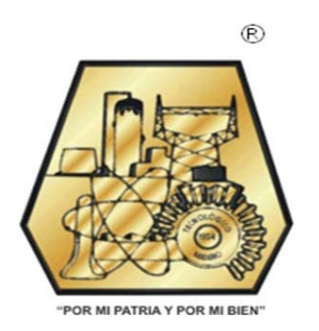

**TESIS** 

### **MODELADO Y CONTROL DE UN CONVERTIDOR DE CD-CA PARA UN SISTEMA EÓLICO**

Que para obtener el Grado de Maestro en Ingeniería Eléctrica

Presenta Ing. Luis Manuel Ong De La Cruz G16073010

> Directora de Tesis Dr. Rubén Salas Cabrera

Cd. Madero, Tamaulipas **Diciembre 2018** 

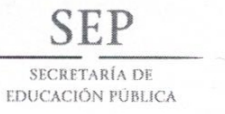

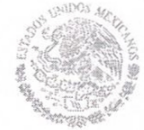

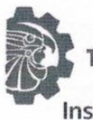

TECNOLÓGICO NACIONAL DE MÉXICO

Instituto Tecnológico de Ciudad Madero

Cd. Madero, Tams., a 03 de Diciembre de 2018

**OFICIO No.: U2.129/18 ÁREA: DIVISIÓN DE ESTUDIOS** DE POSGRADO E INVESTIGACIÓN ASUNTO: AUTORIZACIÓN DE IMPRESIÓN DE TESIS.

#### ING. LUIS MANUEL ONG DE LA CRUZ **NO. DE CONTROL G16073010 PRESENTE**

Me es grato comunicarle que después de la revisión realizada por el Jurado designado para su examen de grado de Maestría en Ingeniería Eléctrica, el cual está integrado por los siguientes catedráticos:

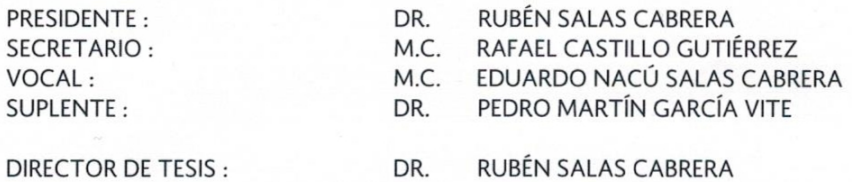

Se acordó autorizar la impresión de su tesis titulada:

#### "MODELADO Y CONTROL DE UN CONVERTIDOR DE CD-CA PARA UN SISTEMA EÓLICO"

Es muy satisfactorio para esta División compartir con Usted el logro de esta meta, esperando que continúe con éxito su desarrollo profesional y dedique su experiencia e inteligencia en beneficio de México.

**ATENTAMENTE EXCELENCIA EN EDUCACIÓN TECNOLÓGICA®** "POR MI PA IA Y POR MI BIEN"

₩

DR. JOSÉ AARÓN MELO BANDA JEFE DE LA DIVISIÓN DE ESTUDIOS DE POSGRADO E INVESTIGACIÓN

SECRETARÍA DE EDUCACIÓN PÚBLICA TECNOLÓGICO NACIONAL DE MÉXICO INSTITUTO TECNOLÓGICO DE CIUDAD MADERO DIVISIÓN DE ESTUDIOS DE POSGRADO E INVESTIGACIÓN

c.c.p.- Archivo Minuta

JAMB 'RCG 'mdcoa\*

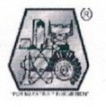

Av. 1º de Mayo y Sor Juana I. de la Cruz Col. Los Mangos C.P. 89440, Cd. Madero, Tam. Tels. (833) 357 48 20, e-mail: itcm@itcm.edu.mx, www.itcm.edu.mx

# **Índice**

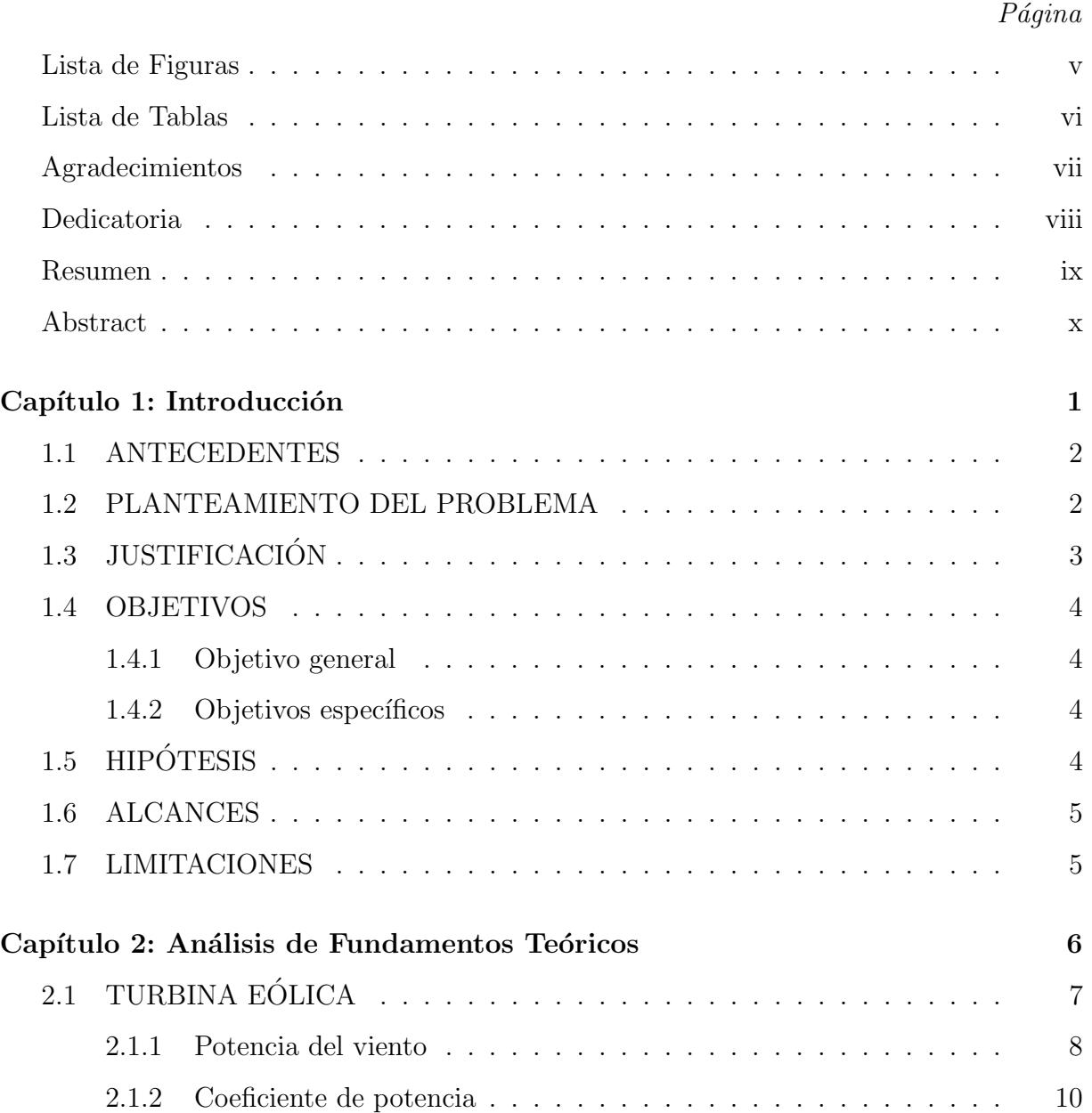

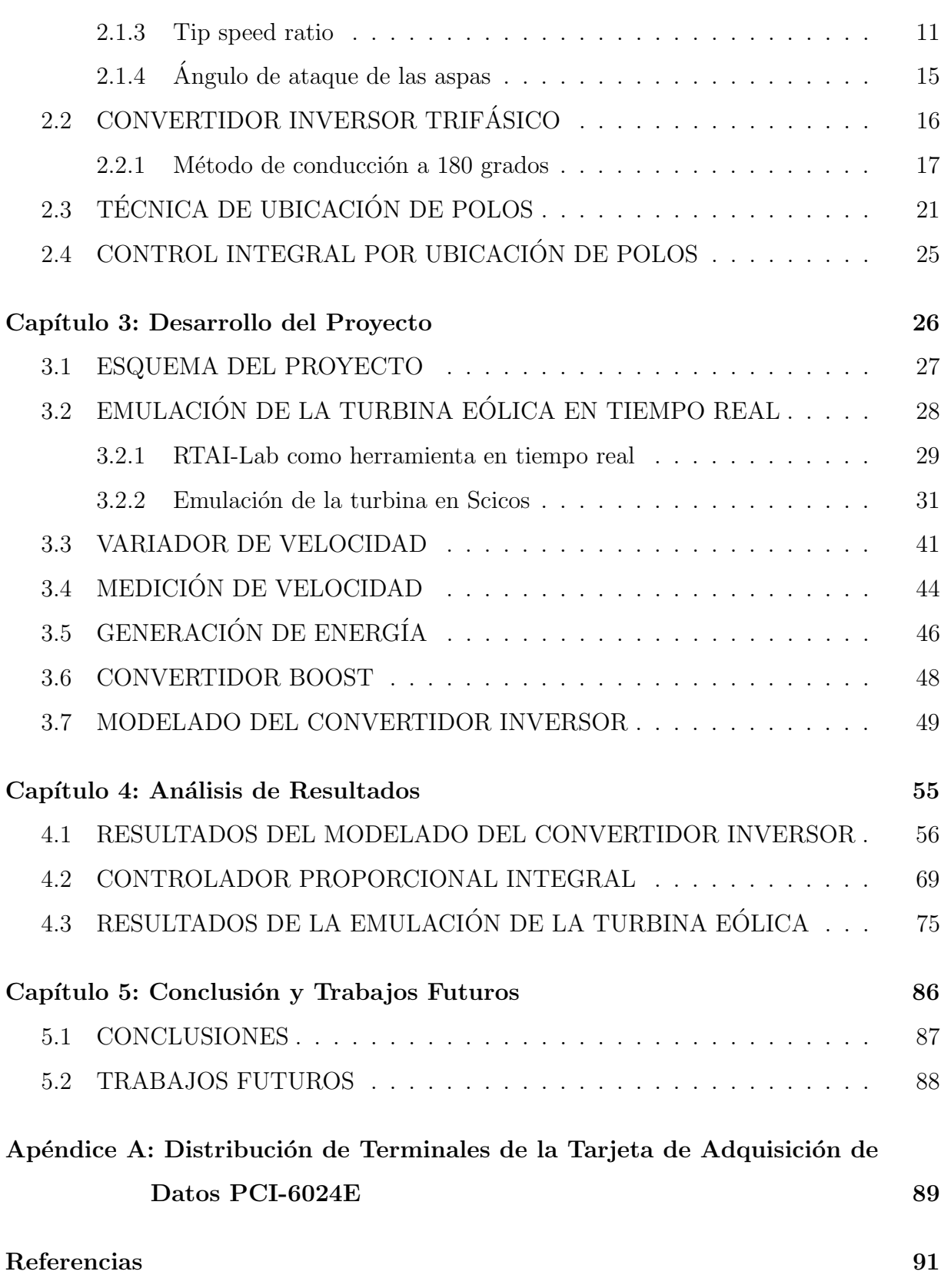

# Lista de Figuras

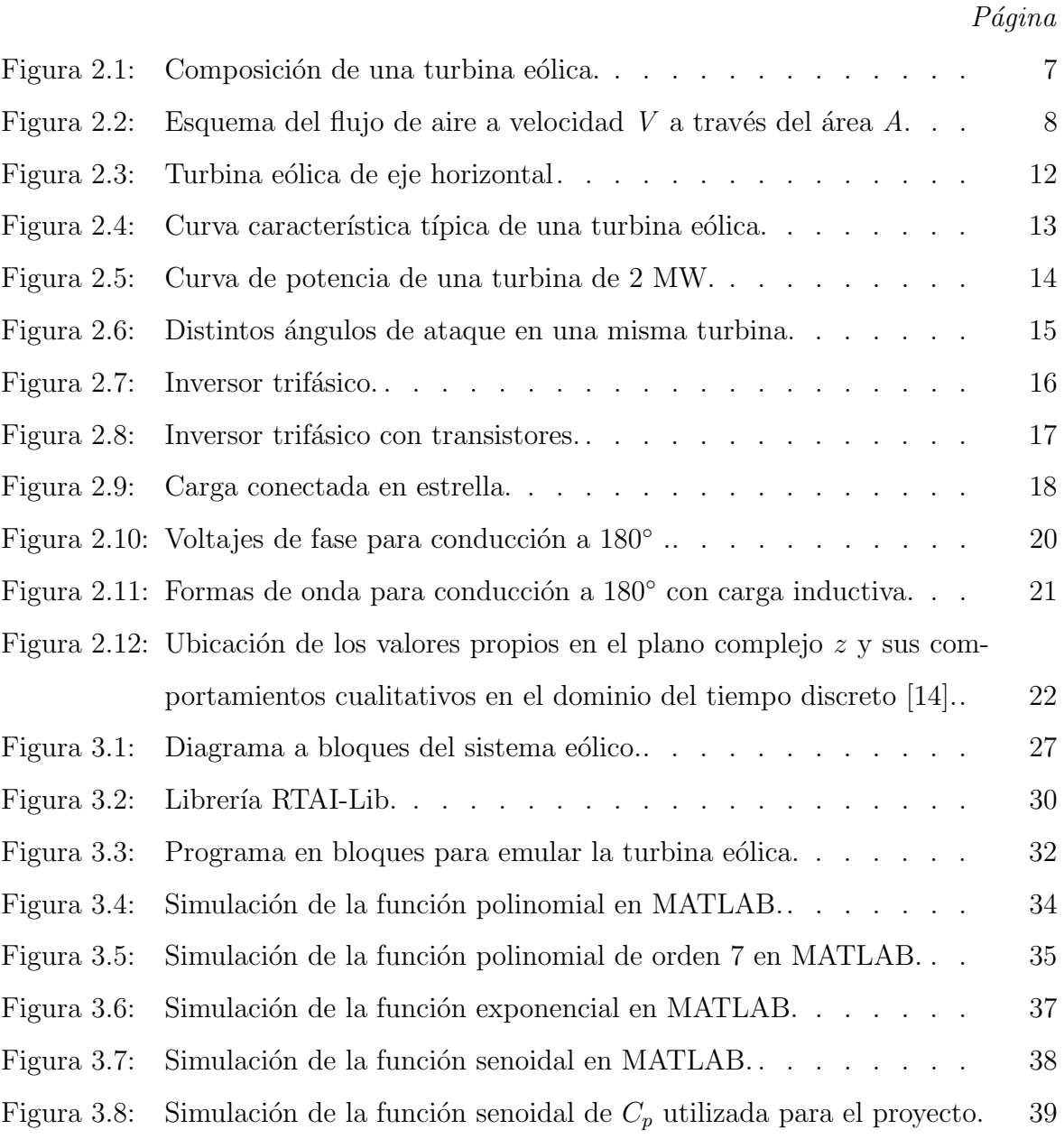

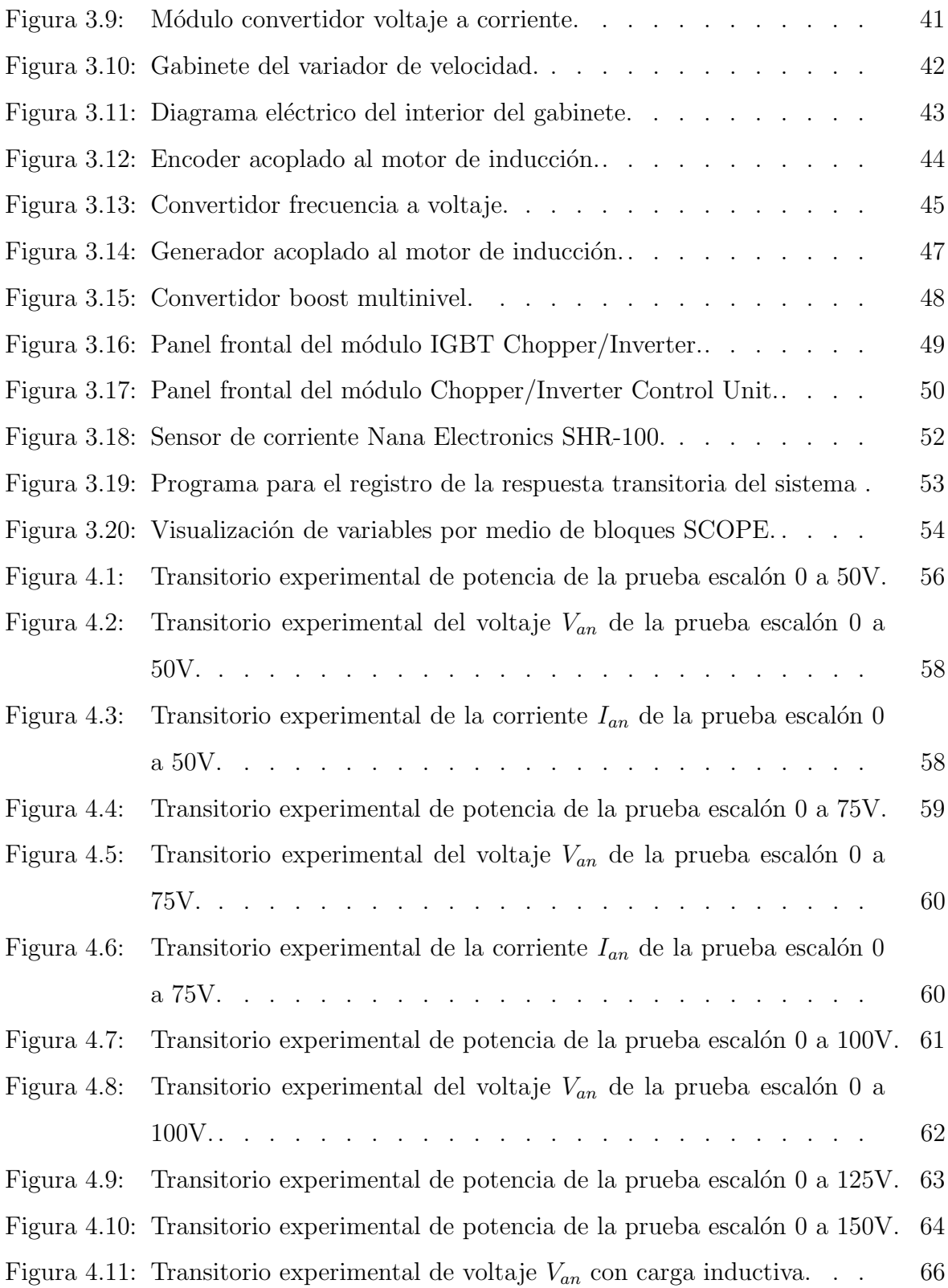

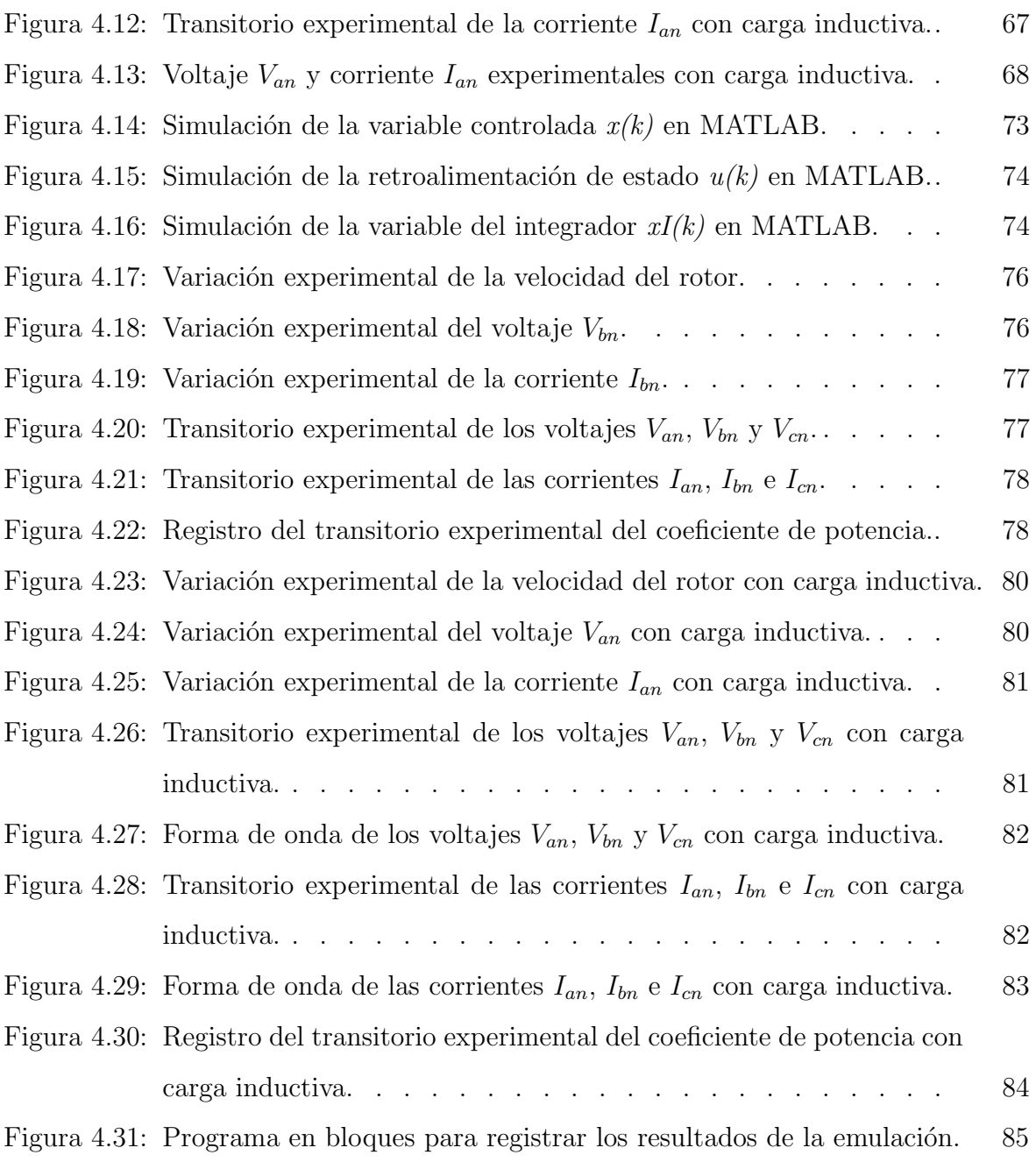

# Lista de Tablas

## $P\'{a}gina$

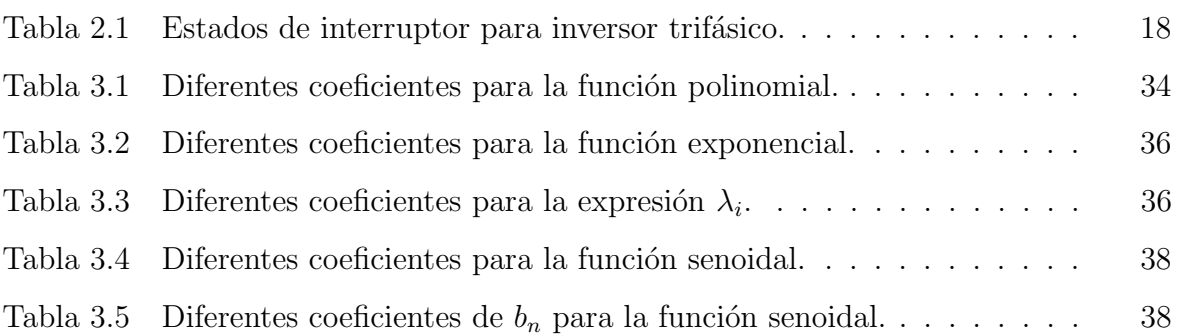

## Agradecimientos

Agradezco a mis padres Ernesto Armando e Irma Nora, y a mi hermano Ernesto por el apoyo incondicional, los consejos, la confianza y el amor que siempre me han demostrado.

A mi abuelito Manuel de la Cruz q.e.p.d. que siempre me dio buenos consejos y me brind´o su amistad, y a mi abuelita Irma Rivera por su amor incondicional.

A todos mis amigos por su amistad, sus consejos y por los ánimos que me brindan.

A la División de Estudios de Posgrado e Investigación (DEPI) del Instituto Tecnológico de Ciudad Madero, por darme la oportunidad de estudiar y terminar mi Maestría.

Al Consejo Nacional de Ciencia y Tecnológia (CONACyT) por su apoyo a través de la beca ortorgada.

A todo el cuerpo académico de la Maestría en Ingeniería Eléctrica que fueron parte de mi formación, en especial al Dr. Pedro Martín García Vite por su apoyo y consejos brindados durante estos años.

Mi más sincero agradecimiento a mi asesor, el Dr. Rubén Salas Cabrera por su apoyo, paciencia, consejos y conocimientos que me brindó no solo para la realización de esta Tesis si no para mi formación como persona.

## Dedicatoria

Con mucho cariño a ti mamá y papá que siempre han estado al pendiente de mi, por sus palabras que siempre me alientan a seguir adelante y sobre todo por tanto amor que siempre me han demostrado.

A mi hermano por su compañía, su ayuda y por darme un buen ejemplo a seguir.

A mi abuelitos que sin ellos no seria la persona que soy hoy.

A mis amigos que quisiera nombrarlos pero son muchos, aunque eso no significa que no me acuerde de cada uno de ellos, gracias por su amistad y los buenos momentos que hemos pasado juntos.

#### Modelado y control de un convertidor de CD-CA para un sistema eólico

Presenta: Ing. Luis Manuel Ong de la Cruz

#### Resumen

El siguiente trabajo describe el procedimiento para obtener un modelo dinámico lineal continuo invariante en el tiempo de un convertidor de cd-ca por medio de una serie experimental de pruebas escalón a la entrada de dicho convertidor, registrando las respuestas transitorias con un software en tiempo real llamado RTAI-Lab; además se expone una emulación de una turbina eólica utilizando el mismo software en tiempo real en el cual se ejecuta un programa en bloques que emula los principales factores que describen el comportamiento una turbina.

#### Modeling and control of a DC-AC converter for a wind system

Luis Manuel Ong de la Cruz

#### Abstract

The following work describes the procedure to obtain a linear time-invariant continuous dynamical model of a dc-ac converter by means of a sequence of experimental step tests at the converter input, recording the transient responses with a real-time software called RTAI-Lab; in addition, an emulation of a wind turbine is presented using the same realtime software where a block program is executed that emulates the main factors that describe a turbine behavior.

*Capítulo*

# 1

# *Introducción*

 En este capítulo se presenta una pequeña introducción sobre lo que trata este trabajo, algunos antecedentes, el problema que se plantea y su debida justificación, los objetivos, la hipótesis, los alcances y limitaciones.

## 1.1. ANTECEDENTES

Históricamente las primeras aplicaciones de la energía eólica fueron la impulsión de navios, la molienda de granos y el bombeo del agua, y solo hasta finales del siglo pasado la generación de energía eléctrica.

Actualmente las turbinas eólicas convierten la energía cinética del viento por medio de aspas o hélices que hacen girar un eje central conectado a través de una serie de engranajes a un generador eléctrico. El generador convierte la energía rotacional en energía eléctrica de corriente directa por medio de campos magnéticos, esta energía que entrega el generador pasa por un convertidor boost que aumenta la tensión de la terminal del generador al nivel de voltaje apropiado para después pasar a un convertidor inversor que entrega corriente alterna y poder ser aprovechada. Cabe mencionar que esta topología de sistema eólico es una de varias que existen en la actualidad y es la que se utilizó en este trabajo.

La investigación y desarrollo de nuevos diseños en sistemas eólicos hacen de esta tecnología una de las más dinámicas, por lo cual constantemente están saliendo nuevas topologías.

## 1.2. PLANTEAMIENTO DEL PROBLEMA

Como se sabe, en un sistema eólico se convierte la energía cinética del viento en energía mecánica, la cual acciona un generador que produce energía eléctrica limpia. El problema que se tiene, es que las rachas de viento no son constantes ya que varían de forma arbitraria, por lo tanto varía la velocidad y el par mecánico de la turbina eólica y esto repercute en las características de la energía eléctrica que produce el generador.

Para poder hacer que el sistema produzca energía con las características deseadas, se necesita conocer ampliamente el sistema y sus parametros lo cual se logra mediante un análisis constante de estos.

Realizar el análisis del sistema no es tan sencillo puesto que se necesitan hacer pruebas en tiempo real para conocer su comportamiento tanto de la turbina eólica como del convertidor inversor. En la realidad no hemos contado con una turbina eólica completa, debido a esto nos vimos orientados a la utilización de una plataforma en tiempo real para poder emular la turbina.

## 1.3. JUSTIFICACIÓN

Dada la importancia que tiene el cambio en las velocidades de viento sobre la turbina eólica a la hora de generar energía eléctrica, y poder extraer siempre la máxima potencia posible del viento independientemente de que este cambie, se pretende realizar una emulación de una turbina eólica en tiempo real por medio de un software que lea datos, haga el muestreo y mande señales de salida a gran velocidad, además, se pretende obtener el modelo del convertidor inversor que describa sus características importantes.

El proyecto que se propone ayuda a solucionar los problemas presentados anteriormente, así como también permitirá implementar en trabajos futuros un controlador para la etapa del convertidor boost y para el convertidor inversor.

## 1.4. OBJETIVOS

### 1.4.1. Objetivo general

Modelar un convertidor inversor con el fin de obtener una representación matemática sencilla que describa sus características importantes para implementar dentro del sistema eólico. Además, emular una turbina eólica y obtener una respuesta lo suficientemente rápida de tal manera que se pueda asemejar con una turbina física.

### 1.4.2. Objetivos específicos

- Utilizar las herramientas que se tienen al alcance para trabajar en tiempo real.
- Realizar pruebas a la emulación de la turbina para observar que su comportamiento sea eficiente.
- Diseñar y construir un pequeño sistema eólico a partir de la emulación de la turbina eólica.
- Recopilar valores experimentales del convertidor inversor para obtener el modelo.

## 1.5. HIPÓTESIS

Se plantearon las siguientes hipótesis para este trabajo:

- Es posible emular una turbina eólica en tiempo real utilizando un software adecuado.
- Se pueden aplicar las técnicas de modelado con el fin de obtener una representación matemática que describa al convertidor inversor.
- Es posible extraer y aprovechar la máxima potencia del viento que incide en la turbina eólica.

## 1.6. ALCANCES

- Al ser este un sistema eólico con una turbina emulada, se pueden hacer diversas pruebas experimentales modificando facilmente parámetros que con una turbina física sería un poco más complejo.
- Debido a que es un sistema eólico relativamente pequeño pero con gran capacidad, se pueden hacer muchos estudios y análisis para trabajos futuros.

## 1.7. LIMITACIONES

- $\bullet\,$  El voltaje máximo de CD de entrada al convertidor inversor es de 420V.
- La corriente pico de cada IGBT del convertidor inversor es de 6A.

*Capítulo*

# *Análisis de Fundamentos Teóricos*

 En este capítulo se expone toda la teoría matemática acerca del sistema eólico como las ecuaciones de la turbina y las variables que influyen en ella. El modelo del convertidor CD-CA que se utilizará para el proyecto, definiendo todos sus parámetros, así como la teoría del control propuesto para el convertidor.

## 2.1. TURBINA EÓLICA

Como se mencionó anteriormente las turbinas eólicas producen electricidad usando la energía del viento para mover un generador eléctrico, ver Figura 2.1. El viento pasa sobre las aspas o palas ejerciendo una fuerza de giro. Las aspas giratorias hacen girar un eje que conecta con una caja de engranajes, que aumenta la velocidad de rotación a lo que es apropiado para el generador. Una turbina eólica extrae energía cinética del área de barrido de las aspas [1].

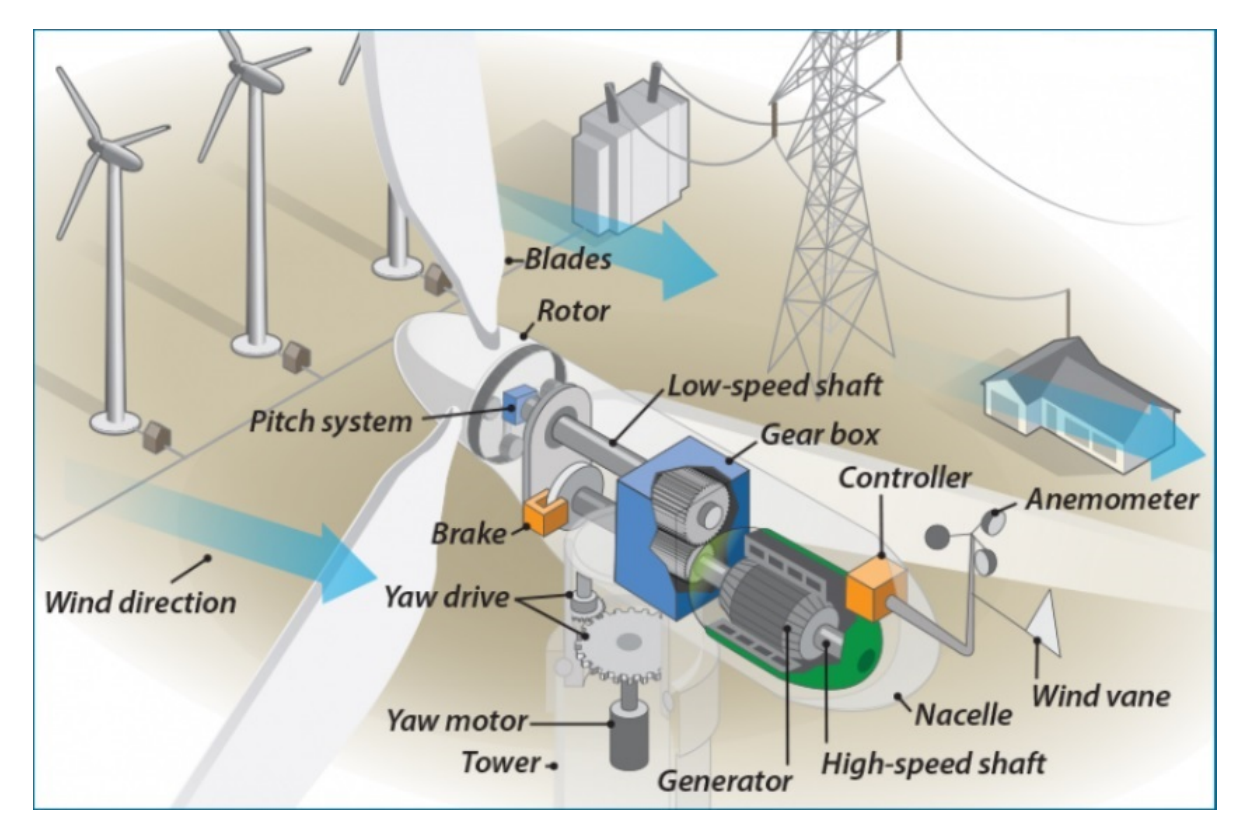

Figura 2.1: Composición de una turbina eólica.

#### 2.1.1. Potencia del viento

La ecuación fundamental de la energía eólica responde a la pregunta más básica:  $\lambda$ cuánta energía hay en el viento?. Primero tenemos que distinguir entre los conceptos de potencia y energía. La potencia eléctrica es la relación de paso de energía de un flujo por unidad de tiempo. Por ejemplo, necesitaremos saber cuánta energía puede generar una turbina de viento por unidad de tiempo [2].

La energía eólica depende de:

- Cantidad de aire (el volumen de aire en consideración).
- La velocidad del aire.
- La masa del aire (relacionada con su volumen a través de la densidad).

La potencia del viento cuantifica la cantidad de energía eólica que fluye a través de un ´area de inter´es por unidad de tiempo. En otras palabras, la potencia del viento es el flujo de energía eólica que pasa a través de un área de interés. Flujo es un concepto fundamental en la mecánica de fluidos, midiendo el caudal de cualquier cantidad transportada por el movimiento del fluido. Considere un elemento de área  $A$  y un flujo de magnitud  $V$  a través de esta área, como se aprecia en la Figura 2.2.

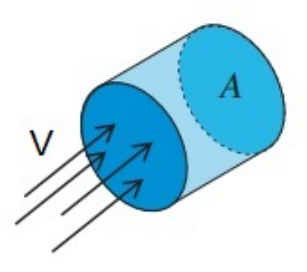

Figura 2.2: Esquema del flujo de aire a velocidad  $V$  a través del área  $A$ .

El volumen de aire que fluye a través de esta área durante una unidad de tiempo  $dt$ está dado por el volumen del cilindro con el área de la sección transversal  $A$  y la longitud

 $V \cdot dt$ . Por lo tanto, la velocidad de flujo volumétrico es  $A \cdot V$  y el volumen de este flujo es V. La velocidad de flujo de masa se obtiene multiplicando la velocidad del flujo volumétrico por su densidad  $\rho$  y es igual a la masa de ese cilindro dividido entre unidad de tiempo [2].

$$
\frac{dm}{dt} = \rho \cdot A \cdot V \tag{2.1}
$$

La energía eólica, por definición, es la energía contenida en un flujo de aire debido a su movimiento. Este tipo de energía se llama energía cinética  $KE$  y está en función de la masa y velocidad del fluido, dada por

$$
KE = \frac{1}{2} \cdot m \cdot V^2 \tag{2.2}
$$

La potencia del viento es la tasa de flujo de la energía cinética. Similar a la velocidad de flujo mencionada anteriormente, la cantidad de energía cinética que fluye a través de un área dada por unidad de tiempo es igual a la energía cinética contenida del cilindro en la Figura 2.2 [2].

$$
P = \frac{1}{2} \cdot \frac{dm}{dt} \cdot V^2 \tag{2.3}
$$

La velocidad de flujo de masa en la ecuación  $(2.1)$  es sustituida por masa de aire en  $(2.2)$ . La ecuación resultante para la potencia del viento es

$$
P = \frac{1}{2} \cdot \rho \cdot A \cdot V^3 \tag{2.4}
$$

Esta es una ecuación fundamental en el análisis de la energía eólica. Exhibe una dependencia c´ubica altamente no lineal en la velocidad del viento. Por lo cual doblando la velocidad del viento lleva a un aumento de ocho veces en su potencia disponible. Esto explica por qué la velocidad del viento en el ambiente es el factor principal a considerar en la energía eólica  $[2]$ .

La ecuación (2.4) se usa para calcular la potencia que existe en el viento, una parte que puede ser extraída por una turbina eólica. El área de la sección transversal en esta ecuación se refiere al área de barrido de una turbina [3].

#### 2.1.2. Coeficiente de potencia

En la sección anterior, se definió la potencia disponible en una corriente de viento en términos de su velocidad, el tamaño de la turbina y la densidad del aire. Sin embargo, esta potencia, es la que existe en el viento cuando sopla. Una turbina no puede capturar toda esta potencia; solo puede absorber una parte de esta y depende del tipo de turbina, la eficiencia y otras condiciones en el funcionamiento de una turbina [3].

Para mostrar la fracción de potencia que la turbina puede aprovechar del viento, se utiliza un coeficiente en la ecuación (2.4). Este coeficiente, obviamente, debe ser menor que 1 y se llama coeficiente de potencia.

$$
P_{Wmax} = \frac{1}{2} \cdot C_p \cdot \rho \cdot A \cdot V^3 \tag{2.5}
$$

El coeficiente de potencia depende de cuán bueno es el diseño de la turbina y qué tan bien puede captar la energía eólica. Sin embargo, hay un valor máximo que ninguna turbina aunque esté en su mejor rendimiento puede exceder. Se puede determinar teóricamente y se llama límite de Betz [3].

#### Límite de Betz =  $16/27 = 0.592$

Según la teoría de Betz, este valor sólo puede ser alcanzado con una turbina ideal, mientras que en la práctica, las turbinas eólicas tienen valores máximos de  $C_p$  en el rango de 25-45 %, que son valores aceptables. Esto se debe a la continuidad del flujo de aire que pasa por una turbina, ya que al momento de pasar por ella, el viento se frena pero siempre a una velocidad diferente de cero [1] [4].

#### 2.1.3. Tip speed ratio

La potencia del viento que puede extraer una turbina es proporcional a la densidad del aire, la potencia cúbica de la velocidad del viento, el área de barrido de las aspas y el coeficiente de potencia. Este coeficiente de potencia no es constante, ya que su valor cambia cuando la velocidad angular del rotor cambia  $[3]$ . Esto quiere decir que  $C_p$  depende de:

- El coeficiente de velocidad en la punta de la aspa (Tip Speed Ratio,  $\lambda$ ).
- El ángulo de ataque de las aspas de la turbina  $(\beta)$ .

Como consecuencia, el coeficiente de potencia se da en términos de dos variables  $C_p(\lambda, \beta)$  [5].

Debido a que la velocidad del viento no está en nuestro control, normalmente el coeficiente de velocidad en la punta de la aspa, es de m´as importancia, porque define cierta información independientemente de la velocidad del viento. Este coeficiente es un valor númerico que define cuántas veces es mayor la velocidad de la punta del aspa con respecto a la velocidad del viento. Por ejemplo, un tip speed ratio  $(\lambda)$  de 10 implica que el rotor de la turbina tiene tantas revoluciones por minuto (rpm) tales que la punta del aspa tiene una velocidad de 10 veces la velocidad del viento [3].

Es conveniente definir al tip speed ratio,  $\lambda$ , como

$$
\lambda = \frac{\omega_r R}{V} \tag{2.6}
$$

Donde  $\omega_r$  es la velocidad angular del rotor y R es el radio desde el rotor hasta la punta del aspa [1].

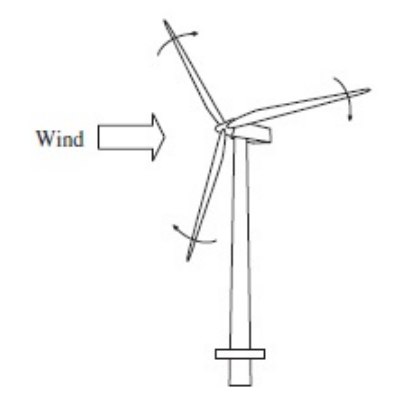

Figura 2.3: Turbina eólica de eje horizontal

El tip speed ratio,  $\lambda$ , y el coeficiente de potencia,  $C_p$ , son adimensionales y pueden ser utilizados para describir el rendimiento de cualquier tamaño de rotor de turbina eólica. La Figura 2.4 muestra que el máximo coeficiente de potencia solo puede ser alcanzado con un solo valor de tip speed ratio [1].

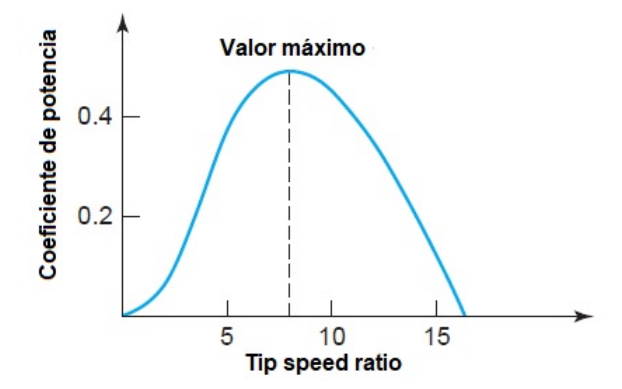

Figura 2.4: Curva característica típica de una turbina eólica.

Como se puede ver fácilmente en la curva, entendemos que a medida que aumenta el tip speed ratio (comenzando desde cero, que corresponde a 0 rpm), el coeficiente de potencia comienza desde cero, alcanza un valor m´aximo y luego decae a cero de nuevo. La interpretación de la curva es que, a 0 rpm, no hay potencia del viento aprovechada por el rotor. Cuando la velocidad angular aumenta (también lo hace la velocidad de la punta), el aprovechamiento de la potencia aumenta hasta que alcanza un máximo.

A medida que la velocidad angular aumenta (y el TSR aumenta en consecuencia), las fuerzas aerodinámicas en las aspas cambian de tal manera que no hay más extracción de potencia del viento. Este punto corresponde a cuando todas las fuerzas del viento producen un torque o par cero (los torques generados se cancelan entre s´ı) y, por lo tanto, no se genera potencia [3].

La potencia de salida de una turbina eólica, a varias velocidades del viento, se describe convencionalmente por su curva de potencia, ver Figura 2.5. La curva de potencia proporciona la salida de potencia eléctrica en estado estacionario como una función de la velocidad del viento a la altura del buje del rotor.

La curva de potencia tiene tres puntos clave en la escala de velocidad del viento:

- Velocidad permisible: la velocidad mínima del viento a la que la máquina entregará potencia útil.
- Velocidad nominal del viento: la velocidad a la que se obtiene la potencia nominal.
- Velocidad de corte: la velocidad máxima del viento a la que la turbina puede entregar potencia.

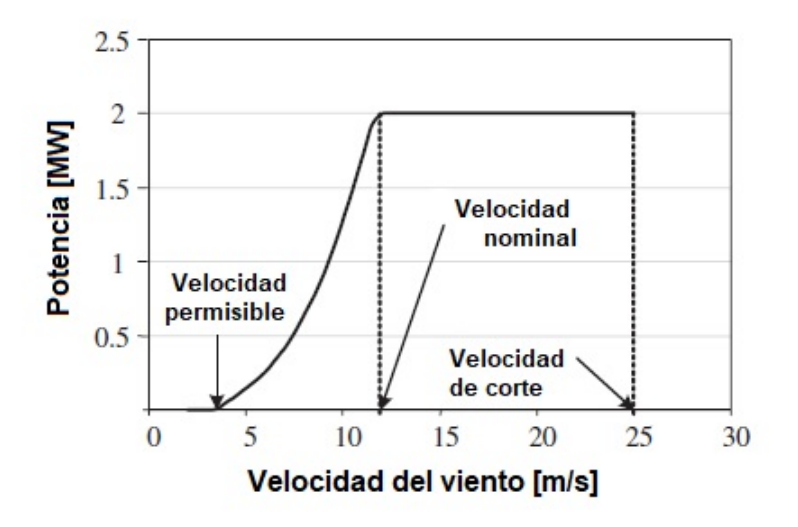

Figura 2.5: Curva de potencia de una turbina de 2 MW.

En la Figura 2.5 se puede apreciar que por debajo de la velocidad permisible de aproximadamente 4-5  $m/s$ , la velocidad del viento es demasiado baja para producir energía útil, por lo que la turbina eólica permanece apagada. Cuando la velocidad del viento está por encima de este valor, la turbina eólica comienza a producir energía; la producción de potencia aumenta exponencialmente hasta que la velocidad de viento nominal se alcanza a aproximadamente  $11-12$   $m/s$ . Por encima de la velocidad nominal del viento, el rotor se proteje para limitar la potencia mecánica extraída del viento y así reducir el daño en el eje de transmisión por cargas mecánicas. Es por esto que a velocidades de viento muy altas, típicamente superiores a 25  $m/s$ , la turbina se apaga [1].

## 2.1.4. Ángulo de ataque de las aspas

Agregar la capacidad de ajustar los ángulos de inclinación de las aspas en una turbina eólica implica un costo adicional, pero los beneficios que se obtienen lo compensan y lo justifican. Las turbinas eólicas actuales están equipadas con dispositivos para girar cada aspa alrededor de su eje longitudinal y modificando el ´angulo de ataque. Normalmente, todas las aspas en una turbina con ángulo de ataque variable, giran simultáneamente y a la misma velocidad [3].

Para cada ángulo de ataque el desempeño del rotor se altera y genera diferentes curvas características que representan la aerodinámica de la turbina, como se muestra en la Figura 2.6.

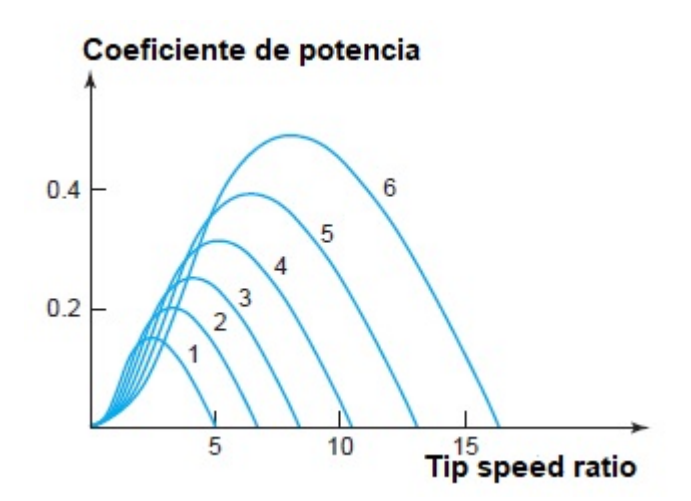

Figura 2.6: Distintos ángulos de ataque en una misma turbina.

Esta figura muestra cómo se puede modificar el coeficiente de potencia de una turbina cambiando los ´angulos de ataque de las aspas. Cada curva corresponde a un diferente ´angulo, desde un valor m´ınimo hasta un valor m´aximo que son posibles en un rotor. La curva 6 corresponde al funcionamiento normal de la turbina, mientras que la curva 1 (o posiblemente un punto antes, no se muestra en la figura) corresponde a cuando las aspas están en paralelo con el flujo del aire y no se extrae mucha potencia o es nula [3].

Otra aplicación de alterar el ángulo de ataque es limitar la extracción de potencia en una turbina. Por ejemplo, cuando la velocidad del viento aumenta considerablemente y la potencia va más allá del límite de una turbina, se necesita reducir la capacidad de captura de potencia. Este es un método de protección con el que cuentan para evitar que se sobrecarguen sus componentes.

## 2.2. CONVERTIDOR INVERSOR TRIFÁSICO

En el caso normal, los inversores trifásicos se usan en aplicaciones de grandes potencias, convirtiendo la corriente directa en corriente alterna. Las señales de control de los inversores monofásicos se deben adelantar o atrasar 120° entre sí, para obtener voltajes (fundamentales) trifásicos balanceados. Se puede obtener una salida trifásica con una configuración de seis interruptores y seis diodos, como se ve en la Figura 2.7.

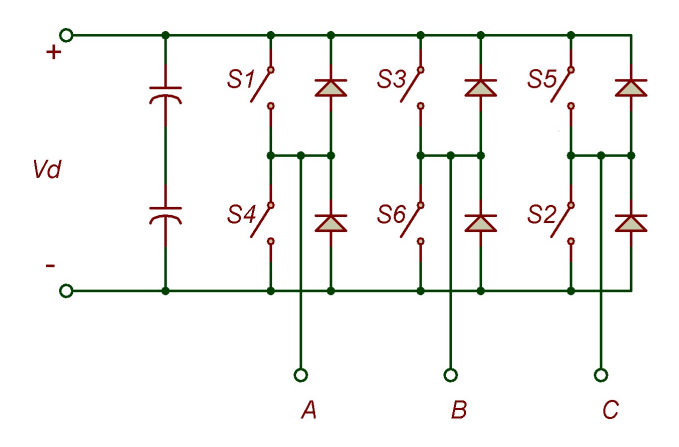

Figura 2.7: Inversor trifásico.

Este es el circuito más común de un inversor trifásico que consiste en tres terminales, una para cada fase. La salida de cada terminal, por ejemplo,  $V_{AN}$  (respecto del bus de CD), depende únicamente de  $V_d$  y el estatus del interruptor; el voltaje de salida es independiente de la corriente de la carga de salida, pues uno de los dos interruptores en una terminal siempre está encendido en algún instante [6].

De igual menera se puede obtener una salida trifásica con una configuración de seis transistores y seis diodos, como se ve en la Figura 2.8, se pueden aplicar dos clases de señales de control a los transistores: conducción a 180° o conducción a 120°. La conducción a  $180°$  utiliza mejor los interruptores, y es el método que se prefiere [7].

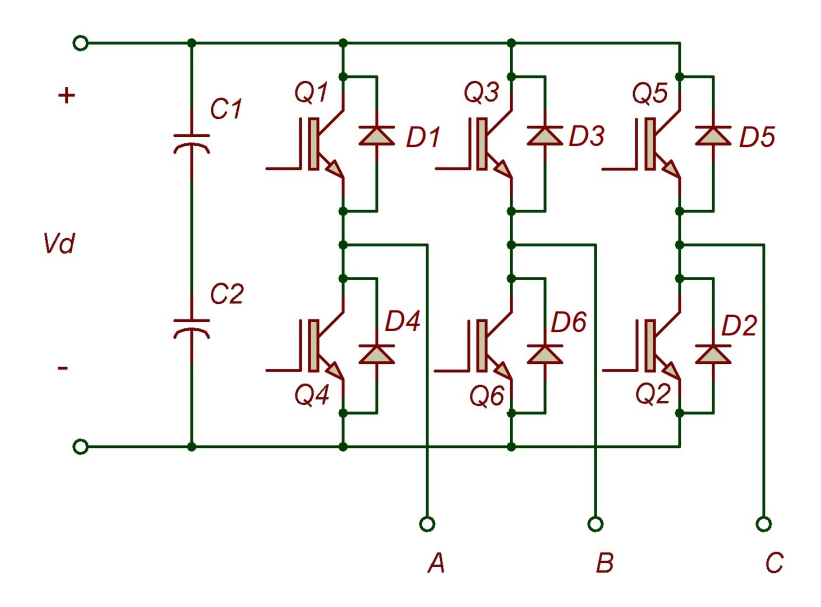

Figura 2.8: Inversor trifásico con transistores.

#### 2.2.1. Método de conducción a 180 grados

Cada transistor conduce durante 180◦ y en cualquier momento hay tres transistores encendidos. Cuando se enciende el transistor  $Q_1$ , la terminal A está conectada con la terminal positiva del voltaje cd de entrada. Cuando se enciende el transistor Q4, la terminal  $A$  se lleva a la terminal negativa de la fuente de cd. Hay seis modos de operación en un ciclo, y la duración de cada modo es 60°. Los transistores se numeran en el orden de sus señales de disparo (es decir, 123, 234, 345, 456, 561 y 612) [7].

Los interruptores de cualquier rama del inversor  $(Q_1 \text{ y } Q_4, Q_3 \text{ y } Q_6 \text{ o } Q_5 \text{ y } Q_2)$  no se pueden encender en forma simultánea, porque se produciría un corto a través del enlace con la fuente de voltaje cd de alimentación.

| No. Estado    | Estado                                             | Estados de Interruptor | $V_{ab}$         | $V_{ab}$       | $V_{ab}$ |
|---------------|----------------------------------------------------|------------------------|------------------|----------------|----------|
|               | $S_1, S_2, S_6$ cerrados, $S_4, S_5, S_3$ abiertos | 100                    | $V_d$            | $\overline{0}$ | $-V_d$   |
| $\mathcal{D}$ | $S_2, S_3, S_1$ cerrados, $S_5, S_6, S_4$ abiertos | 110                    | $\theta$         | $V_d$          | $-V_d$   |
| 3             | $S_3, S_4, S_2$ cerrados, $S_6, S_1, S_5$ abiertos | 010                    | $-V_d$           | $V_d$          |          |
| 4             | $S_4, S_5, S_3$ cerrados, $S_1, S_2, S_6$ abiertos | 011                    | $-V_d$           | $\theta$       | $V_d$    |
| 5             | $S_5, S_6, S_4$ cerrados, $S_2, S_3, S_1$ abiertos | 001                    | $\theta$         | $-V_d$         | $V_d$    |
| -6            | $S_6, S_1, S_5$ cerrados, $S_3, S_4, S_2$ abiertos | 101                    | $V_d$            | $-V_d$         |          |
|               | $S_1, S_3, S_5$ cerrados, $S_4, S_6, S_2$ abiertos | 111                    | $\Omega$         | $\Omega$       |          |
| 8             | $S_4, S_6, S_2$ cerrados, $S_1, S_3, S_5$ abiertos | 000                    | $\left( \right)$ | $\Omega$       |          |

Tabla 2.1: Estados de interruptor para inversor trifásico.

La Tabla 2.1 muestra ocho estados de conmutación. Los transistores  $Q_1$ , y  $Q_6$  de la Figura 2.8 actúan como los interruptores  $S_1$ y  $S_6$ de la Figura 2.7 respectivamente. Si dos interruptores, uno superior y uno inferior, conducen al mismo tiempo de tal modo que el voltaje de salida sea  $\pm V_d$ , el estado de conmutación es 1, mientras que si esos interruptores están abiertos al mismo tiempo, el estado de conmutación es 0. Los estados de 1 a 6 producen voltajes de salida distintos de cero. Los estados 7 y 8 producen voltajes de l´ınea cero, y las corrientes de l´ınea pasan libremente a trav´es de los diodos superior o inferior de corrida libre [7].

Para una carga conectada en estrella, se debe determinar los voltajes de línea a neutro para calcular las corrientes de línea (o de fase). Hay tres modos de operación en medio ciclo, para una carga conectada en estrella.

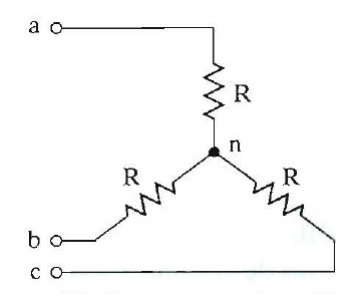

Figura 2.9: Carga conectada en estrella.

Durante el modo 1, cuando  $0 \le \omega t < \pi/3,$  conducen los transistores  $Q_1,\, Q_5$  y  $Q_6$ 

$$
i_1 = \frac{V_d}{R_{eq}} = \frac{2V_d}{3R}
$$

$$
V_{an} = V_{cn} = \frac{i_1R}{2} = \frac{V_d}{3}
$$

$$
V_{bn} = -i_1R = -\frac{2V_d}{3}
$$

Durante el modo 2, cuando  $\pi/3 \le \omega t < 2\pi/3,$  conducen los transistores  $Q_1,\,Q_2$  y  $Q_6$ 

$$
i_2 = \frac{V_d}{R_{eq}} = \frac{2V_d}{3R}
$$

$$
V_{an} = i_2R = \frac{2V_d}{3}
$$

$$
V_{bn} = V_{cn} = -\frac{i_2R}{2} = -\frac{V_d}{3}
$$

Durante el modo 3, cuando  $2\pi/3 \leq \omega t < \pi$ , conducen los transistores  $Q_1,\,Q_2$  y  $Q_3$ 

$$
i_3 = \frac{V_d}{R_{eq}} = \frac{2V_d}{3R}
$$

$$
V_{an} = V_{bn} = \frac{i_3R}{2} = \frac{V_d}{3}
$$

$$
V_{cn} = i_3R = -\frac{2V_d}{3}
$$

Cabe mencionar que para el medio ciclo faltante, la secuencia de transistores que conducen es  $(Q_2, Q_3 \, y \, Q_4), (Q_3, Q_4 \, y \, Q_5) \, y \, (Q_4, Q_5 \, y \, Q_6).$ 

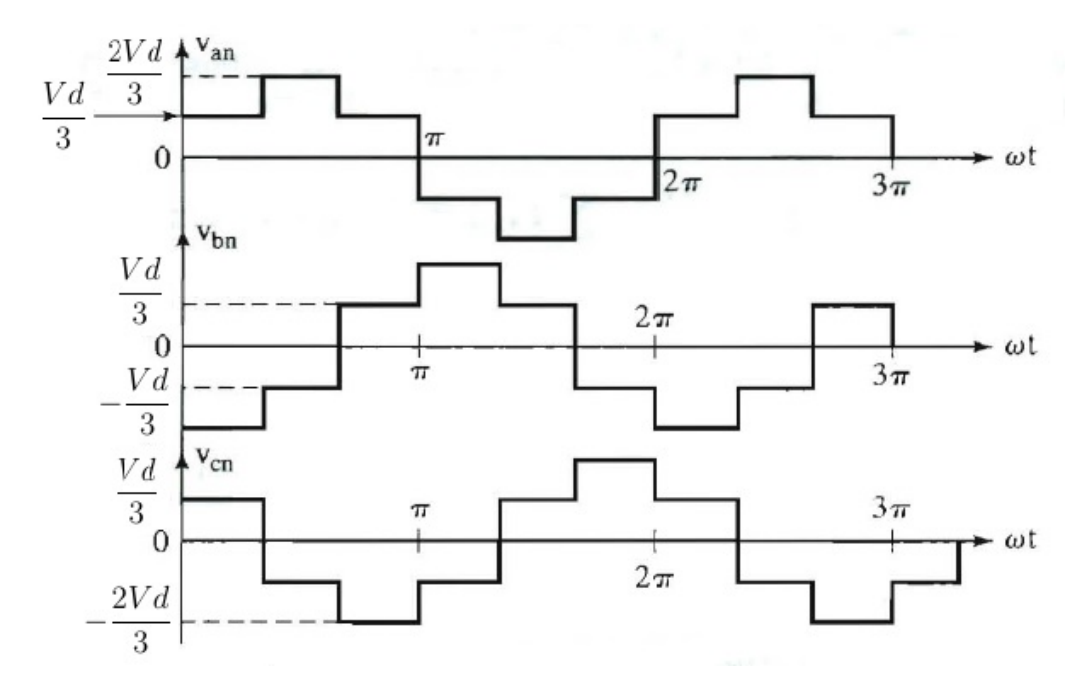

Figura 2.10: Voltajes de fase para conducción a 180<sup>°</sup>.

Con cargas resistivas, los diodos no tienen función. Si la carga es inductiva, la corriente en cada rama del inversor se retardaría respecto a su voltaje, como se ve en la Figura 2.11. Cuando el transistor  $Q_4$  de la Figura 2.8 está apagado, el único camino de la corriente negativa de línea  $i_a$  es a través de  $D_1$ , hasta que la corriente de carga invierte invierte su polaridad cuando  $t = t_1$ . Durante el periodo de  $0 \le t \le t_1$ , el transistor  $Q_1$  no puede conducir. De igual modo, el transistor  $Q_4$  sólo comienza a conducir cuando  $t = t_2$ .

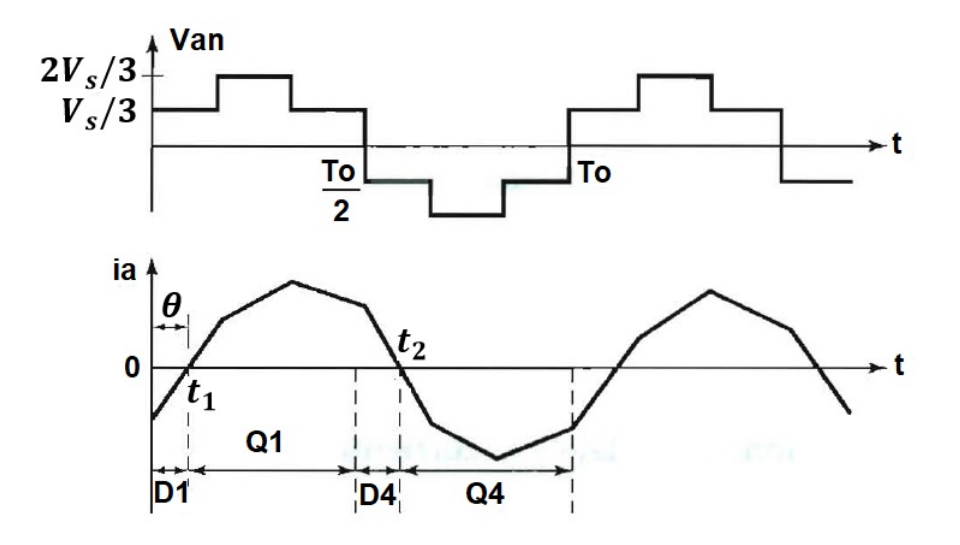

Figura 2.11: Formas de onda para conducción a 180° con carga inductiva.

## 2.3. TÉCNICA DE UBICACIÓN DE POLOS

La técnica de ubicación de polos (Pole Placement) la cual es una técnica de control empleada en los sistemas lineales invariantes en el tiempo tanto para el caso continuo como para el caso discreto. La aplicación de esta técnica requiere el cumplimiento de la propieda denominada estado controlable. Si el sistema es estado controlable, entonces es posible calcular las ganancias de una retroalimentación de estado lineal que tenga la propiedad de guiar la trayectoria din´amica del sistema hacia el equilibrio deseable asociado a un valor de referencia (set-point). Este hecho implica que el equilibrio deseable sea globalmente asintóticamente estable y por tanto implica que los polos del sistema en lazo cerrado debieran estar ubicados dentro del círculo unitario del plano complejo z como se muestra en la Figura 2.12, [14].

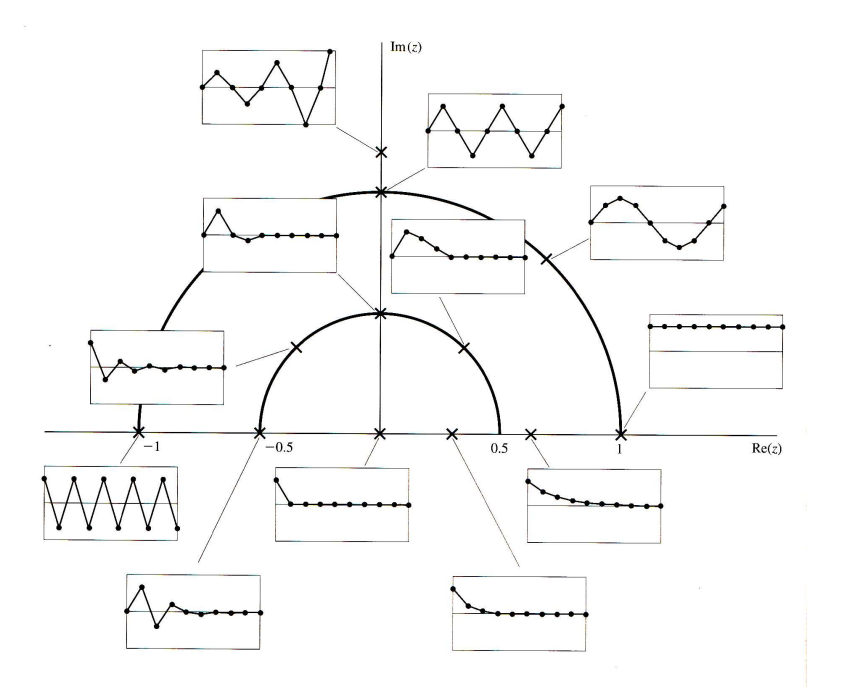

Figura 2.12: Ubicación de los valores propios en el plano complejo  $z$  y sus comportamientos cualitativos en el dominio del tiempo discreto [14].

Se consideró la siguiente retroalimentación de estado lineal

$$
u(k) = -G\mathbf{x}(k)
$$
  
= -\begin{bmatrix} g\_1 & g\_2 & \dots & g\_n \end{bmatrix} \begin{bmatrix} x\_1(k) & x\_2(k) & \dots & x\_n(k) \end{bmatrix}^T (2.7)

por lo tanto la ecuación del sistema en lazo cerrado en coordenadas originales resulta de la siguiente forma

$$
\mathbf{x}(k+1) = \mathbf{\Phi}\mathbf{x}(k) + \mathbf{\Gamma}(-G\mathbf{x}(k)) = (\mathbf{\Phi} - \mathbf{\Gamma}G)\mathbf{x}(k)
$$

Recordemos que si el sistema es estado controlable entonces es transformable a su forma canónica controlable [14], en particular la ecuación de estado en su forma canónica controlable resulta

$$
\tilde{\mathbf{x}}(k+1) = \tilde{\mathbf{\Phi}}\tilde{\mathbf{x}}(k) + \tilde{\mathbf{\Gamma}}\mathbf{u}(k)
$$
\n(2.8)

en donde  $\tilde{\mathbf{x}}$  es el nuevo vector de estado conceptual en la forma canónica controlable,  $\Phi$ y  $\Gamma$  son las nuevas matrices/vectores de la ecuación de estado en coordenadas conceptuales(no originales); el estado conceptual se relaciona con el estado original de la siguiente forma:  $\mathbf{x}(k) = \mathbf{Q}^{-1}\tilde{\mathbf{x}}(k)$ ; donde  $\mathbf{Q}^{-1}$  es la inversa de la matriz de transformación involucrada en la obtención de la ecuación de estado (2.8) en la forma canónica controlable. La retroalimentación de estado definida en  $(2.7)$  se puede reescribir de la siguiente forma:

$$
u(k) = -G\mathbf{x}(k) = -GQ^{-1}\tilde{\mathbf{x}}(k) = -\tilde{G}\tilde{\mathbf{x}} \tag{2.9}
$$

donde

$$
\tilde{G} = GQ^{-1} = [\tilde{g}_1 \quad \tilde{g}_2 \dots \tilde{g}_n]
$$

sustituyendo  $(2.9)$  en  $(2.8)$  se obtiene la ecuación de estado del sistema en lazo cerrado en coordenadas conceptuales (no originales)

$$
\tilde{\mathbf{x}}(k+1) = \tilde{\mathbf{\Phi}}\tilde{\mathbf{x}}(k) + \tilde{\mathbf{\Gamma}}(-\tilde{G}\tilde{\mathbf{x}}(k)) = (\tilde{\mathbf{\Phi}} - \tilde{\mathbf{\Gamma}}\tilde{G})\tilde{\mathbf{x}}(k)
$$
\n(2.10)

Dado que  $\tilde{\Phi}$  y  $\tilde{\Gamma}$  tienen una estructura altamente dispersa, entonces  $\tilde{\Phi} - \tilde{\Gamma}\tilde{G}$  resulta de la siguiente forma

$$
\tilde{\Phi} - \tilde{\Gamma}\tilde{G} = \begin{bmatrix} 0 & 1 & 0 & \dots & 0 \\ 0 & 0 & 1 & \dots & 0 \\ 0 & 0 & 0 & \dots & 1 \\ -a_1 - \tilde{g}_1 & -a_2 - \tilde{g}_2 & -a_3 - \tilde{g}_3 & \dots & -a_n - \tilde{g}_n \end{bmatrix}
$$

el polinomio característico en lazo cerrado en coordenadas no originales puede expresarse

como

$$
det\left[zI - \left(\tilde{\Phi} - \tilde{\Gamma}\tilde{G}\right)\right] = z^n + (a_n + \tilde{g}_n) z^{n-1} + (a_{n-1} + \tilde{g}_{n-1}) z^{n-2} + \cdots + (a_1 + \tilde{g}_1)
$$
\n
$$
(2.11)
$$

Consideremos  $\mu_1, \mu_2, ..., \mu_n$ como las  $n$ raices del polinomio característico deseado en lazo cerrado $p_d(z)$ 

$$
p_d(z) = (z - \mu_1)(z - \mu_2) \dots (z - \mu_n)
$$
  
=  $z^n + \alpha_1 z^{n-1} + \alpha_2 z^{n-2} + \dots + \alpha_{n-1} z + \alpha_n$  (2.12)

comparando expresiones (2.11) y (2.12) se obtiene

$$
a_n + \tilde{g}_n = \alpha_1
$$

$$
a_{n-1} + \tilde{g}_{n-1} = \alpha_2
$$

$$
\vdots
$$

$$
\vdots
$$

$$
a_1 + \tilde{g}_1 = \alpha_n
$$

por lo tanto

$$
\tilde{g}_n = \alpha_1 - a_n
$$

$$
\tilde{g}_{n-1} = \alpha_2 - a_{n-1}
$$

$$
\vdots
$$

$$
\tilde{g}_1 = \alpha_n - a_1
$$
Una vez que se han calculado los elementos del vector de ganancia asociados al vector de estado en coordenadas no originales  $\tilde{G} = [\tilde{g}_1 \dots \tilde{g}_{n-1} \tilde{g}_n]$ , se puede calcular los elementos del vector de ganancias asociado al vector de estado en coordenadas originales  $G = [g_1 \dots g_{n-1} \ g_n]$ ; recordemos que  $\tilde{G} = GQ^{-1}$  entonces  $G = \tilde{G}Q$ .

## 2.4. CONTROL INTEGRAL POR UBICACIÓN DE POLOS

Con el propósito de reducir el error de estado estacionario debido a variaciones paramétricas se propone incluir una acción integral en tiempo discreto en la retroalimentación de estado dada por  $(2.7)$ . El nuevo vector de estado incluirá el vector de estado x de la planta a controlar y la variable de estado  $x_I$  de la integral del error  $e = y - r$  en tiempo discreto. La integral discreta es la suma de todos los valores pasados de  $e(k)$ , lo cual define la siguiente ecuación en diferencias

$$
x_I(k+1) = x_I(k) + e(k) = x_I(k) + \mathbf{H}x(k) - r(k)
$$
\n(2.13)

el sistema aumentado planta controlador integral resultante es

$$
\begin{bmatrix} x_I(k+1) \\ \mathbf{x}(k+1) \end{bmatrix} = \begin{bmatrix} 1 & \mathbf{H} \\ 0 & \mathbf{\Phi} \end{bmatrix} \begin{bmatrix} x_I(k) \\ \mathbf{x}(k) \end{bmatrix} + \begin{bmatrix} 0 \\ \Gamma \end{bmatrix} u(k) - \begin{bmatrix} 1 \\ 0 \end{bmatrix} r(k)
$$
 (2.14)

la retroalimentación de estado para el sistema aumentado definido en  $(2.14)$  esta dada por

$$
u(k) = -G \begin{bmatrix} x_I(k) \\ \mathbf{x}(k) \end{bmatrix}
$$
 (2.15)

25

*Capítulo*

# *Desarrollo del Proyecto*

 En este capítulo se describe con detalle todos los pasos que se realizaron para llegar a los resultados deseados, como simulaciones en software, la emulación en tiempo real, y las conexiones realizadas. Además, se muestran los materiales utilizados describiendo su función dentro del proyecto.

### 3.1. ESQUEMA DEL PROYECTO

El siguiente diagrama nos muestra los elementos que conforman el sistema eólico y la interacción que existe entre ellos.

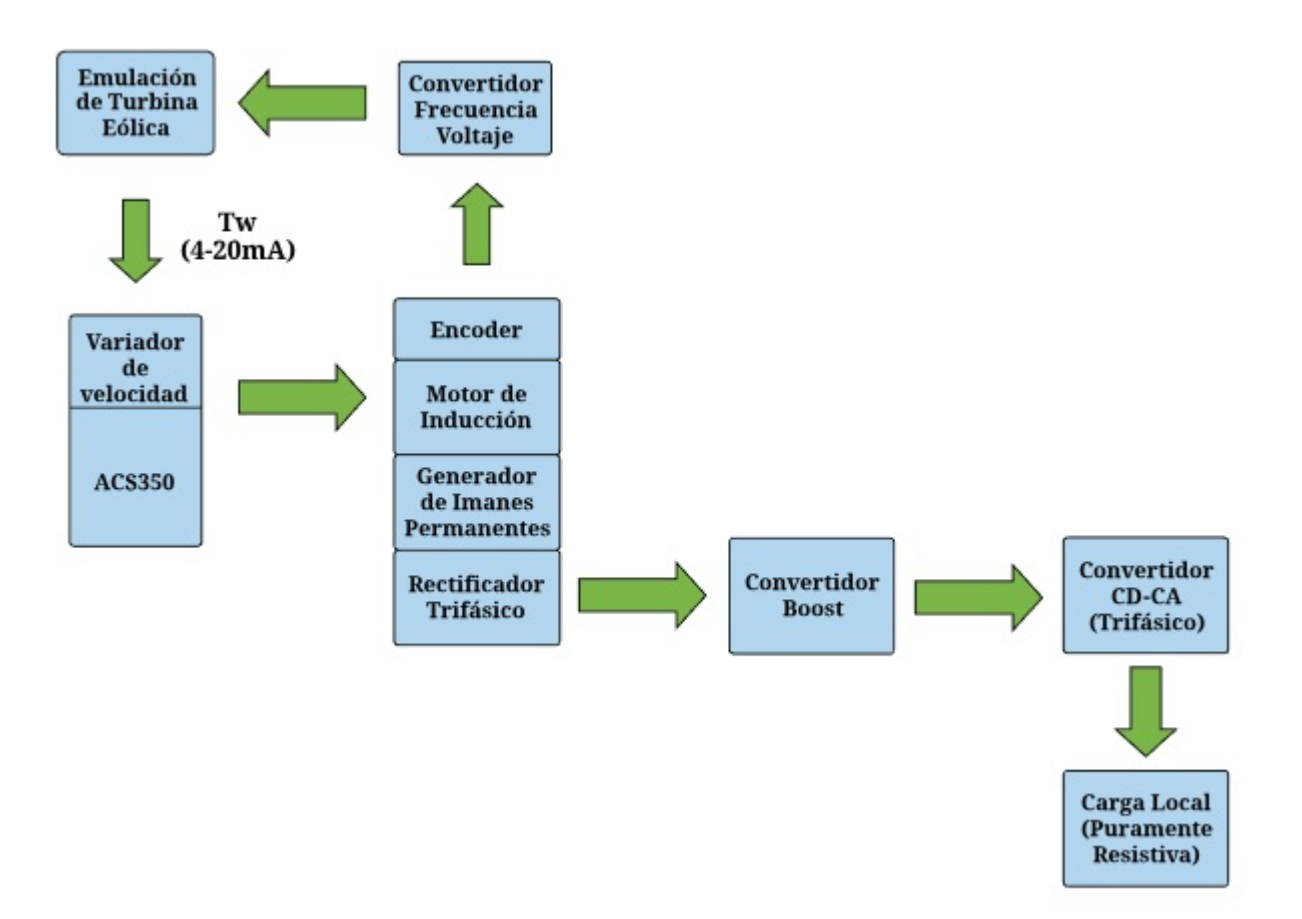

Figura 3.1: Diagrama a bloques del sistema eólico.

## 3.2. EMULACIÓN DE LA TURBINA EÓLICA EN TIEMPO REAL

Anteriormente se explicó la teoría acerca de los principales factores que influyen en el desempeño de una turbina

- Velocidad del viento.
- El coeficiente de potencia.
- Tip speed ratio.
- La velocidad angular del rotor.
- La potencia que se extrae del viento.

Por lógica estos factores se incluyen dentro de la emulación de la turbina eólica, pero debido a que tienden a estar variando frecuentemente en una situación real, nos vemos en la necesidad de utilizar un software que nos permita leer y escribir datos a una gran velocidad, a tal grado que se pueda decir que trabaja en tiempo real.

#### 3.2.1. RTAI-Lab como herramienta en tiempo real

RTAI (Real Time Application Interface) es un parche que está alojado dentro del núcleo de Linux, proporcionando la capacidad de hacerlo completamente preemptable, es decir, modifica el kernel en profundidad para que se puedan ejecutar procesos con máxima prioridad. De esta forma se pueden interrumpir procesos de menor prioridad, accesando así a los recursos necesarios. Podemos entender que los procesos de menor prioridad son aquellas aplicaciones propias del sistema operativo y programas instalados por el usuario. Estos procesos son ajenos a la tarea que deseamos llevar a cabo.

RTAI-Lab es una herramienta que cumple con las necesidades que se tienen, capaz de trabajar hasta una frecuencia de 1 MHz en tiempo real (dependiendo la capacidad de la PC), que utiliza un lenguaje de alto nivel y además es completamente gratuito. Este software funciona en base al parche RTAI, y es utilizado principalmente para el diseño de sistemas de control aunque también es posible usarlo en simulación y ejecución de sistemas de control, esto último con una tarjeta de adquisición de datos  $|8|$ .

RTAI-Lab es un grupo de herramientas que cuenta con:

- Scilab/Scicos: Scilab es un software de código abierto muy similar a MATLAB e incluye una herramienta llamada Scicos, que es equivalente a Simulink para MATLAB. Es un editor que puede ser utilizado para crear simulaciones y automáticamente generar un código de compilación [9].
- Comedi: Es una colección de Drivers para Tarjetas de Adquisición de Datos para Linux  $[9]$ .
- RTAI-Lib: Es una librería de bloques de Scicos que otorga una interfase a RTAI y Tarjetas de Adquisición de Datos.

• Xrtailab: Es un osciloscopio que se conecta virtualmente con los programas ejecutables de tiempo real. Permite visualizar las señales y eventos en tiempo real, también permite ajustar los parámetros de los programas mientras se están ejecutando [9].

El software Scilab/Scicos nos permite utilizar un lenguaje de bloques. Al instalar el parche en tiempo real RTAI y la librería RTAI-Lib tenemos acceso a nuevos bloques y su tarea es permitirnos llevar a cabo tareas en tiempo real.

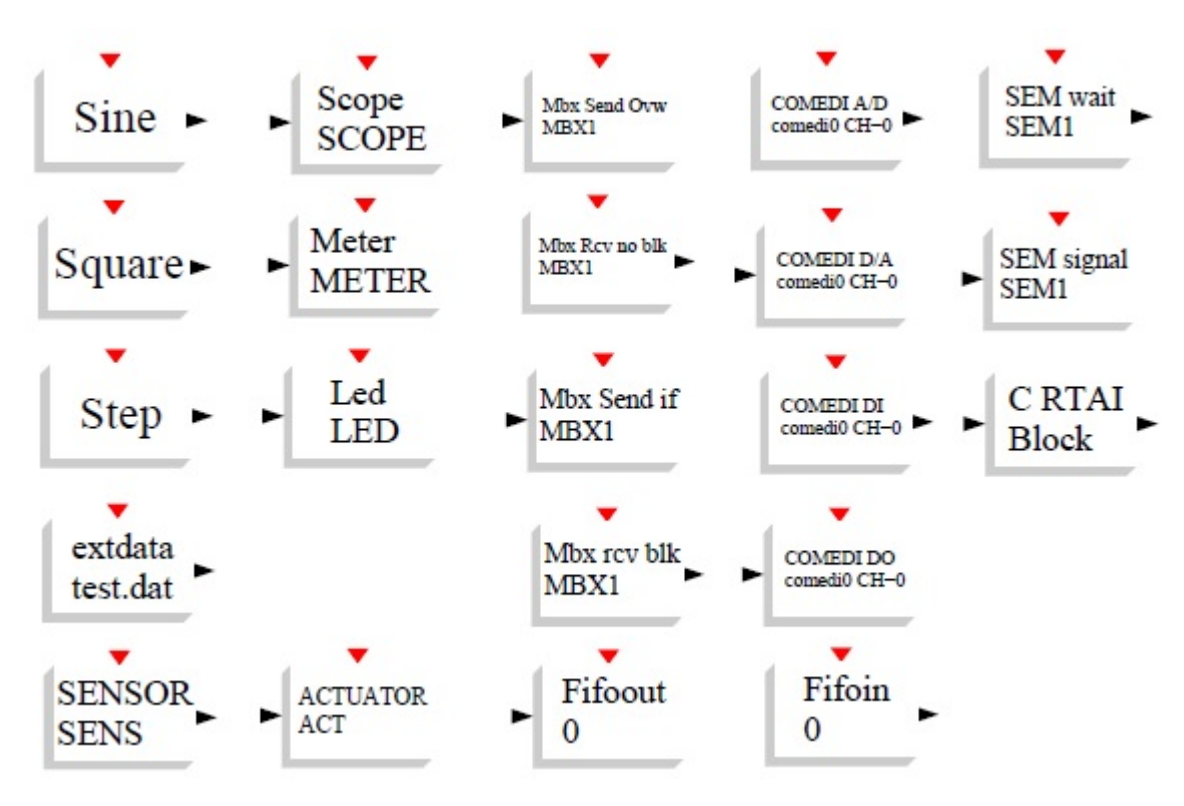

Figura 3.2: Librería RTAI-Lib.

El manual de RTAI incluye la descripción de cada uno de los elementos de la librería RTAI-Lib, pero para nuestra aplicación, ocuparemos solo algunos bloques para utilizarlos como interfase con la tarjeta de adquisición de datos. Estos bloques son: COMEDI  $D/A$ y COMEDI A/D, que corresponden a las salidas y entradas an´alogas de nuestra tarjeta National Instruments PCI-6024E, además se utilizaran los bloques de FIFOs que nos ayudarán a capturar los datos medidos.

#### 3.2.2. Emulación de la turbina en Scicos

Anteriormente se dieron a conocer las ecuaciones que ayudan a describir el desempeño de una turbina, como el coeficiente de potencia, el tip speed ratio y la potencia extraída del viento. Esta vez se ingresarán estas ecuaciones en el programa que se ejecutará en tiempo real gracias a la herramienta Scicos.

En la pantalla principal de SCILAB, tecleamos: scicos

Dentro de la herramienta SCICOS, encontramos librerías llamadas "Pallettes" donde se encuentran alojados diferentes bloques que cumplen con una tarea específica. Utilizaremos algunos bloques localizados en las librerías: Sources, Linear y RTAI-Lib.

Nuestro programa en forma gráfica lo apreciamos en la Figura 3.3.

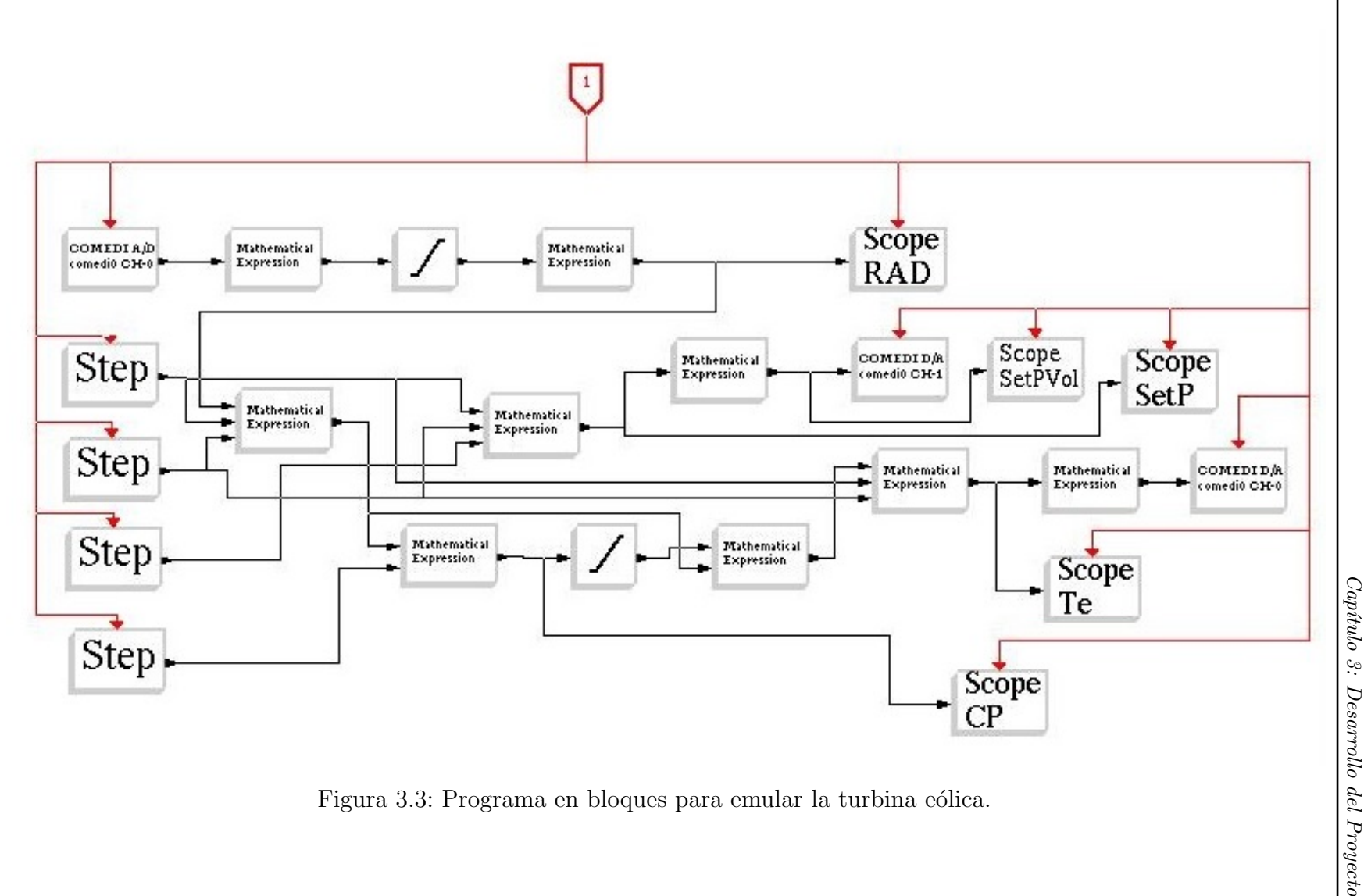

Se ajusta el parametro del reloj a 1 ms, el cual será el tiempo de muestreo para nuestra emulación.

El programa lee la señal enviada por la tarjeta convertidora frecuencia-voltaje y lo convierte a rad/s para poder calcular el tip speed ratio  $(\lambda)$ , ingresando la ecuación (2.6) en un bloque de Mathematical Expression. Los bloques llamados Step nos sirven para ingresar manualmente la velocidad del viento, definir el radio del rotor y ajustar el ángulo de ataque de las aspas.

Una vez que el programa obtiene el valor del tip speed ratio mediante (2.6), calcula el coeficiente de potencia de la turbina.

Para poder encontrar una función matematica del coeficiente de potencia con la que nuestra emulación de turbina eólica pudiera trabajar adecuadamente, se realizaron diversas simulaciónes en MATLAB y pruebas físicas con 3 diferentes funciones.

- $\bullet$  Función polinomial
- $\bullet$  Función exponencial
- Función senoidal

Los modelos basados en las funciones exponencial y senoidal dependen de  $\lambda$  y  $\beta$ , que controlan la potencia extraída por la acción del par y la velocidad de la turbina, ajustando el ángulo de ataque de las aspas  $[10]$ . Para el modelo basado en la función polinomial, se considera que el ´angulo de ataque es constante, de manera que el coeficiente de potencia y el par son solo una función de la velocidad específica  $C_p(\lambda)$ .

El modelo de función polinomial solo considera variaciones en el tip speed ratio y que el ángulo de ataque es constante [5].

$$
C_p(\lambda) = a_0 \lambda^0 + a_1 \lambda^1 + a_2 \lambda^2 + a_3 \lambda^3 + a_4 \lambda^4 + a_5 \lambda^5 + a_6 \lambda^6 + a_7 \lambda^7 \tag{3.1}
$$

La ecuación (3.1) considera el máximo orden n = 7, aunque también se simuló la misma función polinomial con diferentes órdenes.

| Coeficiente    | Orden 3          | Orden 4          | Orden 5    | Orden 7           |
|----------------|------------------|------------------|------------|-------------------|
| $a_0$          | $-0.02086$       | 0.11             | 0.0344     |                   |
| $a_1$          | 0.1063           | $-0.2$           | $-0.0864$  | 0.00510           |
| a <sub>2</sub> | $-0.004834$      | 0.097            | 0.1168     | $-0.0022$         |
| $a_3$          | $-0.000037$      | $-0.012$         | $-0.0484$  | 0.0052            |
| $a_4$          | U                | 0.00044          | 0.00832    | $-5.1425x10^{-4}$ |
| $a_5$          | $\cup$           |                  | $-0.00048$ | $-2.7950x10^{-5}$ |
| $a_6$          | $\left( \right)$ | $\left( \right)$ |            | $4.6313x10^{-6}$  |
| a <sub>7</sub> |                  | $\mathcal{O}$    |            | $-1.3310x10^{-7}$ |

Tabla 3.1: Diferentes coeficientes para la función polinomial.

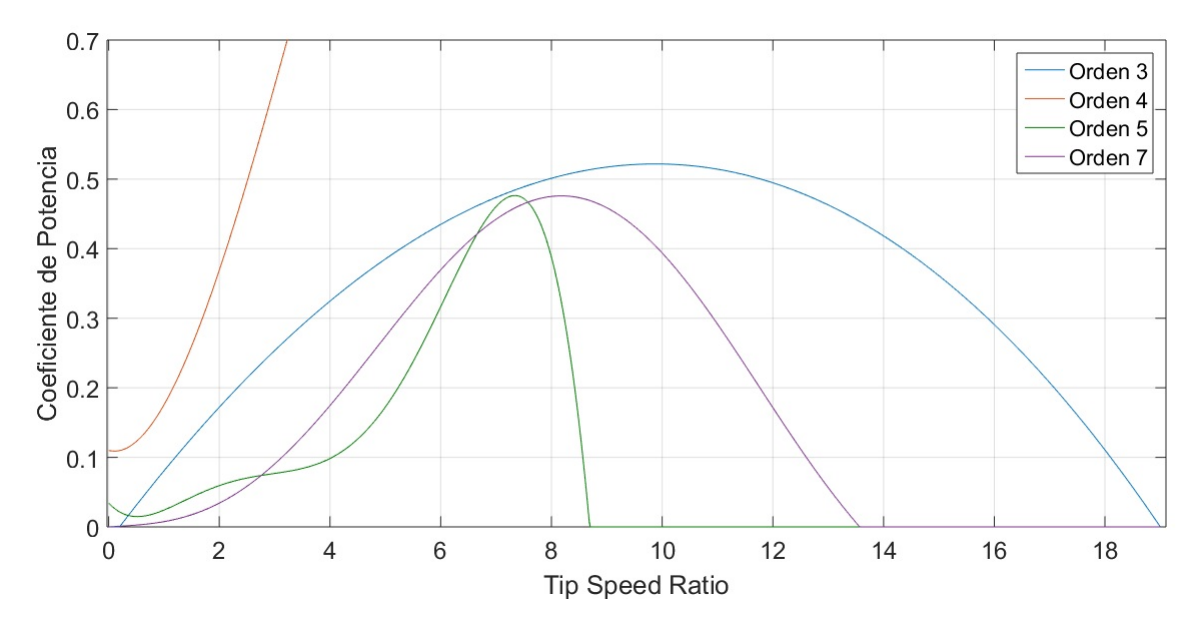

Figura 3.4: Simulación de la función polinomial en MATLAB.

El único modelo que dio resultados positivos en la práctica fue el de orden 7, pero no de la manera más óptima debido a que durante la emulación se tiene un rango de operación pequeño respecto a nuestro sistema eólico, ya que aproximadamente a una velocidad de viento de 5 o 6  $m/s$  apenas se empieza a mover el motor de inducción y a los 9  $m/s$  el motor gira a su máxima capacidad.

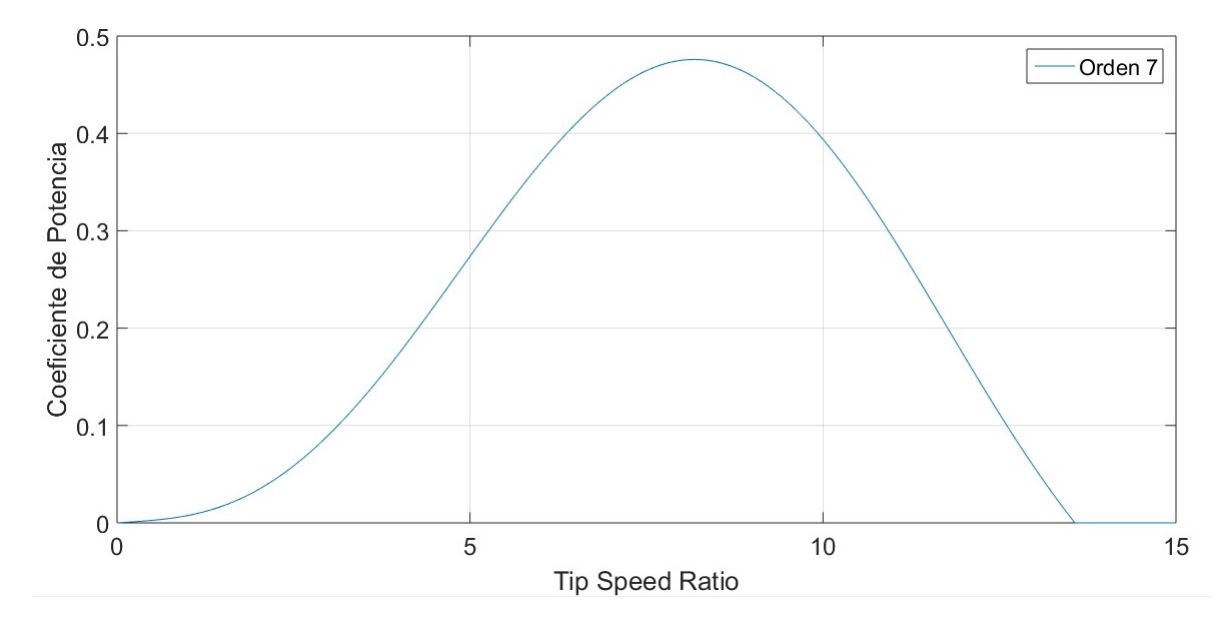

Figura 3.5: Simulación de la función polinomial de orden 7 en MATLAB.

El siguiente modelo con el que se realizaron pruebas fue el exponencial, el cual su función esta dada por [5]

$$
C_p(\lambda, \beta) = c_0 \left( c_1 \frac{1}{\lambda_i} + c_2 \beta + c_3 \beta^{c_4} + c_5 \right) e^{c_6 \frac{1}{\lambda_i}} + c_7 \lambda \tag{3.2}
$$

donde  $\lambda_i$  se expresa como

$$
\frac{1}{\lambda_i} = \frac{1}{\lambda + d_0 \beta + d_1} - \frac{d_2}{1 + \beta^3}
$$
\n(3.3)

35

Al igual que en el modelo polinomial, se encontraron diferentes coeficientes para la misma función $\,$ 

| Coeficientes   | 1      | $\overline{2}$   | 3                |         | 5         |
|----------------|--------|------------------|------------------|---------|-----------|
| $c_0$          | 0.5    | 0.5              | 0.5176           | 0.22    | 0.5       |
| c <sub>1</sub> | 116    | 116              | 116              | 116     | 72.5      |
| $c_2$          | $-0.4$ | $-0.4$           | $-0.4$           | $-0.4$  | $-0.4$    |
| $c_3$          |        |                  | $\left( \right)$ |         |           |
| $c_4$          |        | $\left( \right)$ | $\left( \right)$ |         |           |
| $c_5$          | -5     | $-5$             | -5               | $-5$    | -5        |
| $c_6$          | $-21$  | $-21$            | $-21$            | $-12.5$ | $-13.125$ |
| $c_7$          |        |                  | 0.0068           |         |           |

Tabla 3.2: Diferentes coeficientes para la función exponencial.

Tabla 3.3: Diferentes coeficientes para la expresión  $\lambda_i$ .

| Coeficientes |          |       |          |          |           |
|--------------|----------|-------|----------|----------|-----------|
| $u_0$        | $0.08\,$ |       | $0.08\,$ | $0.08\,$ | $0.08\,$  |
| $\mu_1$      |          | 0.088 |          |          |           |
| $a_2$        | 0.035    | 0.035 | 0.035    | 0.035    | $0.035\,$ |

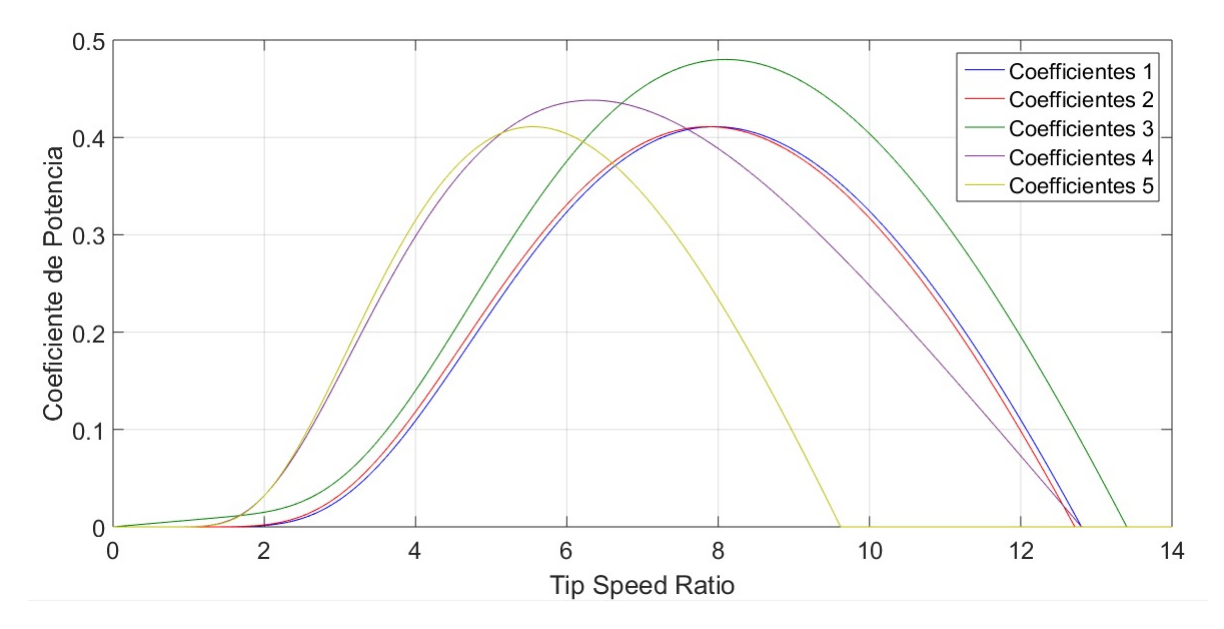

Figura 3.6: Simulación de la función exponencial en MATLAB.

Como se puede observar en la Figura 3.6 este modelo exponencial debería funcionar para nuestra emulación, sin embargo, esto no es así, debido a que los valores iniciales de  $C_p$ son cero tanto en las simulaciones como en las emulaciones con los diferentes coefficientes de las Tablas 3.2 y 3.3, como consecuencia el par calculado por el programa es cero, por lo que nuestro motor no gira.

El siguiente modelo con el que se trabajó fue el senoidal, cuya función se expresa de la siguiente manera

$$
C_p(\lambda, \beta) = [a_0 + a_1(b_0\beta + a_2)]sin\left[\frac{\pi(\lambda + a_3)}{a_4 + a_5(b_1\beta + a_6)}\right] + a_7(\lambda + a_8)(b_2\beta + a_9)
$$
(3.4)

y los coeficientes que se usaron para  $a_n$  y  $b_n$  son

| Coeficientes   |            | $\overline{2}$   | 3                | 4                | 5          |
|----------------|------------|------------------|------------------|------------------|------------|
| $a_0$          | $0.5\,$    | 0.44             | 0.44             | 0.5              | 0.5        |
| $a_1$          | $-0.00167$ | $\left( \right)$ | $-0.0167$        | $-0.0167$        | 0.0167     |
| a <sub>2</sub> | $-2$       | $\mathbf{0}$     | $\left( \right)$ | $-2$             | $-2$       |
| $a_3$          | 0.1        | $-1.6$           | $-3$             | 0.1              | 0.1        |
| $a_4$          | 18.5       | 15               | 15               | 10               | 18.5       |
| $a_5$          | $-0.3$     | 0                | $-0.3$           | $-0.3$           | $-0.3$     |
| $a_6$          | $-2$       | 0                | $\left( \right)$ | $\left( \right)$ | $-2$       |
| $a_7$          | 0.00184    | 0                | $-0.00184$       | $-0.00184$       | $-0.00184$ |
| $a_8$          | $-3$       | $\mathcal{O}$    | $-3$             | $-3$             | $-3$       |
| a <sub>9</sub> | $-2$       | 0                | $\left( \right)$ | $-2$             | $-2$       |

Tabla 3.4: Diferentes coeficientes para la función senoidal.

Tabla 3.5: Diferentes coeficientes de  $b_n$  para la función senoidal.

| Coeficientes |  |  |  |
|--------------|--|--|--|
|              |  |  |  |
|              |  |  |  |
| חו           |  |  |  |

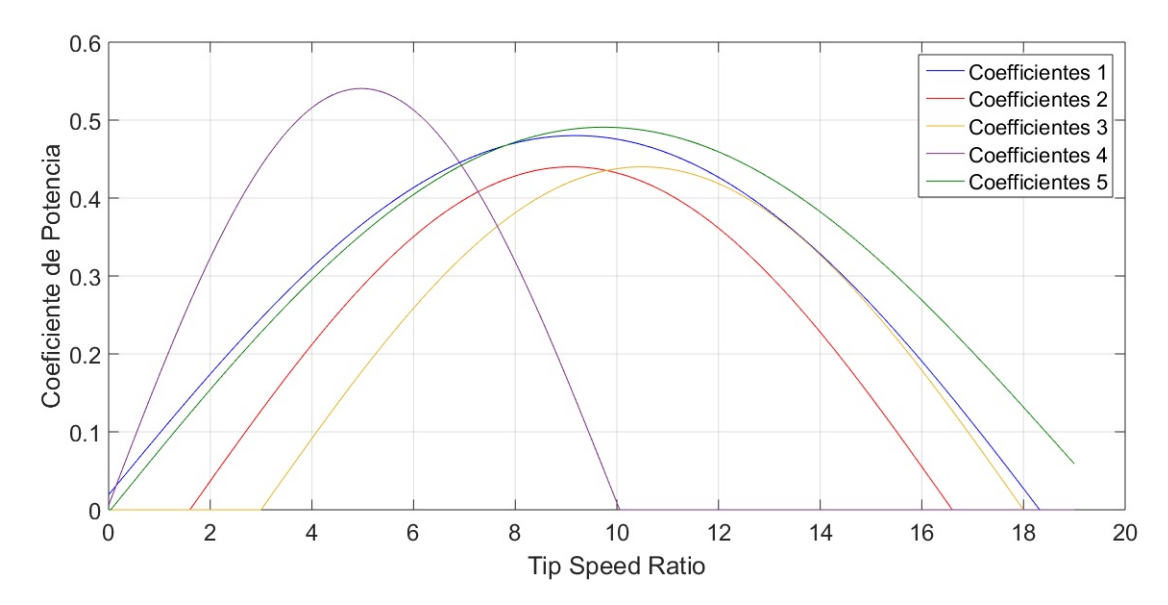

Figura 3.7: Simulación de la función senoidal en MATLAB.

La Figura 3.7 muestra la simulación de la función senoidal usando los coeficientes de las Tablas 3.4 y 3.5 desde la columna 1 hasta la columna 5. Los coeficientes con los que mejores resultados se obtuvieron en la emulación fueron con los de la columna 1, ya que en la práctica se obtiene un rango de operación considerablemente amplio que va desde los 2 a los 10  $m/s$  de velocidad de viento con un radio del rotor de 0.78 cm. La simulación de la función senoidal con los coeficientes de la columna 1 se puede apreciar mejor en la siguiente Figura

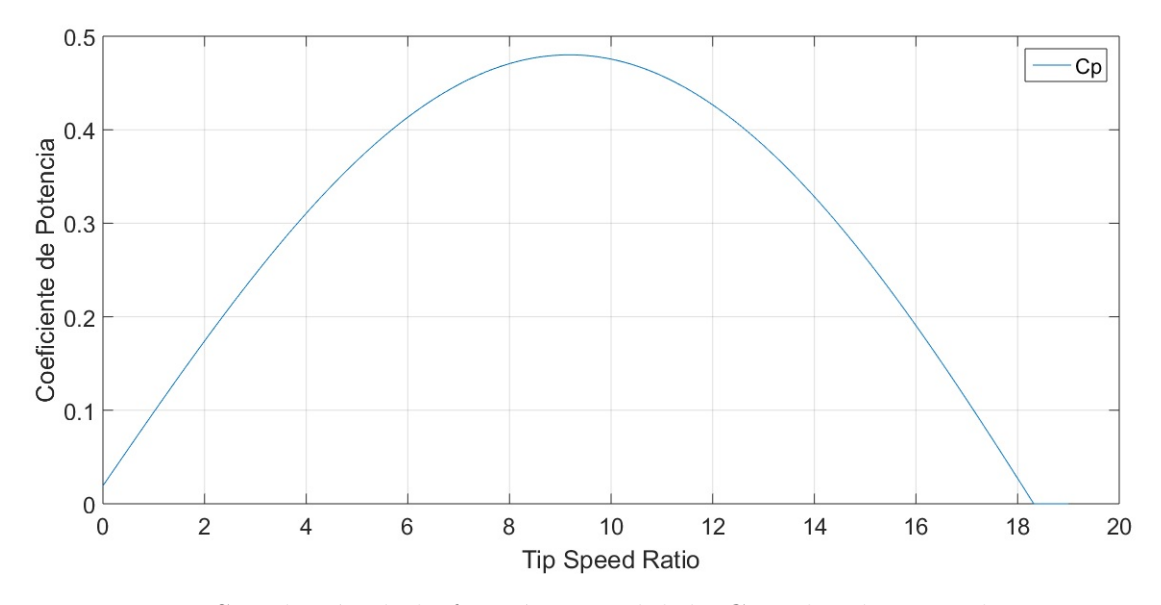

Figura 3.8: Simulación de la función senoidal de  $C_p$  utilizada para el proyecto.

Después de que el programa obtiene el coeficiente de potencia, calcula el torque (par) para así poder enviar una señal análoga equivalente al par de la turbina por medio de un puerto de salida de nuestra tarjeta de adquisición de datos.

El par que tiene la turbina es calculado dentro del programa por [5]

$$
T_m = \frac{1}{2} C_t \rho \pi r^3 V^2 \tag{3.5}
$$

Donde  $C_t$  es el coeficiente de torque y para obtenerlo primero analizamos la relación entre la potencia y el par de la turbina, que se expresa mediante

$$
P_{Wmax} = T_m \omega_r \tag{3.6}
$$

entonces de (2.4) y (3.6) obtenemos la relación entre el coeficiente de potencia  $\left(C_p\right)$  y el coeficiente de torque  $(C_t)$ 

$$
C_p = \lambda C_t \tag{3.7}
$$

finalmente para calcular  $C_t$  se ingresa dentro del programa la expresión

$$
C_t = \frac{C_p}{\lambda} \tag{3.8}
$$

donde  $C_t$  al igual que  $C_p$  esta en función del tip speed ratio y del ángulo de ataque.

#### 3.3. VARIADOR DE VELOCIDAD

Como se mencionó en la sección anterior, el programa manda una señal análoga correspondiente al par de la turbina emulada, esta señal es un voltaje de 0-10 volts de cd con el que se plantea hacer girar nuestro motor de inducción.

Para poder hacer girar el motor con esa señal de voltaje, utilizamos un variador de velocidad de la marca ABB modelo ACS350, el cual su función es regular la velocidad de nuestro motor para que la electricidad que le llegue se ajuste a la demanda real de la aplicación.

Primero configuramos el variador de velocidad de tal manera que con una señal de 4-20mA, pueda regular el par de nuestro motor de inducción. Para ello ingresamos dentro del variador algunas características del motor como el rango de velocidades nominales, la frecuencia de operación, el torque máximo, entre otras.

Para obtener la señal de 4-20mA utilizamos un módulo convertidor de voltaje a corriente con un divisor de voltaje en su entrada. Este pequeño módulo tiene un voltaje de operación de 7-30V, un voltaje de entrada de  $0-5V$  y la corriente que entrega es de 4-20mA.

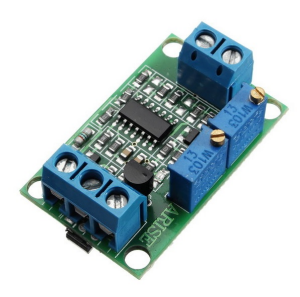

Figura 3.9: Módulo convertidor voltaje a corriente.

Es necesario mencionar que el variador de velocidad se encuentra instalado en un gabinete ya con su cableado, listo para operar. Dentro de este gabinete también se encuentran los fusibles de protección, un interruptor termomagnético, un contactor electromecánico y los botones de arranque y paro.

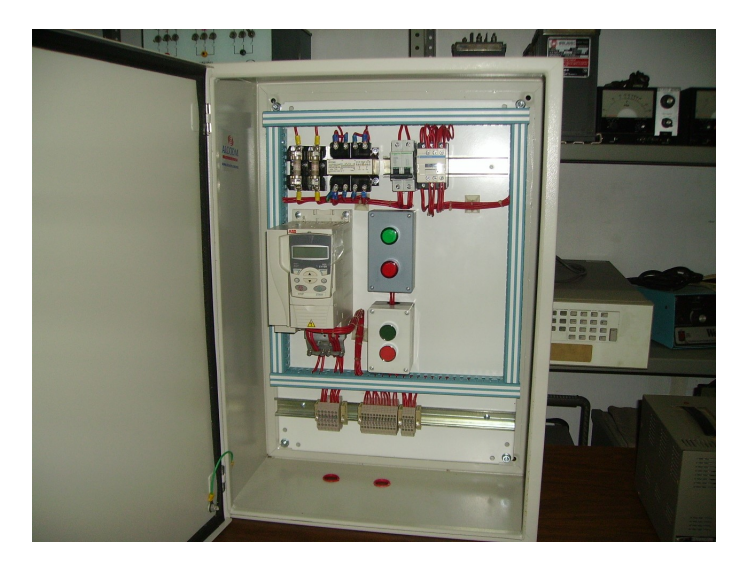

Figura 3.10: Gabinete del variador de velocidad.

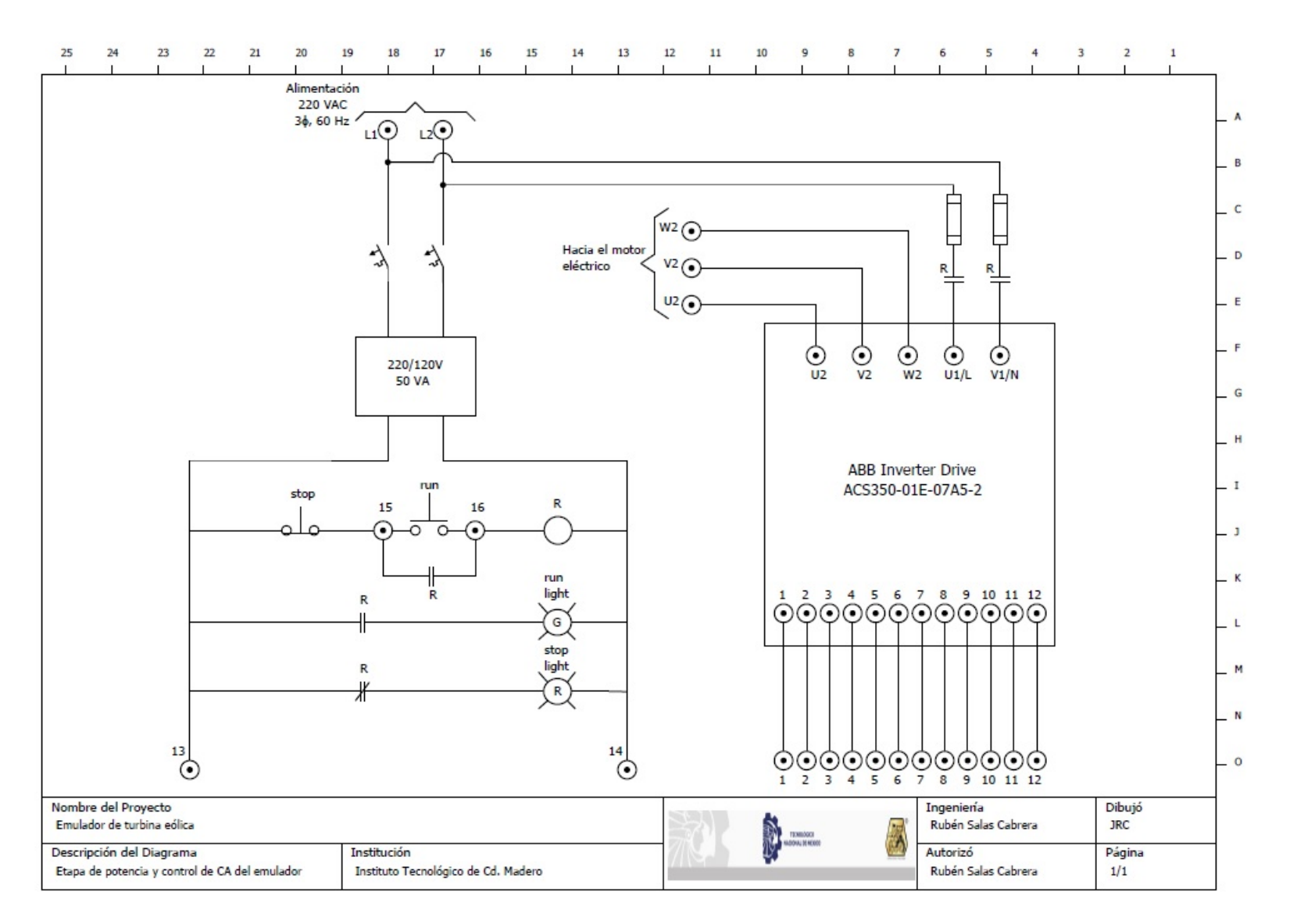

Figura 3.11: Diagrama eléctrico del interior del gabinete. $\mathrel{\mathop{\mathfrak{S}}\nolimits}$ 

## 3.4. MEDICIÓN DE VELOCIDAD

Para medir la velocidad del rotor de nuestro motor de inducción, utilizamos un encoder acoplado al rotor de la marca Pepperl+Fuchs el cual convierte la velocidad a frecuencia.

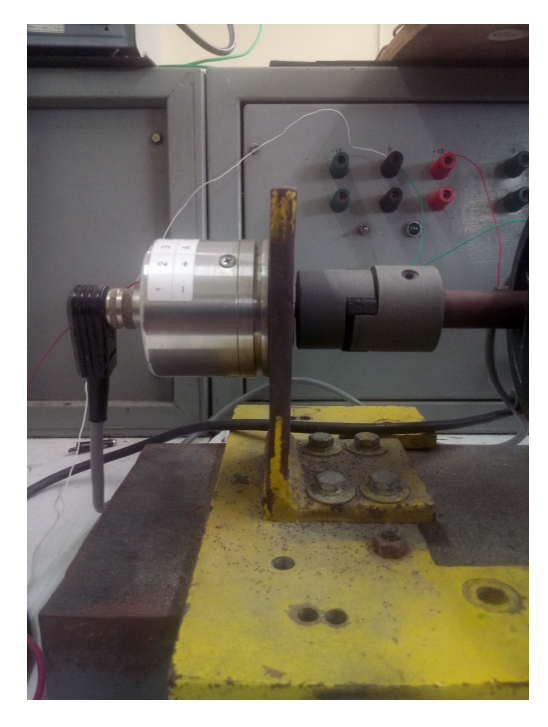

Figura 3.12: Encoder acoplado al motor de inducción.

Nuestro encoder se conecta a un voltaje de alimentación de  $+5$  volts y transforma una revolución en 1024 pulsos, entonces tomamos en cuenta lo siguiente:

$$
1\; rpm = \frac{1024\; pulses}{60\;segundos} = 17.066Hz
$$

por lo que a la velocidad m´axima de nuestro motor de 1800 rpm tendremos:

 $(1800)(17.066Hz) = 30.719kHz$ 

mientras que nuestra tarjeta de adquisición de datos tiene una frecuencia máxima de muestreo de 10 kHZ, por lo que se necesita acondcionar la señal de nuestra medición de tal forma que podamos tratar con valores numéricos, con el propósito de reescalarlos dentro de la PC e indicarle al programa de la emulación de la turbina que se trata de las revoluciones por minuto.

La herramienta que se utilizó es un convertidor de frecuencia a voltaje, con ayuda de 2 microcontroladores y un convertidor digital-analógo (DAC).

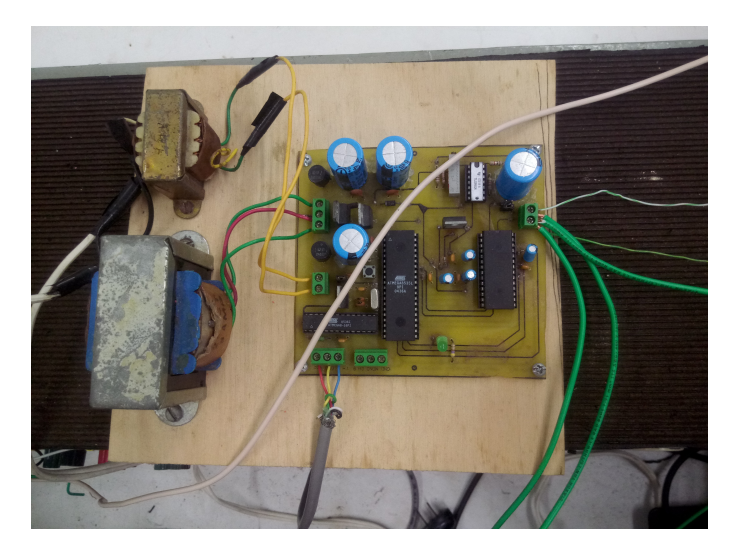

Figura 3.13: Convertidor frecuencia a voltaje.

En donde la señal enviada por el encoder es capturada para obtener un registro del momento en que ocurren transiciones positivas. De esta manera, es posible medir el periodo, y posteriormente se calcula el inverso para obtener la frecuencia de la se˜nal medida, finalmente este resultado es enviado a un DAC (AD7846) de 16 bits que permite obtener un voltaje proporcional a la velocidad del motor [12].

Este voltaje que entrega el convertidor, se envía de nuevo a un puerto de entrada de nuestra tarjeta de adquisición de datos para poder hacer la retroalimentación en nuestro programa de emulación de la turbina.

### 3.5. GENERACIÓN DE ENERGÍA

Para la etapa de generación de energía de nuestra turbina, utilizamos un generador de imanes permanentes acoplado directamente a nuestro motor de inducción, de la marca WindBlue Power modelo DC-520, su función es convertir la energía mecánica proporcionada por el motor a energía eléctrica.

Este generador cuenta con su propio rectificador trifásico ya incorporado, por lo que puede generar tanto corriente alterna como corriente directa. Alcanza a generar 12 volts a una velocidad de 240 rpm y cuenta con las siguientes características  $[11]$ :

- Dise˜no completamente sin escobillas lo que elimina la necesidad de mantenimiento y reduce la fricción.
- Imanes de neodimio N50.
- Cuenta con su rectificador incorporado.
- Puede ser acoplado de manera directa sin necesidad de caja de engranes.
- Cero cogging.

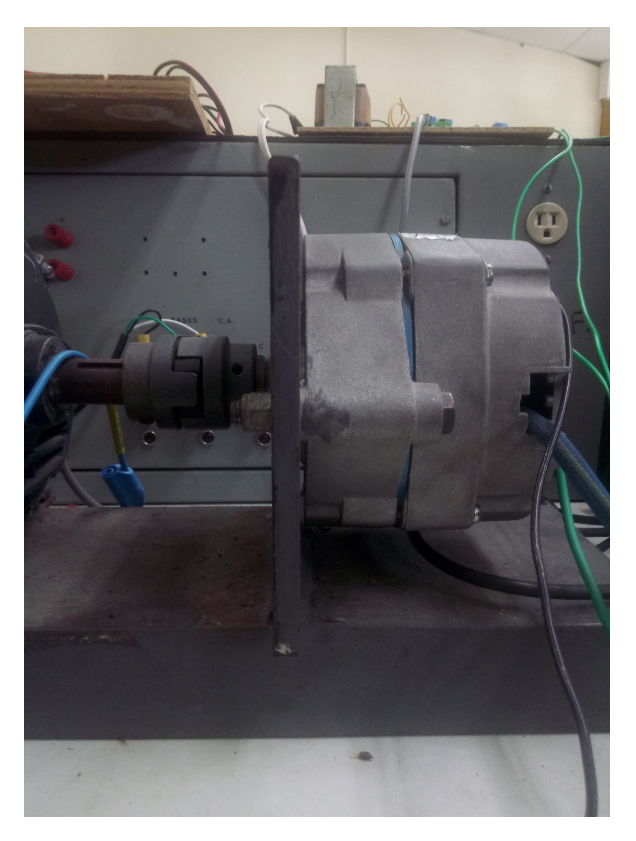

Figura 3.14: Generador acoplado al motor de inducción.

### 3.6. CONVERTIDOR BOOST

Se utilizó un convertidor boost multinivel para amplificar el voltaje de corriente directa que entrega nuestro generador de imanes permanentes y poder tener un voltaje de mayor magnitud a la entrada y salida del convertidor inversor.

El ciclo de trabajo del convertidor boost es controlado por medio de un microcontrolador ATMega 328p, el cual ajusta dicho ciclo por medio de un voltaje de referencia de 0-5 volts donde 0 volts seria 0 % y 5 volts el 100 %, este voltaje se manda a través del software RTAI y la tarjeta de adquisición de datos.

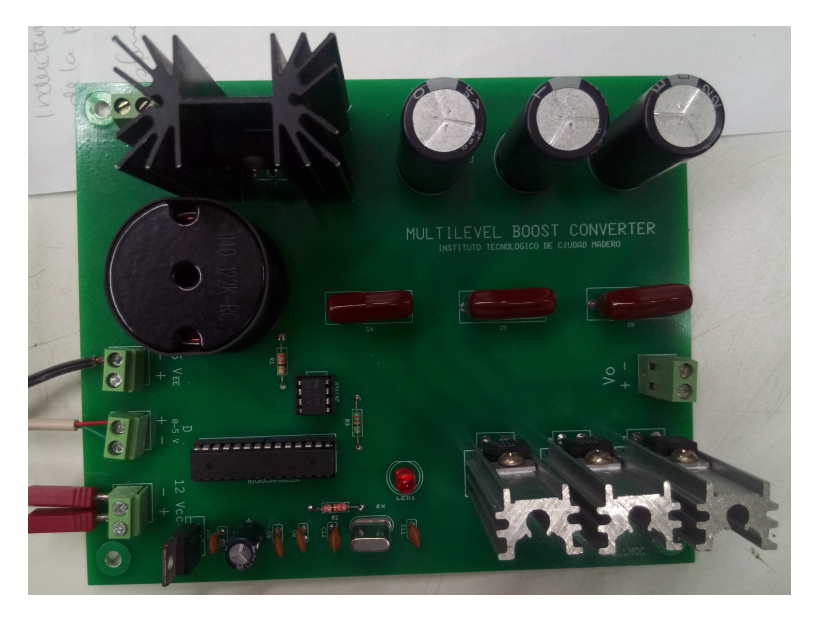

Figura 3.15: Convertidor boost multinivel.

#### 3.7. MODELADO DEL CONVERTIDOR INVERSOR

El convertidor inversor que se utilizó para el proyecto es el módulo IGBT Chopper/Inverter de la marca Lab-Volt.

Este m´odulo cuenta con 7 transistores bipolares de compuerta aislada, de los cuales 6 se utilizan para implementar el inversor. Estos IGBTs estan protegidos contra una variedad de condiciones de operación severas, tales como cortocircuitos, sobretensión, sobrecorriente y sobrecalentamiento. El séptimo IGBT junto con una resistencia de descarga permite una disipación suave del exceso de energía en el bus de CD [13].

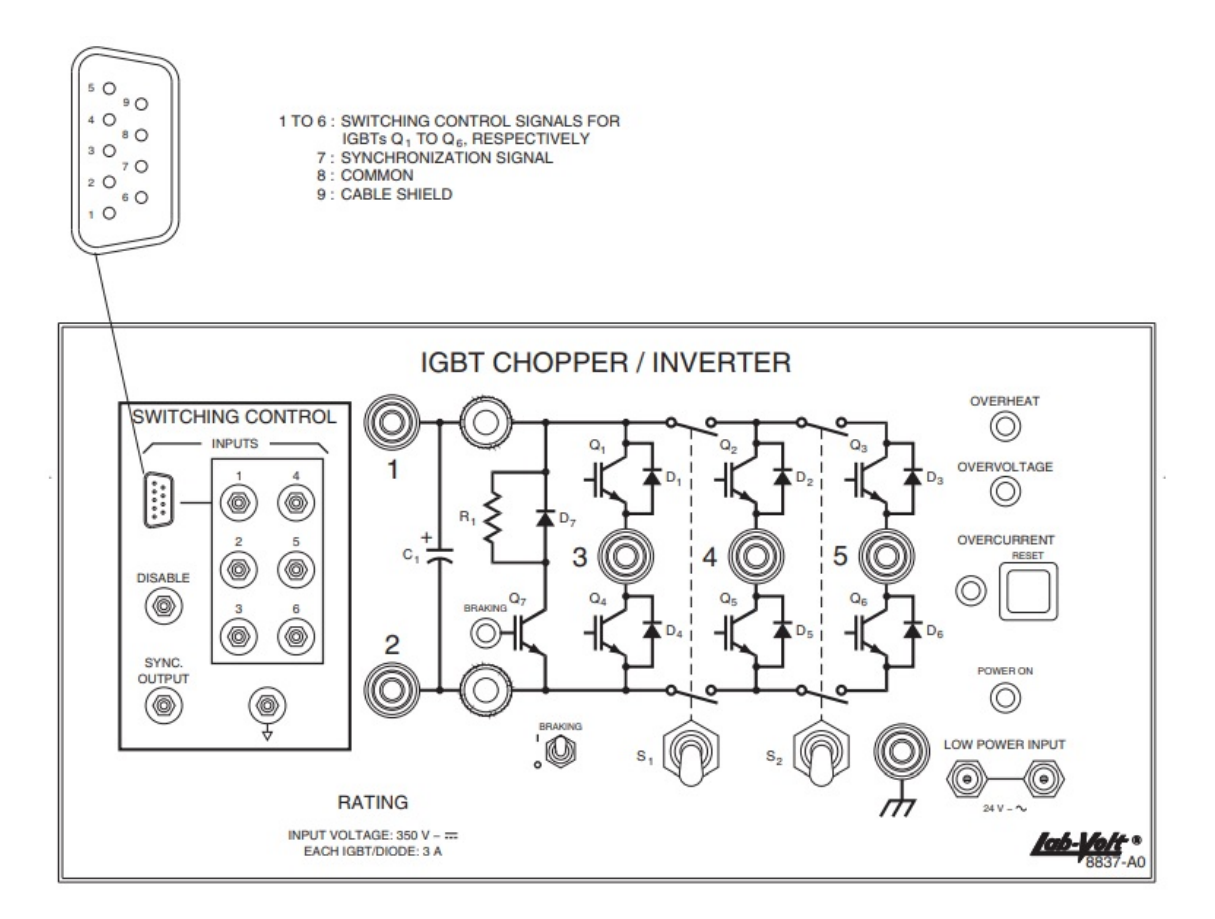

Figura 3.16: Panel frontal del módulo IGBT Chopper/Inverter.

Para el control de conmutación de los IGBTs se utilizó el módulo Chopper/Inverter Control Unit de la misma marca Lab-Volt, el cual genera seis señales de pulso de 0-5 volts a trav´es de un conector de 9 pines como se muestra en las Figuras 3.16 y 3.17. Se pueden seleccionar varios modos de control en el panel frontal pero para este proyecto en específico se seleccionó la modulación a $180^{\circ}$  .

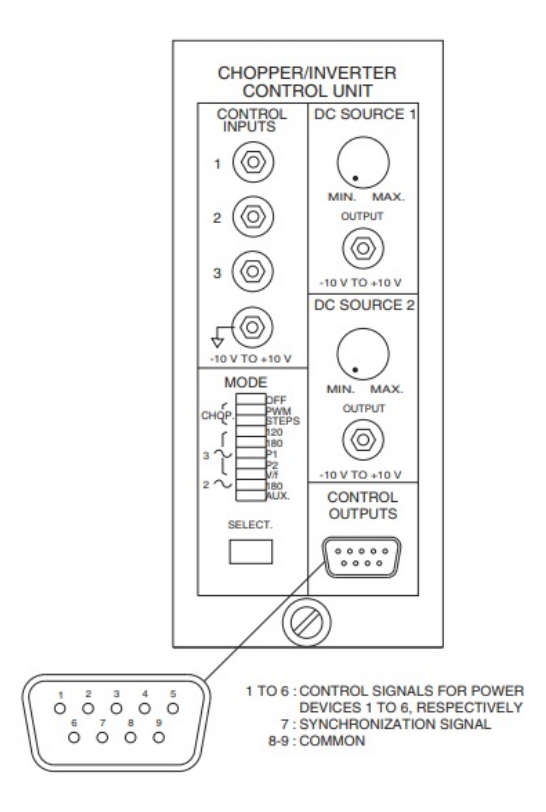

Figura 3.17: Panel frontal del módulo Chopper/Inverter Control Unit.

Para poder observar y comprender el desempeño de nuestro convertidor inversor fue necesario obtener un modelo dinámico, mediante una serie experimental de pruebas escalón en la entrada del convertidor para registrar la respuesta transitoria del sistema.

Se propuso un modelo dinámico lineal continuo invariante en el tiempo de dimensión 1, de la forma

$$
\dot{\mathbf{x}}(t) = \mathbf{A}\mathbf{x}(t) + \mathbf{B}\mathbf{u}(t) \qquad \text{Ecuación de estado} \n\mathbf{y}(t) = \mathbf{C}\mathbf{x}(t) + \mathbf{E}\mathbf{u}(t) \qquad \text{Ecuación de salida}
$$
\n(3.9)

en donde

$$
\mathbf{y}(t) = \mathbf{V} \cdot \mathbf{I} = \mathbf{P} \tag{3.10}
$$

Por lo cual se necesita medir los voltajes y las corrientes de cada fase a la salida del convertidor inversor conectado a una carga. En este caso se utilizó una carga puramente resistiva conectada en estrella.

Para registar la respuesta transitoria del sistema se utilizó de nueva cuenta el software RTAI junto con la tarjeta de adquisición de datos PCI-6024E, por lo que para medir los voltajes y las corrientes se ocuparon tarjetas especiales, que al realizar su función entregan un voltaje proporcional al valor medido. Esto es necesario para poder introducir un valor numérico a la tarjeta y reescalarlo dentro del programa.

Estas tarjetas cuentan con un amplificador de aislamiento ISO122 y con un sensor de efecto hall SHR-100 de la marca Nana Electronics.

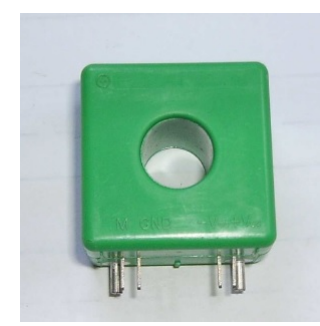

Figura 3.18: Sensor de corriente Nana Electronics SHR-100.

El programa a bloques de la Figura 3.19 se encarga de leer los voltajes analógicos entregados por el ISO122 y por el sensor de efecto hall a través de los bloques COMEDI D/A y después los reescala al valor real por medio de los bloques Mathematical Expression.

Una vez que el programa obtiene los valores reales de los voltajes y las corrientes, hace un ponderado de las tres fases mediante la siguiente expresión

$$
Pon(V, I) = \frac{\sqrt{F_a^2 + F_b^2 + F_c^2}}{\sqrt{3}}
$$
\n(3.11)

con el fin de que podamos obtener el modelo din´amico en base al transitorio de la potencia.

Los bloques llamados FIFO se encargan de hacer un registro de la respuesta transitoria de los voltajes, las corrientes y la potencia. Este registro lo exportamos a un ambiente más amigable para trabajar, como es MATLAB, con el fin de graficarlo y obtener la constante de tiempo  $\tau$  del sistema en lazo abierto.

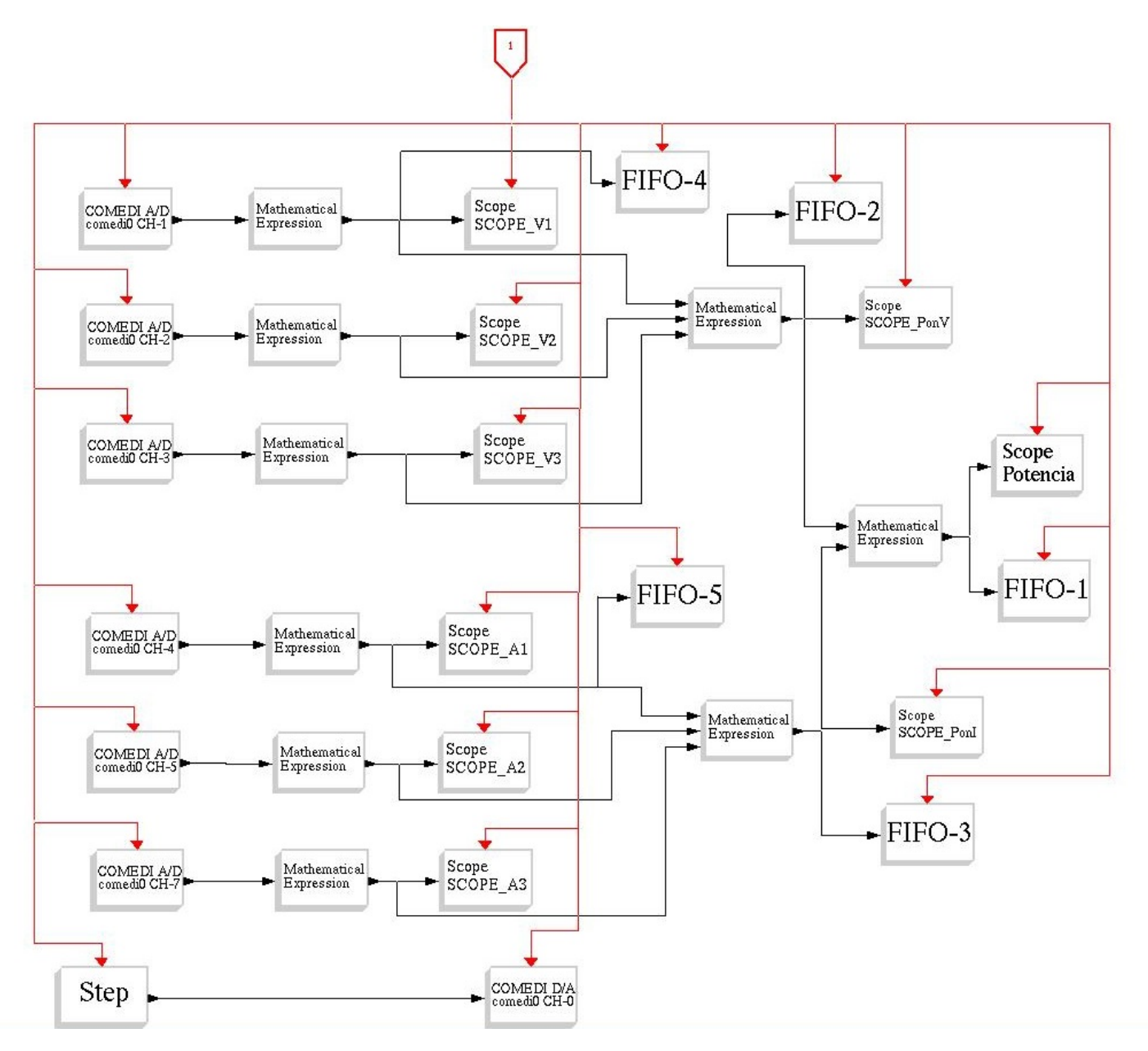

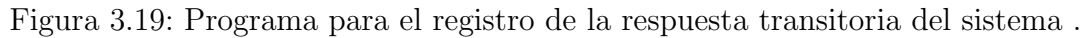

 $53$ 

Los bloques llamados SCOPE nos permiten una visualización gráfica en tiempo real de las variables medidas ya que su función es similar a la de un osciloscopio, con lo cual se puede estar monitoreando lo que se esta registrando mediante los bloques FIFO.

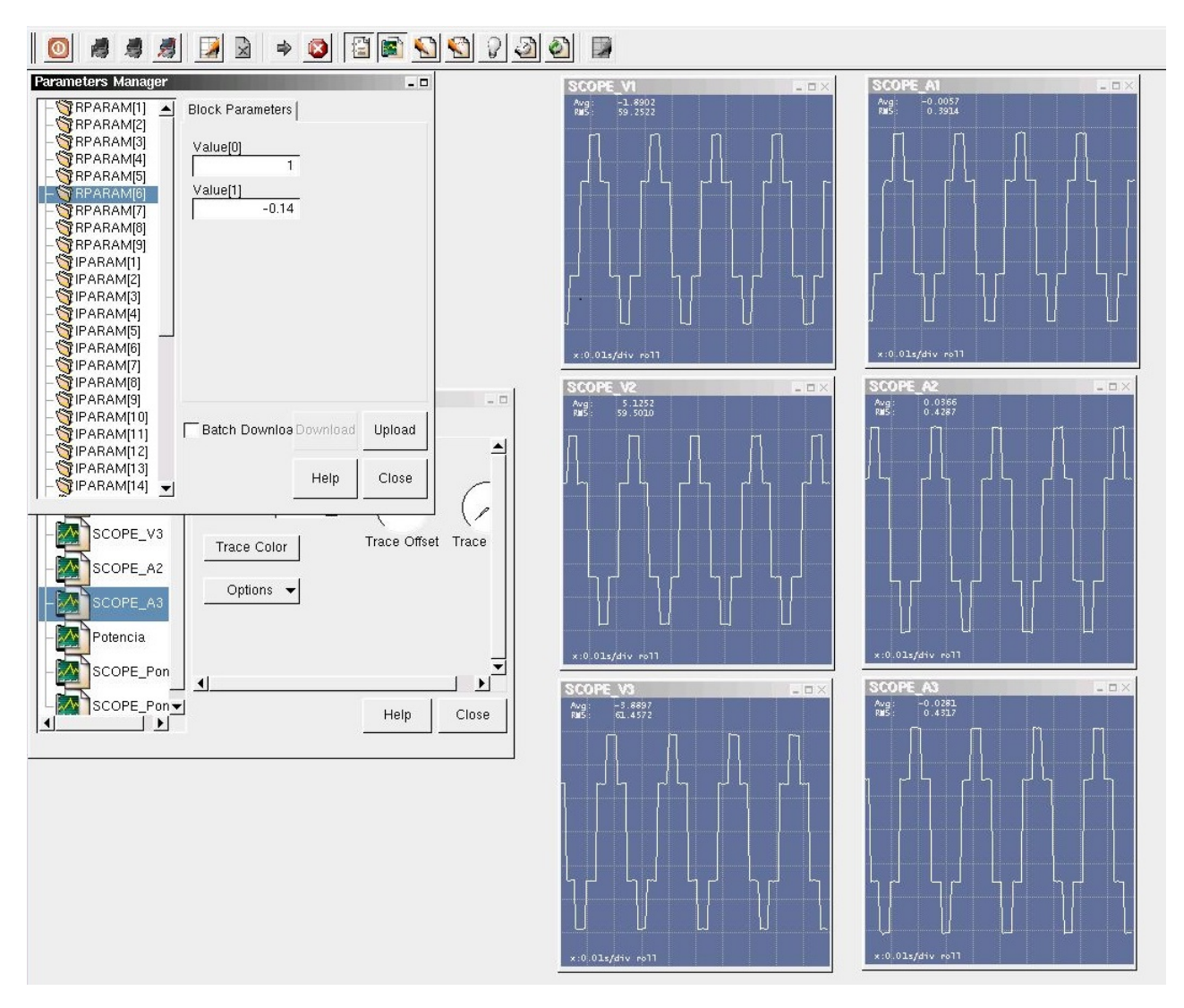

Figura 3.20: Visualización de variables por medio de bloques SCOPE.

*Capítulo*

# 4

# *Análisis de Resultados*

 En este capítulo se presenta la información encontrada, exponiendo los resultados obtenidos con ayuda de gráficas e imágenes. Se muestran los registros de las respuestas transitorias con las que se obtuvo el modelo dinámico del convertidor inversor, además se presentan los resultados tanto de la emulación de la turbina como del sistema eólico.

## 4.1. RESULTADOS DEL MODELADO DEL CON-VERTIDOR INVERSOR

Como se mencionó anteriormente, se realizó una serie de pruebas escalón a la entrada del convertidor inversor conectado a una carga puramente resistiva en estrella de 171Ω en cada fase, para registrar la respuesta transitoria del sistema y obtener un modelo dinámico en base a eso.

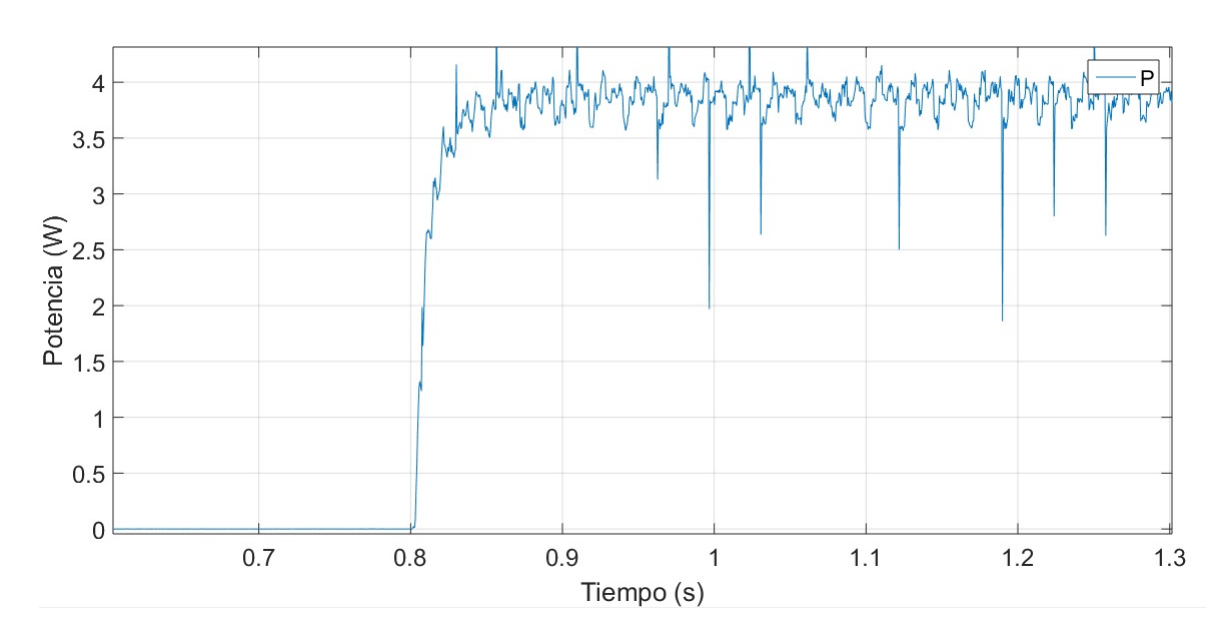

#### Prueba escalón 0 a 50V

Figura 4.1: Transitorio experimental de potencia de la prueba escalón 0 a 50V.

Para determinar la constante de tiempo  $\tau$  del sistema en lazo abierto para esta prueba en específico, se analiza la Figura 4.1 para determinar el tiempo en que la salida alcanza el 63.2 % de su valor de estado estacionario.

Una vez conocida  $\tau$  se puede calcular el escalar A de la ecuación (3.9), es decir

$$
A = -\frac{1}{\tau} = -76.923
$$

y también se calcula B

$$
B = -\frac{Ax(t)}{u(t)} = 5.9077
$$

donde  $x(t)$  es el valor del estado estacionario de la variable de estado (Potencia) y  $u(t)$  es el valor del escalón de la entrada.

Por lo tanto la ecuación dinámica continua resulta de la siguiente forma

$$
\dot{\mathbf{x}}(t) = -76.923\mathbf{x}(t) + 5.9077\mathbf{u}(t)
$$
  

$$
\mathbf{y}(t) = \mathbf{x}(t)
$$
 (4.1)

donde

- $\mathbf{x}(t)$  es la potencia
- $\bullet\,$ u $(t)$  es el valor del escalón de entrada
- $y(t)$  de igual forma es la potencia

También se registraron los transitorios del voltaje  $(V_{an})$  y la corriente  $(I_{an})$  medidos en la carga a la salida del convertidor inversor con la ayuda de los bloques FIFO de nuestro programa en RTAI.

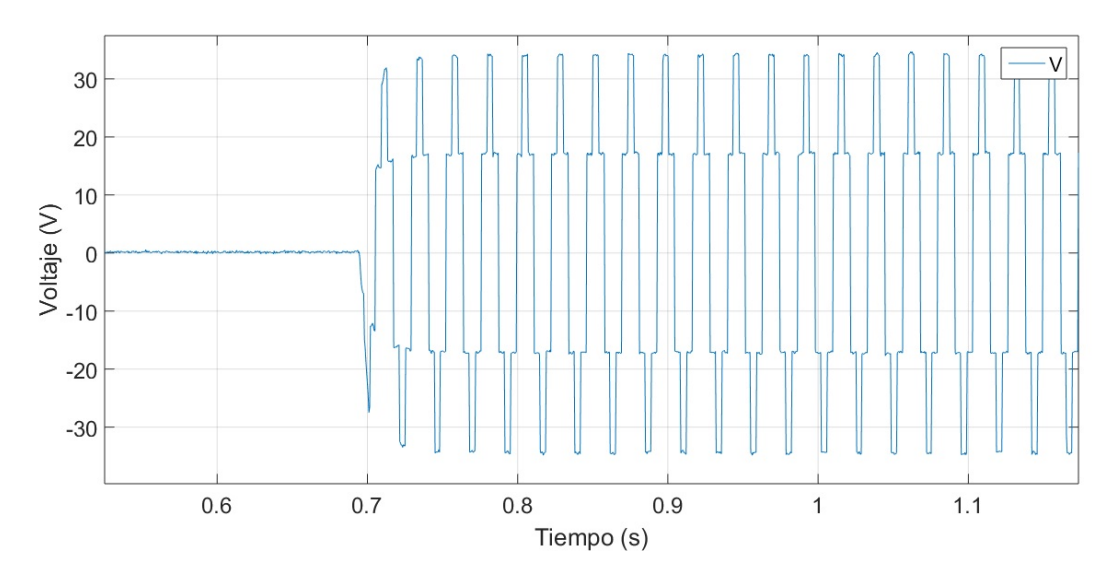

Figura 4.2: Transitorio experimental del voltaje $V_{an}$ de la prueba escalón 0 a 50V.

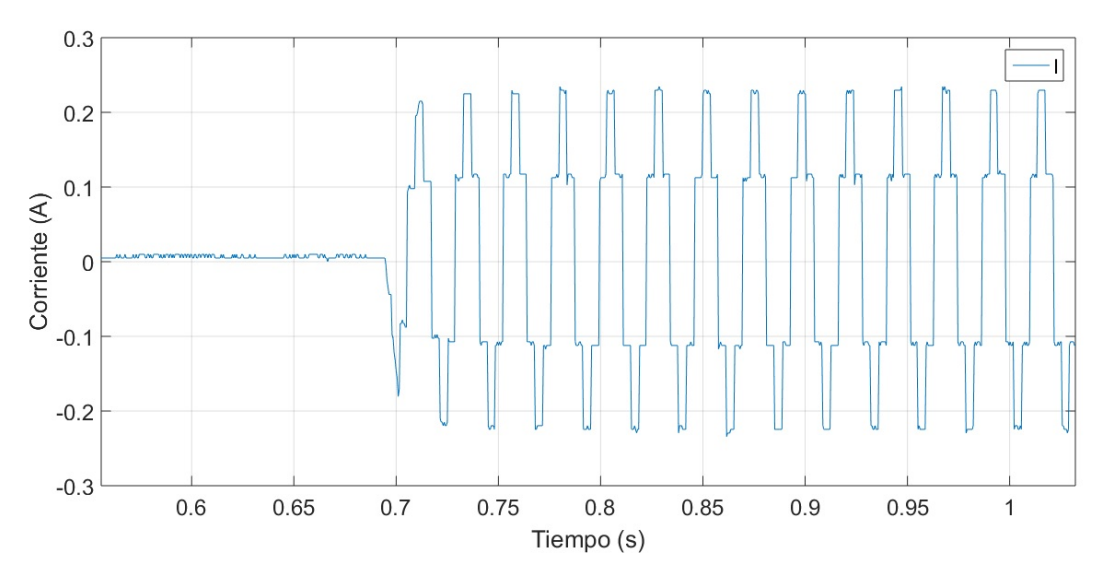

Figura 4.3: Transitorio experimental de la corriente  $I_{an}$  de la prueba escalón 0 a 50V.

Prueba escalón 0 a  $75V$ 

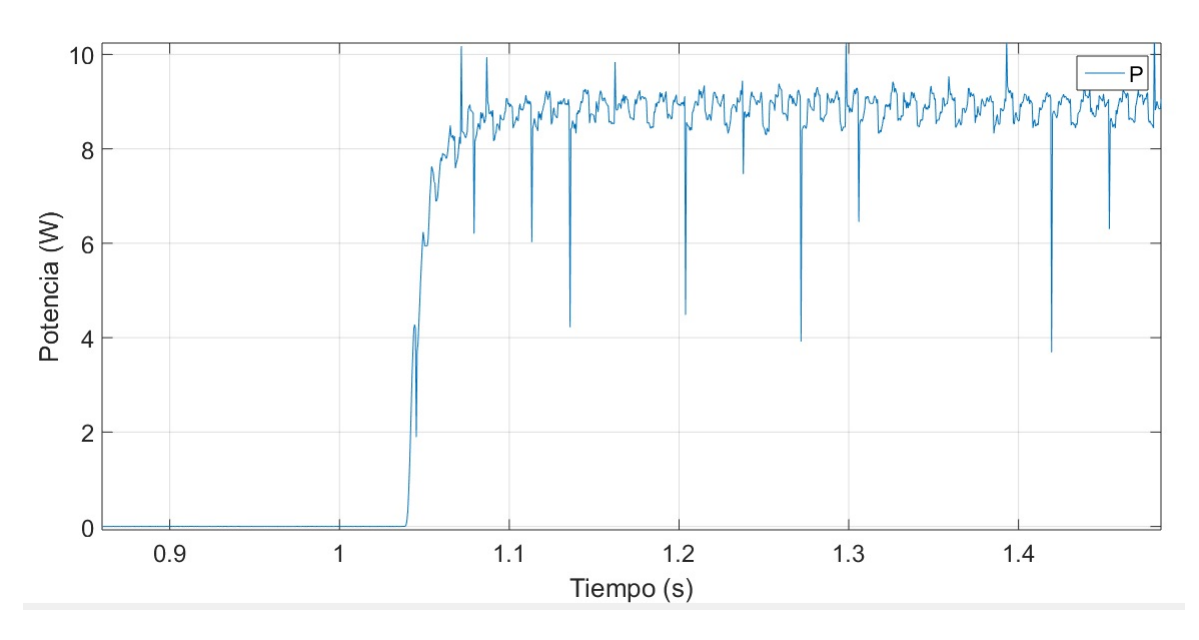

Figura 4.4: Transitorio experimental de potencia de la prueba escalón 0 a 75V.

Se calcularon los escalares A y B de la misma manera que en la anterior prueba

$$
A = -\frac{1}{\tau} = -76.923
$$

y

$$
B = -\frac{Ax(t)}{u(t)} = 9.0554
$$

por lo que la ecuación dinámica continua para esta prueba es

$$
\dot{\mathbf{x}}(t) = -76.923\mathbf{x}(t) + 9.0554\mathbf{u}(t)
$$
  

$$
\mathbf{y}(t) = \mathbf{x}(t)
$$
 (4.2)

59

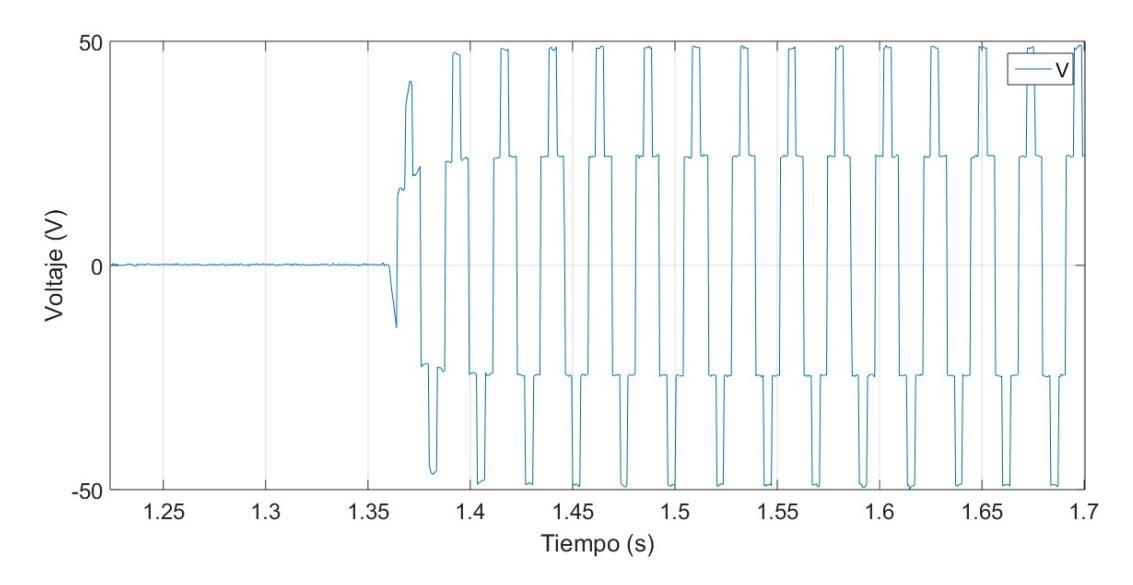

Figura 4.5: Transitorio experimental del voltaje $V_{an}$ de la prueba escalón 0 a 75V.

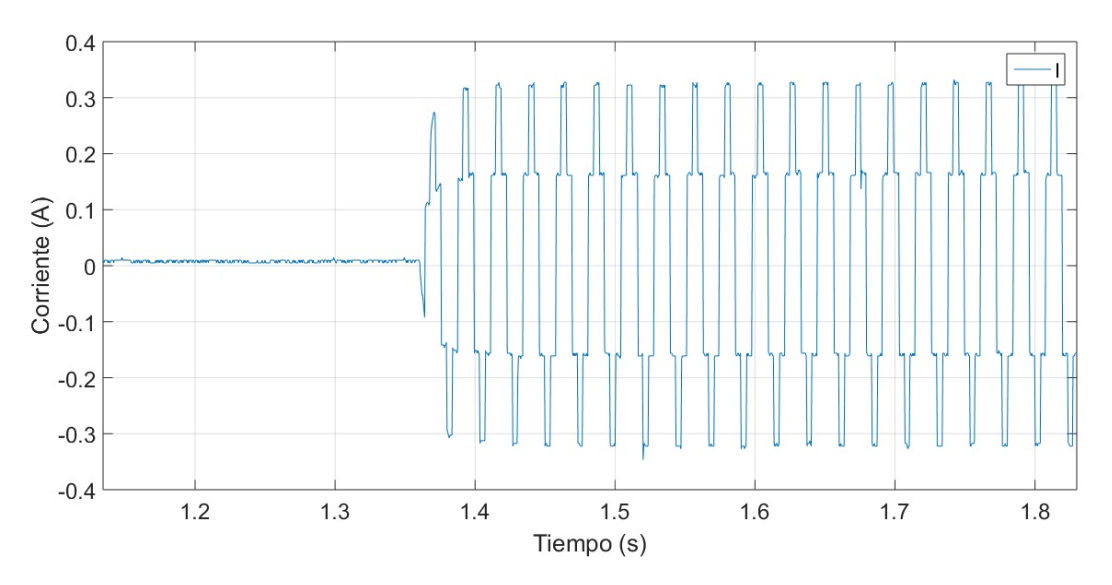

Figura 4.6: Transitorio experimental de la corriente  $I_{an}$  de la prueba escalón 0 a 75V.
Prueba escalón 0 a 100V

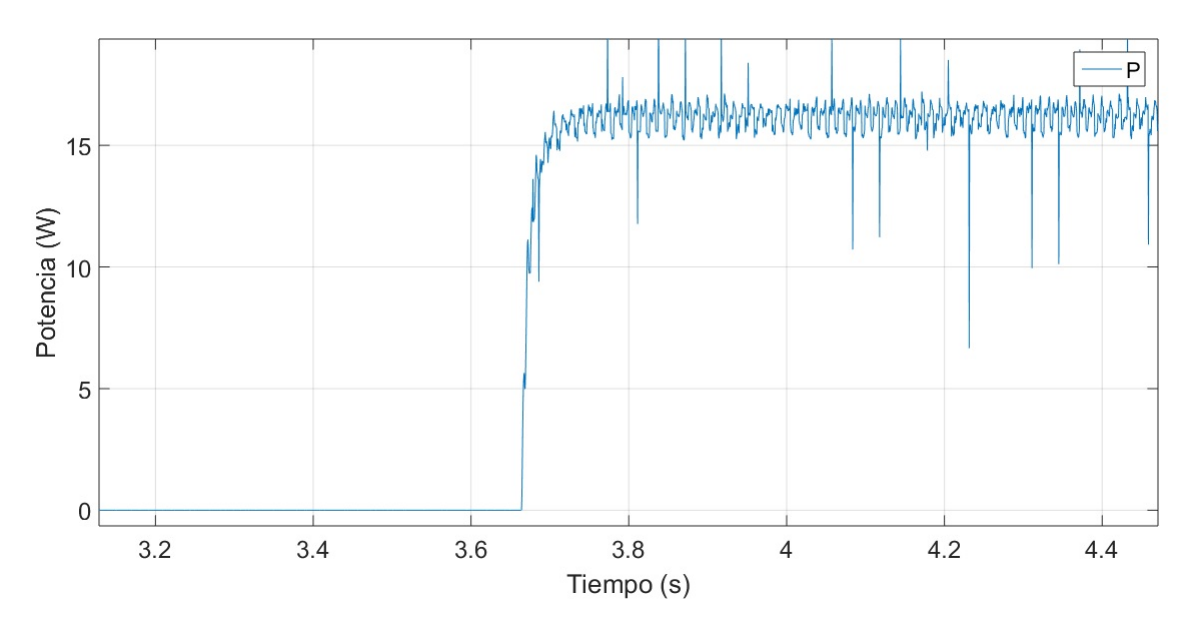

Figura 4.7: Transitorio experimental de potencia de la prueba escalón 0 a 100V.

Analizamos la Figura 4.7 para obtener

$$
A = -\frac{1}{\tau} = -66.667
$$

y

$$
B = -\frac{Ax(t)}{u(t)} = 10.893
$$

Observamos que la constante de tiempo  $\tau$  del sistema aumentó ligeramente, lo cual se esperaba debido a que cada vez es mayor el escalón a la entrada del sistema.

La ecuación dinámica continua para esta prueba resulta de la siguiente forma

$$
\dot{\mathbf{x}}(t) = -66.667\mathbf{x}(t) + 10.893\mathbf{u}(t)
$$
  

$$
\mathbf{y}(t) = \mathbf{x}(t)
$$
 (4.3)

donde

- $\mathbf{x}(t)$  es la potencia
- $\bullet \,$ u $\left( t\right)$ es el valor del escalón de entrada
- $\bullet\,$  y(t) de igual forma es la potencia

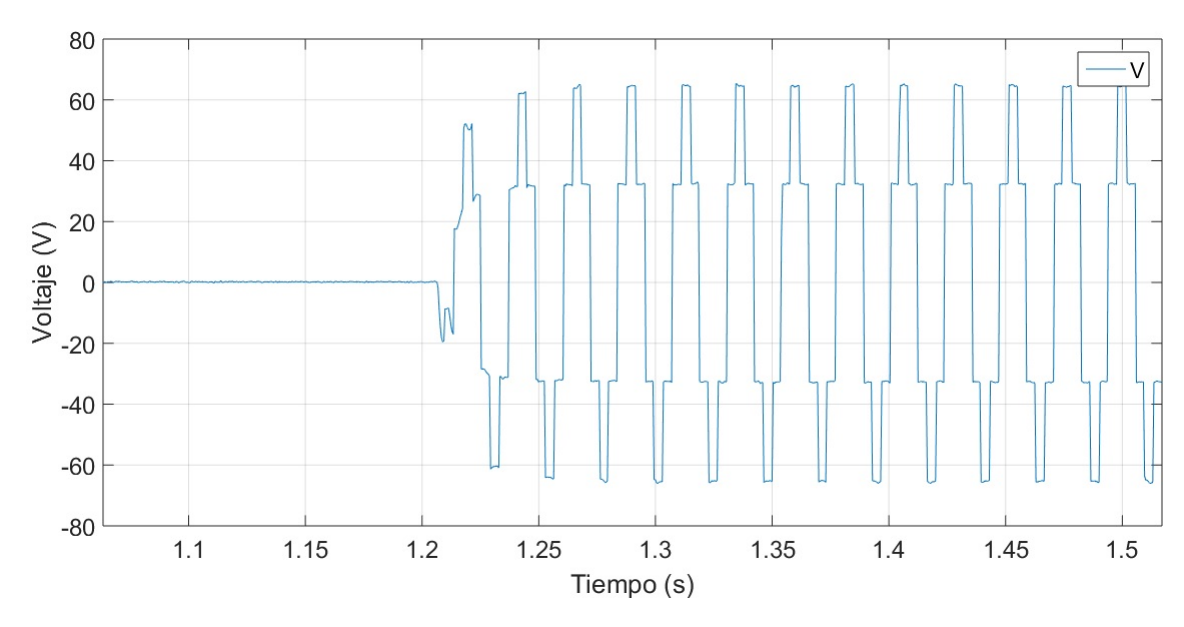

Figura 4.8: Transitorio experimental del voltaje $V_{an}$ de la prueba escalón 0 a 100V.

Prueba escalón 0 a 125V

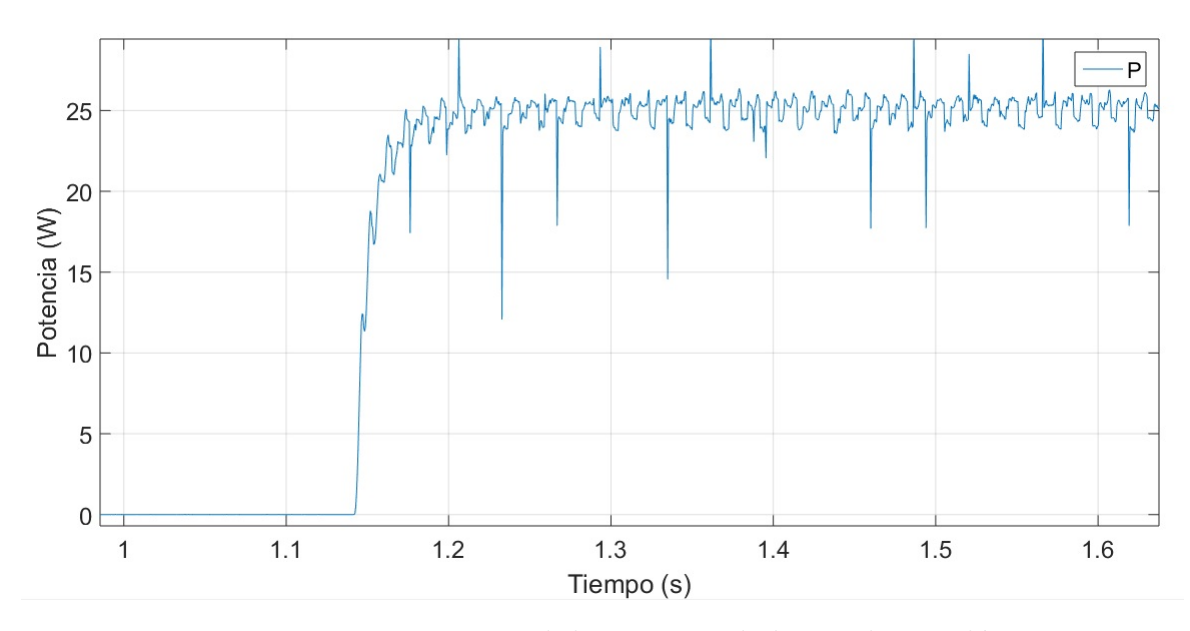

Figura 4.9: Transitorio experimental de potencia de la prueba escalón 0 a 125V.

Analizamos la Figura 4.9 para obtener

$$
A = -\frac{1}{\tau} = -66.667
$$

y

$$
B = -\frac{Ax(t)}{u(t)} = 13.339
$$

por lo tanto la ecuación dinámica continua resultante es

$$
\dot{\mathbf{x}}(t) = -66.667\mathbf{x}(t) + 13.339\mathbf{u}(t)
$$
\n
$$
\mathbf{y}(t) = \mathbf{x}(t) \tag{4.4}
$$

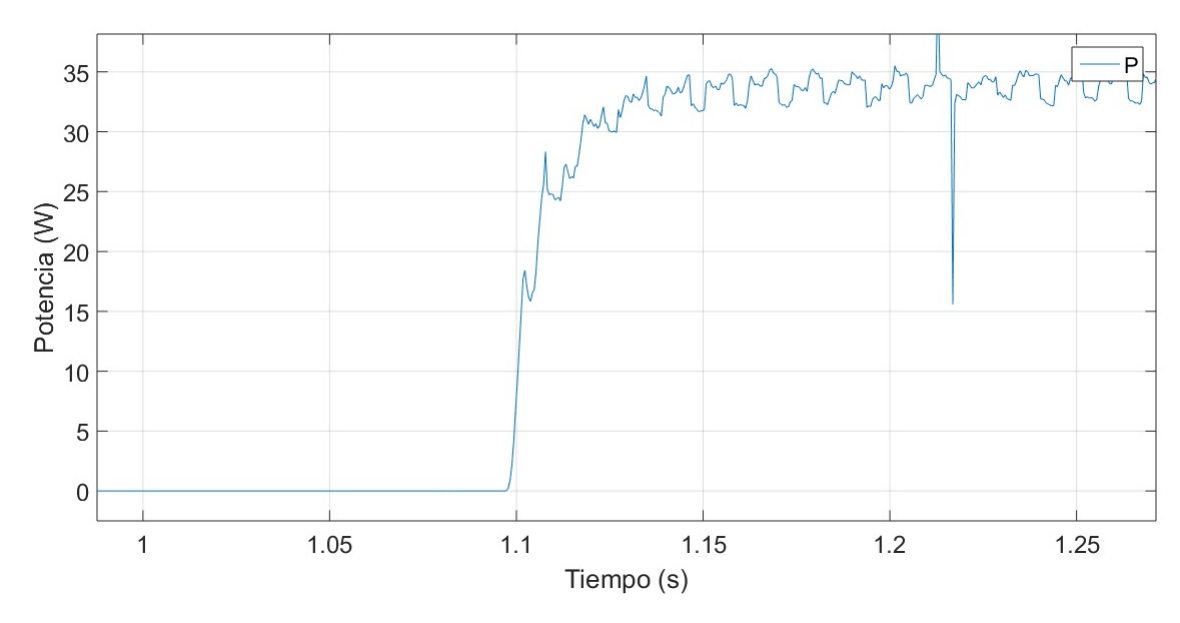

### Prueba escalón $0$ a 150V

Figura 4.10: Transitorio experimental de potencia de la prueba escalón 0 a 150V.

Para la última prueba escalón se aplicó el mismo procedimiento para obtener la ecua $c$ ión dinámica continua

$$
\dot{\mathbf{x}}(t) = -62.5\mathbf{x}(t) + 14.154\mathbf{u}(t)
$$
  

$$
\mathbf{y}(t) = \mathbf{x}(t)
$$
 (4.5)

Una vez que se obtuvieron las ecuaciones dinámicas continuas para cada prueba escalón, se realiza un promedio de los escalares A y B para obtener el modelo dinámico promedio del sistema

$$
\dot{\mathbf{x}}(t) = -69.936\mathbf{x}(t) + 10.67\mathbf{u}(t)
$$
  

$$
\mathbf{y}(t) = \mathbf{x}(t)
$$
 (4.6)

donde

- $\mathbf{x}(t)$  es la potencia
- $\bullet\,$ u $\left( t\right)$ es el valor del escalón de entrada
- $\bullet\,$  y(t) de igual forma es la potencia

el cual es modelo din´amico lineal monovariable continuo invariante en el tiempo 1-dimensional.

### Prueba escalón 0 a 150V con carga inductiva

Se realizó una prueba escalón de 0 a 150V en la entrada del convertidor inversor conectado a una carga inductiva con el fin de observar la diferencia del comportamiento de la corriente de salida con respecto a las demás pruebas con carga puramente resistiva.

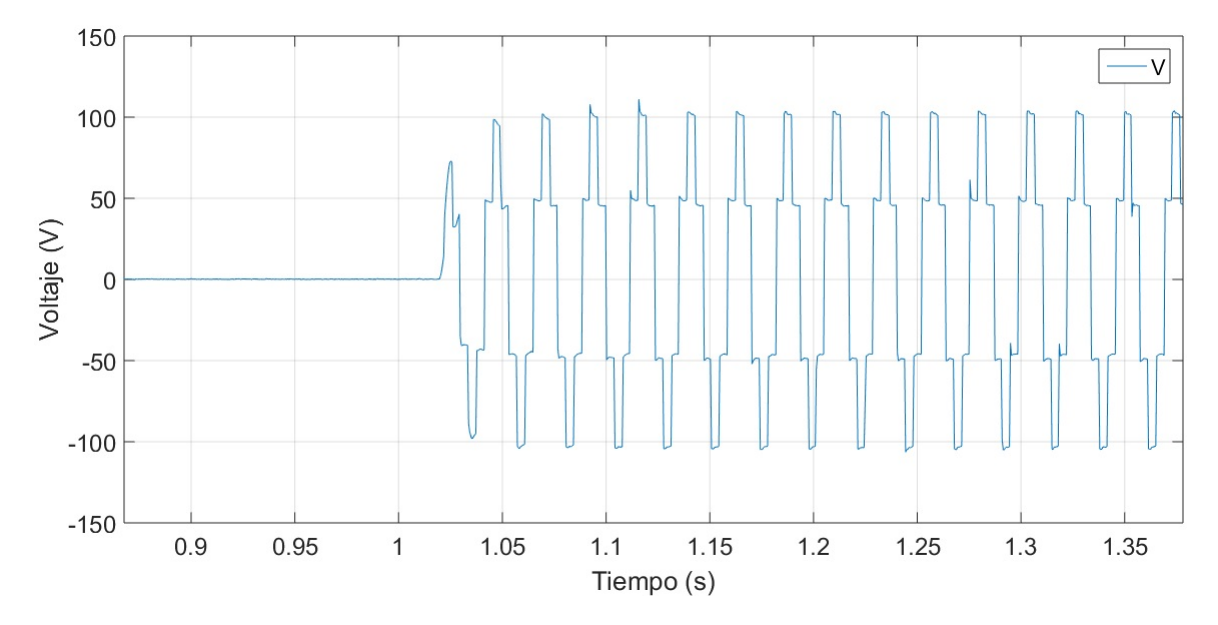

Figura 4.11: Transitorio experimental de voltaje  $V_{an}$  con carga inductiva.

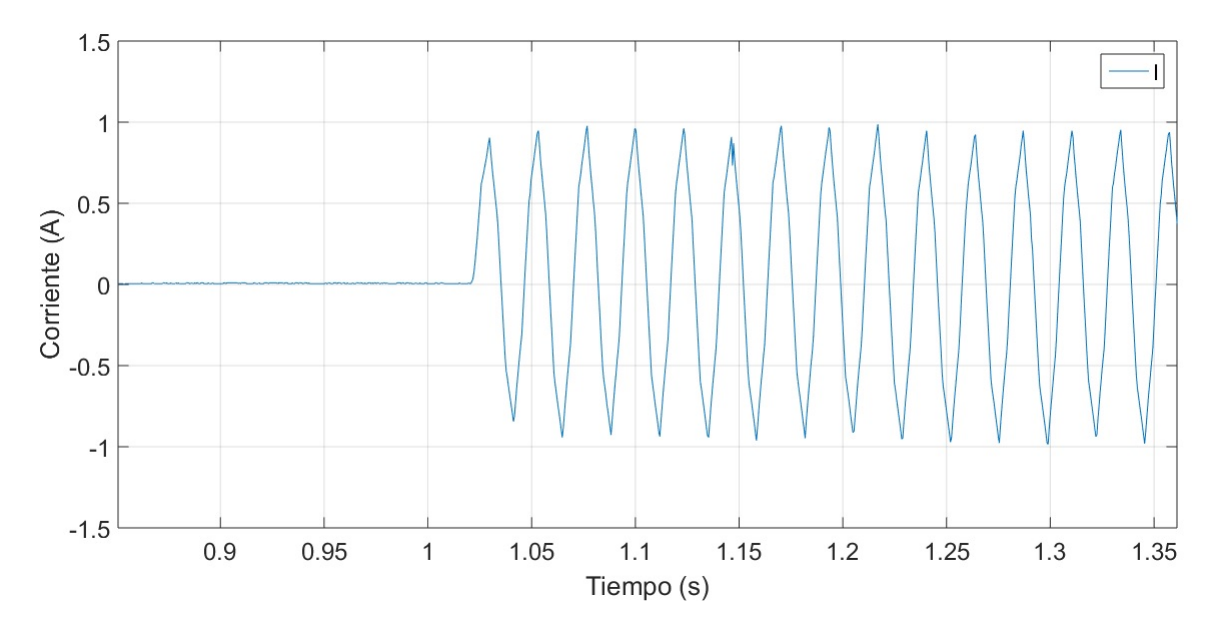

Figura 4.12: Transitorio experimental de la corriente  $I_{an}$  con carga inductiva.

Como se puede observar, debido a la carga inductiva, la corriente que pasa a través de la carga no cambia su dirección inmediatamente al momento de la conmutación de los IGBTs ya que continua fluyendo por los diodos de corrida libre. Lo anterior se puede apreciar mejor en la Figura 4.13, donde se reescaló la corriente por un factor de 80 con el fin de observar este comportamiento.

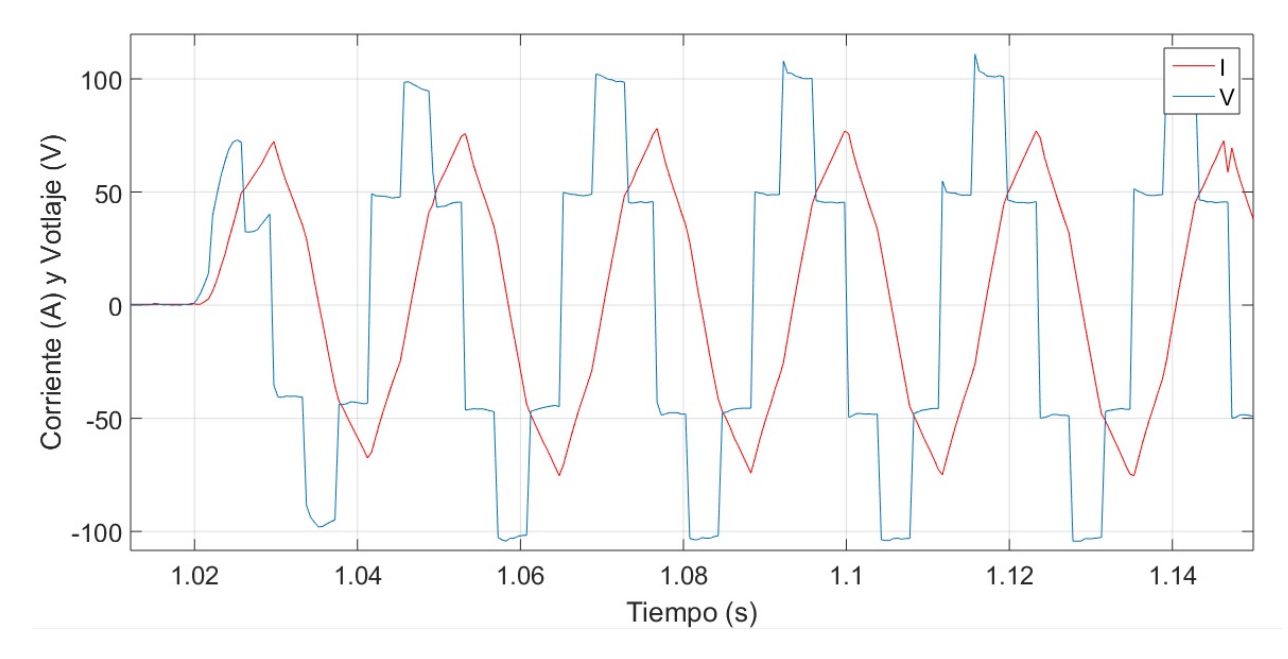

Figura 4.13: Voltaje  $V_{an}$  y corriente  $I_{an}$  experimentales con carga inductiva.

Esta prueba escalón se realizó con una carga inductiva conectada en estrella de aproximadamente 171 $\Omega$ y de 0.45 H en cada fase.

### 4.2. CONTROLADOR PROPORCIONAL INTEGRAL

Se consideró la siguiente expresión como la versión discreta de la representación  $(4.6)$ , obtenida en MATLAB mediante la función "c2d"

$$
x(k+1) = 0.9325 \ x(k) + 0.01031 \ u(k)
$$
  

$$
y(k) = x(k)
$$
 (4.7)

la cual es un modelo dinámico lineal monovariable discreto invariante en el tiempo 1dimensional donde  $x \in (\mathbb{R}, \mathbb{R}), y \in (\mathbb{R}, \mathbb{R}), u \in (\mathbb{R}, \mathbb{R})$ . Una vez que se obtuvo el modelo dinámico en  $(4.7)$  se procede a sintetizar el controlador.

Se utilizó el siguiente sistema dinámico lineal en tiempo discreto 2-dimensional aumentado que incluye el modelo dinámico del convertidor de cd-ca en  $(4.7)$  y la ecuación de estado del integrador en (2.13)

$$
\begin{bmatrix} x_I(k+1) \\ x(k+1) \end{bmatrix} = \begin{bmatrix} 1 & 1 \\ 0 & 0.9325 \end{bmatrix} \begin{bmatrix} x_I(k) \\ x(k) \end{bmatrix} + \begin{bmatrix} 0 \\ 0.01031 \end{bmatrix} u(k) - \begin{bmatrix} 1 \\ 0 \end{bmatrix} r(k)
$$
  

$$
y(k) = x(k) = \begin{bmatrix} 0 & 1 \end{bmatrix} \begin{bmatrix} x_I(k) \\ x(k) \end{bmatrix}
$$
 (4.8)

por tanto

$$
\mathbf{\Phi} = \begin{bmatrix} 1 & 1 \\ 0 & 0.9325 \end{bmatrix}; \quad \mathbf{\Gamma} = \begin{bmatrix} 0 \\ 0.01031 \end{bmatrix}
$$

El polinomio característico en lazo abierto en coordenadas originales es

$$
det(zI - \Phi) = z^2 - 1.9325z + 0.9325
$$

$$
= z^2 + a_2z + a_1
$$

Suponemos que la referencia (set-point) es igual a cero  $(r = 0)$  como parte preliminar del cálculo de las ganancias  $G$ . El siguiente conjunto de operaciones se llevan a cabo con el propósito de obtener la ecuación de estado en lazo abierto en su forma canónica controlable tal y como se ha definido en (2.8)

$$
\Phi \mathbf{\Gamma} = \begin{bmatrix} 1 & 1 \\ 0 & 0.9325 \end{bmatrix} \begin{bmatrix} 0 \\ 0.01031 \end{bmatrix} = \begin{bmatrix} 0.01031 \\ 0.0096141 \end{bmatrix}
$$
  
\n
$$
\begin{bmatrix} \mathbf{\Gamma} & \Phi \mathbf{\Gamma} \end{bmatrix} = \begin{bmatrix} 0 & 0.01031 \\ 0.01031 & 0.0096141 \end{bmatrix}
$$
  
\n
$$
Q_1 = \begin{bmatrix} 0 & 1 \end{bmatrix} \begin{bmatrix} \mathbf{\Gamma} & \Phi \mathbf{\Gamma} \end{bmatrix}^{-1} = \begin{bmatrix} 0 & 1 \end{bmatrix} \begin{bmatrix} 0 & 0.01031 \\ 0.01031 & 0.0096141 \end{bmatrix}^{-1}
$$
  
\n
$$
Q_1 = \begin{bmatrix} 0 & 1 \end{bmatrix} \begin{bmatrix} -90.446 & 96.993 \\ 96.9938 & 0 \end{bmatrix}
$$
  
\n
$$
Q_1 = \begin{bmatrix} 96.993 & 0 \end{bmatrix}
$$
  
\n
$$
Q_1 \Phi = \begin{bmatrix} 96.993 & 0 \end{bmatrix} \begin{bmatrix} 1 & 1 \\ 0 & 0.9325 \end{bmatrix}
$$
  
\n
$$
Q_1 \Phi = \begin{bmatrix} 96.993 & 96.993 \end{bmatrix}
$$

por tanto la transformación lineal se puede expresar como

$$
Q = \begin{bmatrix} Q_1 \\ Q_1 \Phi \end{bmatrix} = \begin{bmatrix} 96.993 & 0 \\ 96.993 & 96.993 \end{bmatrix}
$$

y su inversa resulta ser

$$
Q^{-1} = \begin{bmatrix} 0.01031 & 0 \\ -0.01031 & 0.01031 \end{bmatrix}
$$

dado que

$$
\tilde{\Phi} = Q\Phi Q^{-1} = \begin{bmatrix} 0 & 1 \\ -0.9325 & 1.9325 \end{bmatrix}
$$
 (4.9)

y

$$
\tilde{\mathbf{\Gamma}} = Q\mathbf{\Gamma} = \begin{bmatrix} 0 \\ 1 \end{bmatrix} \tag{4.10}
$$

entonces la ecuación de estado  $(2.8)$  en forma canónica controlable es

$$
\begin{bmatrix} \tilde{x}_I(k+1) \\ \tilde{x}(k+1) \end{bmatrix} = \begin{bmatrix} 0 & 1 \\ -0.9325 & 1.9325 \end{bmatrix} \begin{bmatrix} \tilde{x}_I(k) \\ \tilde{x}(k) \end{bmatrix} + \begin{bmatrix} 0 \\ 1 \end{bmatrix} u(t) \qquad (4.11)
$$

Sustituyendo  $\tilde{\Phi}$  y  $\tilde{\Gamma}$  definidas en expresiones (4.9) y (4.10) en  $(\tilde{\Phi} - \tilde{\Gamma}\tilde{G})$  obtenemos

$$
\tilde{\Phi} - \tilde{\Gamma}\tilde{G} = \begin{bmatrix} 0 & 1 \\ -0.9325 & 1.9325 \end{bmatrix} - \begin{bmatrix} 0 \\ 1 \end{bmatrix} \begin{bmatrix} \tilde{g}_I & \tilde{g}_1 \end{bmatrix}
$$

$$
= \begin{bmatrix} 0 & 1 \\ -0.9325 & 1.9325 \end{bmatrix} - \begin{bmatrix} 0 & 0 \\ \tilde{g}_I & \tilde{g}_1 \end{bmatrix}
$$

$$
= \begin{bmatrix} 0 & 1 \\ -0.9325 - \tilde{g}_I & 1.9325 - \tilde{g}_1 \end{bmatrix}
$$

entonces, la ecuación de estado en lazo cerrado en coordenadas no originales (2.10) se puede escribir de la siguiente forma

$$
\begin{bmatrix} \tilde{x}_I(k+1) \\ \tilde{x}(k+1) \end{bmatrix} = \begin{bmatrix} 0 & 1 \\ -0.9325 - \tilde{g}_I & 1.9325 - \tilde{g}_1 \end{bmatrix} \begin{bmatrix} \tilde{x}_I(k) \\ \tilde{x}(k) \end{bmatrix}
$$

el polinomio característico en lazo cerrado en coordenadas no originales puede expresarse

como

$$
\det \left[ zI - \left( \tilde{\Phi} - \tilde{\Gamma} \tilde{G} \right) \right] = z(z - 1.9325 + \tilde{g}_1) + 0.9325 + \tilde{g}_I
$$
  
=  $z^2 - (1.9325 - \tilde{g}_1)z + 0.9325 + \tilde{g}_I$  (4.12)

Por otro lado, el polinomio característico deseado en lazo cerrado es

$$
p_d(z) = (z - \mu_1)(z - \mu_2) = (z - 0.98)(z - 0.97)
$$
  
=  $z^2 - 1.95z + 0.9506 = z^2 + \alpha_1 z + \alpha_2$  (4.13)

donde  $\alpha_1=-1.95$ y  $\alpha_2=0.9506.$  Comparando los coeficientes de (4.12) y (4.13) resulta

$$
-1.95 = -(1.9325 - \tilde{g}_1)
$$

$$
0.9506 = 0.9325 + \tilde{g}_I
$$

por tanto las ganancias asociadas al vector de estado en coordenadas no originales son

$$
\tilde{G} = \begin{bmatrix} \tilde{g}_I & \tilde{g}_1 \end{bmatrix} = \begin{bmatrix} 0.0181 & -0.0175 \end{bmatrix}
$$

dado que  $G = \tilde{G}Q$ , entonces las ganancias associadas a las variables de estado en coordenadas originales son

$$
G = \begin{bmatrix} 0.0181 & -0.0175 \end{bmatrix} \begin{bmatrix} 96.993 & 0 \\ 96.993 & 96.993 \end{bmatrix}
$$

$$
G = \begin{bmatrix} 0.058196 & -1.6974 \end{bmatrix}
$$

El sistema (4.8) tiene los polos deseados en lazo cerrado ( $\mu_1 = 0.98$ ,  $\mu_2 = 0.97$ ) cuando la retroalimentación de estado (ley de control) se define como

$$
u(k) = -G\begin{bmatrix} x_I(k) \\ x(k) \end{bmatrix} = -\begin{bmatrix} 0.058196 & -1.6974 \end{bmatrix} \begin{bmatrix} x_I(k) \\ x(k) \end{bmatrix}
$$

En resumen, las únicas ecuaciones que se requiere para implementar el control son la retroalimentación de estado y el integrador que aparecen enseguida

$$
\begin{vmatrix} u(k) = -0.058196x_I(k) + 1.6974x(k) \\ x_I(k+1) = x_I(k) + x(k) - r(k) \end{vmatrix}
$$
 (4.14)

donde

- $x(k)$  es la variable controlada(potencia)
- $x_I(k)$  es la variable del integrador
- $u(k)$  es la retroalimentación de estado
- $r(k)$  es la referencia(set-point)

Se simuló en MATLAB las ecuaciones de  $(4.14)$  para observar el comportamiento del control proporcional integral con diferentes set-points

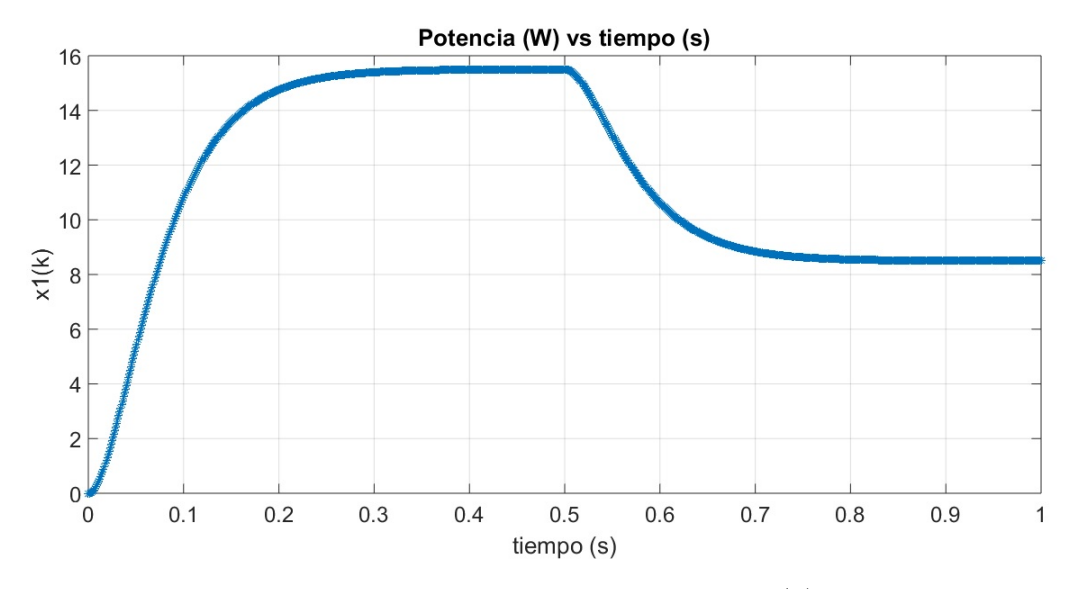

Figura 4.14: Simulación de la variable controlada  $x(k)$  en MATLAB.

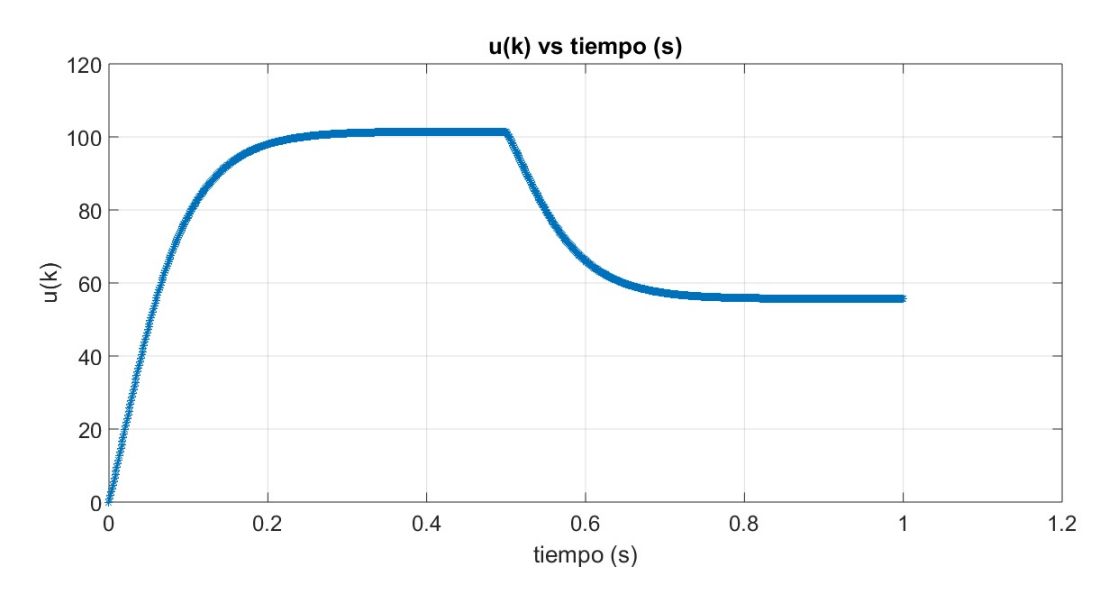

Figura 4.15: Simulación de la retroalimentación de estado  $u(k)$  en MATLAB.

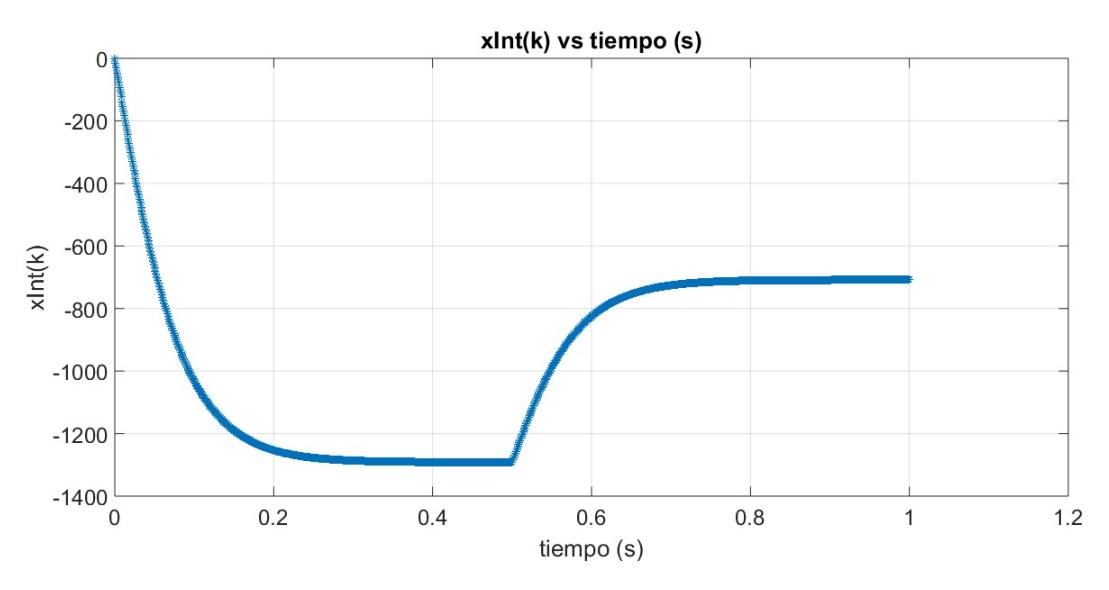

Figura 4.16: Simulación de la variable del integrador  $xI(k)$  en MATLAB.

## 4.3. RESULTADOS DE LA EMULACIÓN DE LA TURBINA EÓLICA

Se realizaron dos pruebas, en la primera se utilizó una carga puramente resistiva conectada en estrella y en la segunda una carga inductiva conectada igualmente en estrella a la salida del convertidor inversor, para medir los voltages y las corrientes nuevamente se hizo uso de RTAI-Lab junto con las tarjetas especiales que contienen los ISO122 y los sensores de efecto hall.

Ingresamos la velocidad de viento por medio de un bloque STEP de nuestro programa de la emulación de la turbina para que nuestro motor de inducción empiece a girar y conforme varia la velocidad de viento de igual manera lo hace la velocidad del motor por lo tanto var´ıa el voltaje que entrega el generador de imanes permanentes.

Se aplicó la siguiente secuencia de variación de viento y se registraron los voltajes a la salida del convertidor inversor, las corrientes de carga y la velocidad del motor de inducción

$$
3 \mathrm{\ m/s} \rightarrow 5 \mathrm{\ m/s} \rightarrow 4 \mathrm{\ m/s} \rightarrow 7 \mathrm{\ m/s} \rightarrow 6 \mathrm{\ m/s} \rightarrow 8 \mathrm{\ m/s} \rightarrow 4 \mathrm{\ m/s}
$$

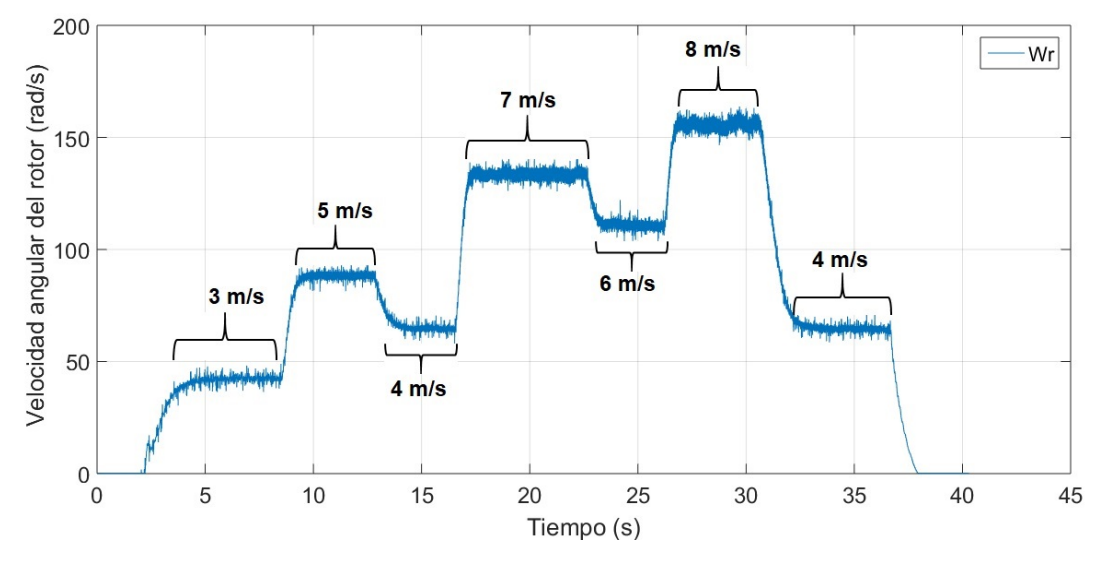

#### Prueba con carga puramente resistiva

Figura 4.17: Variación experimental de la velocidad del rotor.

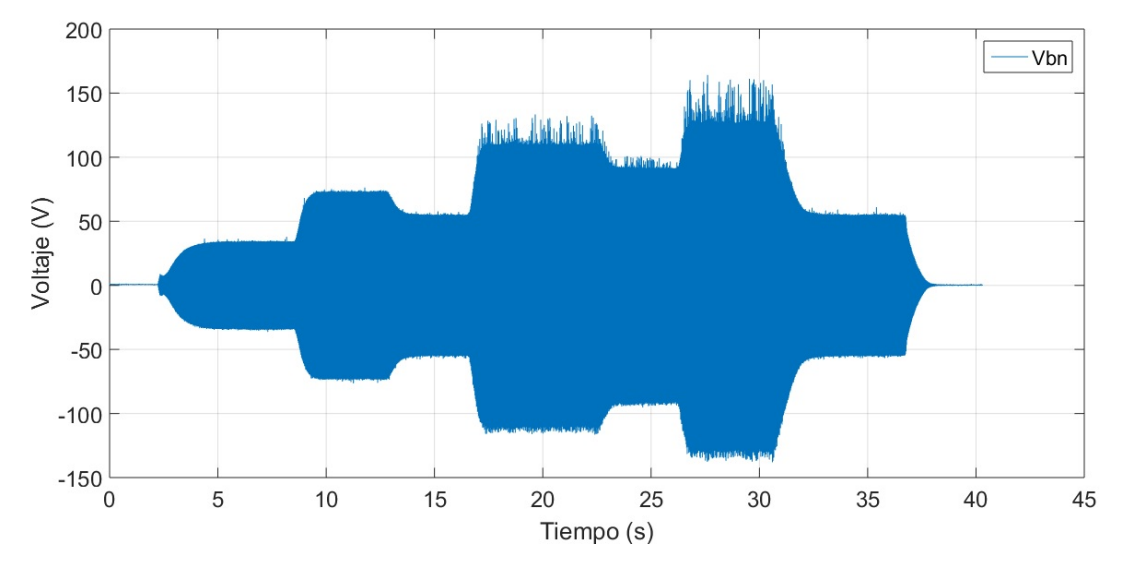

Figura 4.18: Variación experimental del voltaje  $V_{bn}$ .

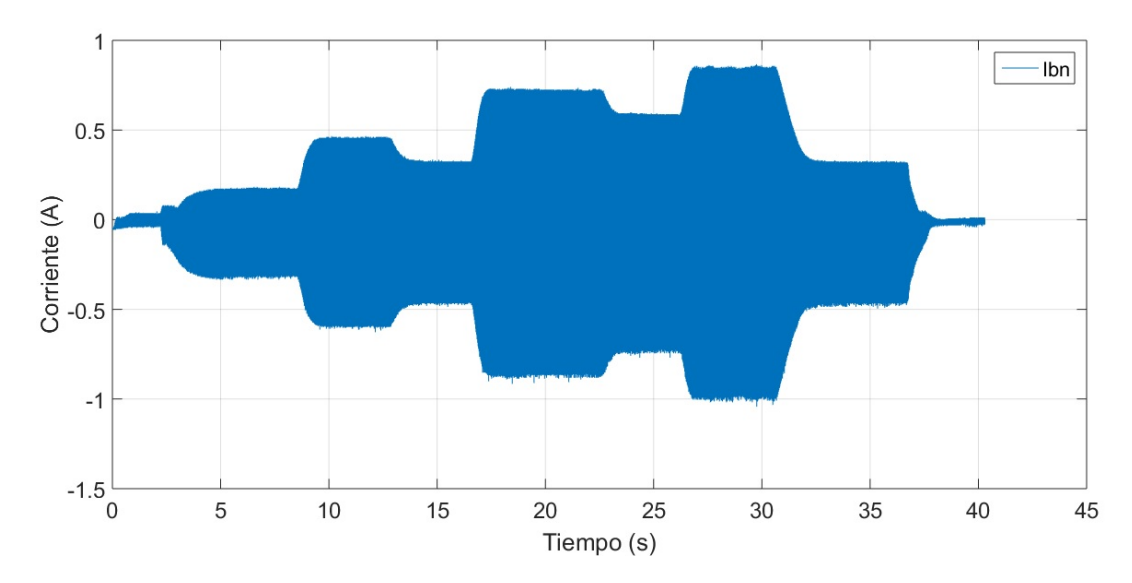

Figura 4.19: Variación experimental de la corriente  $I_{bn}$ .

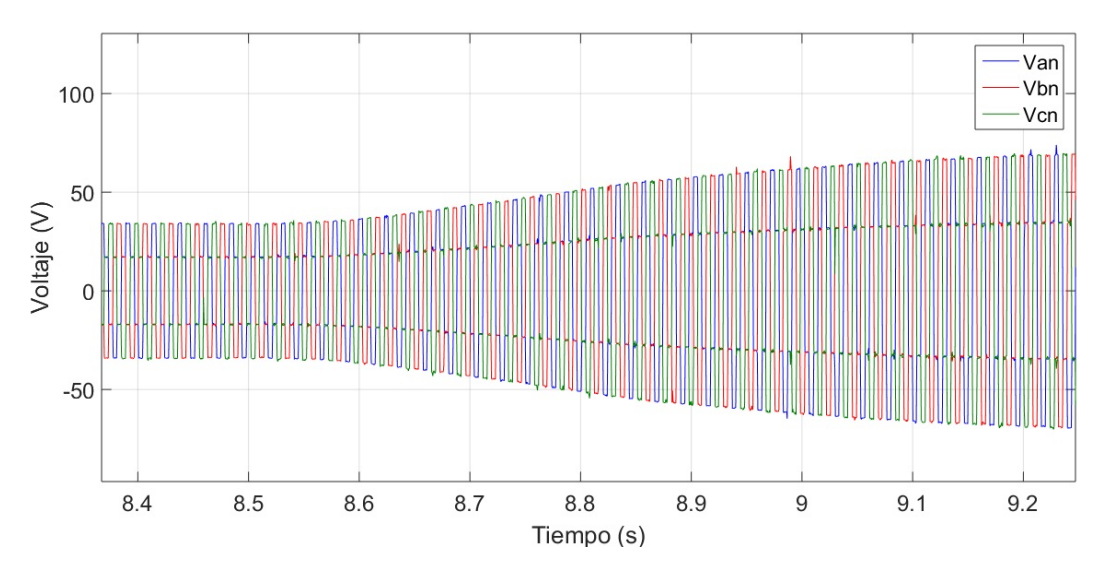

Figura 4.20: Transitorio experimental de los voltajes  $V_{an}$ ,  $V_{bn}$  y  $V_{cn}$ .

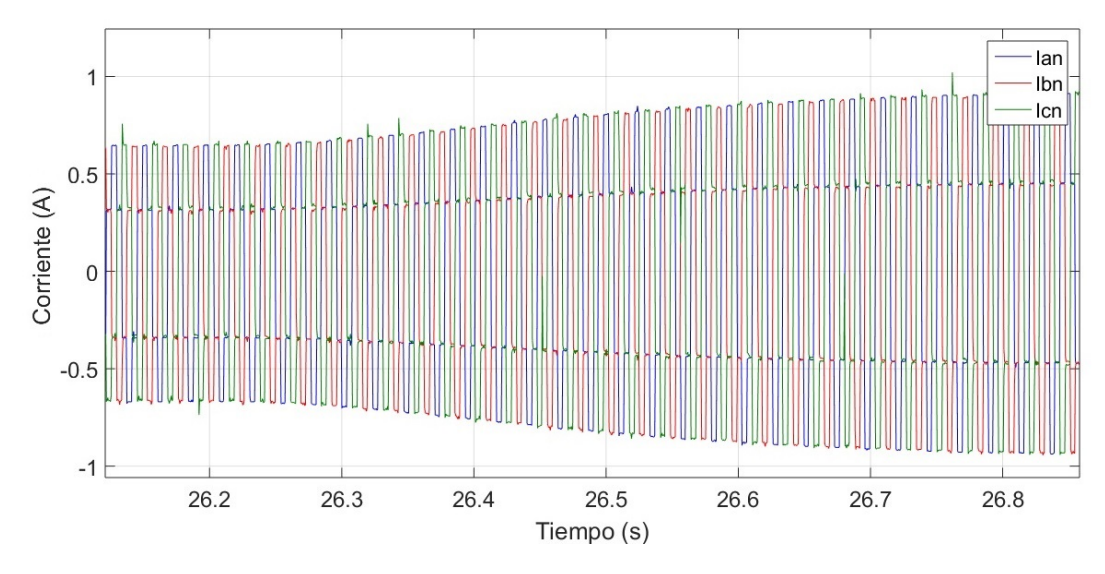

Figura 4.21: Transitorio experimental de las corrientes  $I_{an}$ ,  $I_{bn}$  e  $I_{cn}$ .

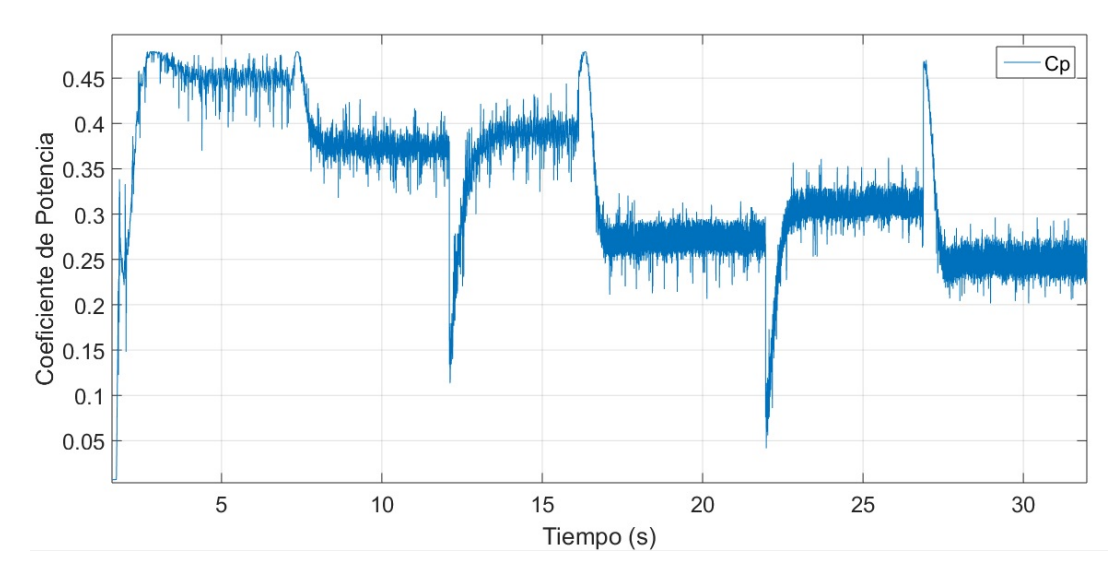

Figura 4.22: Registro del transitorio experimental del coeficiente de potencia.

En la Figura 4.20 podemos observar el transitorio de los voltajes  ${\cal V}_{an},\, {\cal V}_{bn}$ y  ${\cal V}_{cn}$ cuando la velocidad de viento que incide en la turbina cambia de 3 m/s a 5 m/s, mientras que en la Figura 4.21 se observa el transitorio de las corrientes  $I_{an},\,I_{bn}$  e  $I_{cn}$  cuando la velocidad del viento cambia de 6 m/s a 8 m/s.

Estos resultados se obtuveron con una emulación de una turbina de 0.78 cm de radio de rotor, con un ciclo de trabajo del 50 % en el convertidor boost y con una carga puramente resistiva conectada en estrella de aproximadamente 171 Ω en cada fase.

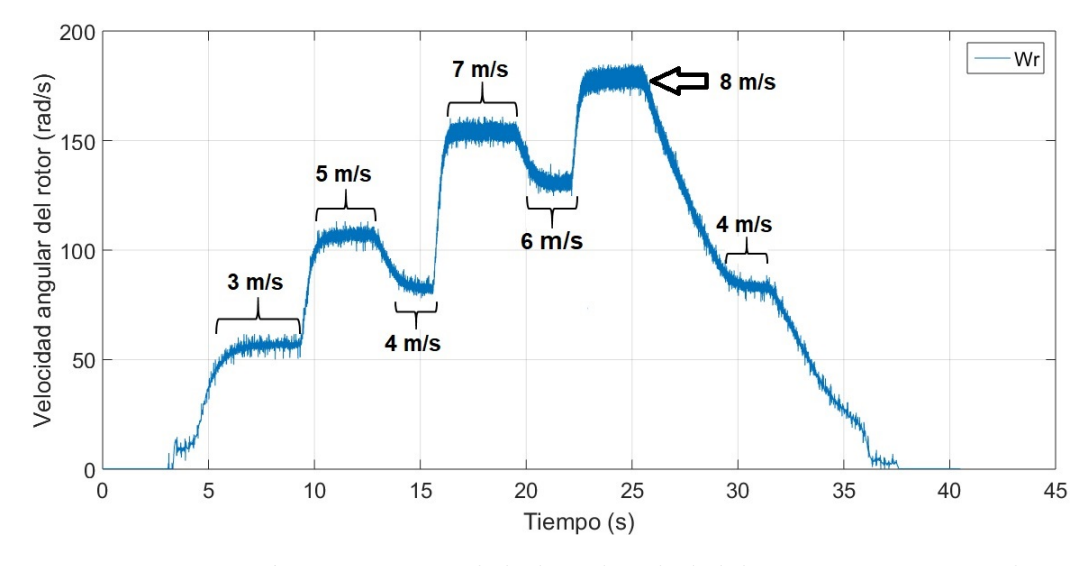

#### Prueba con carga inductiva

Figura 4.23: Variación experimental de la velocidad del rotor con carga inductiva.

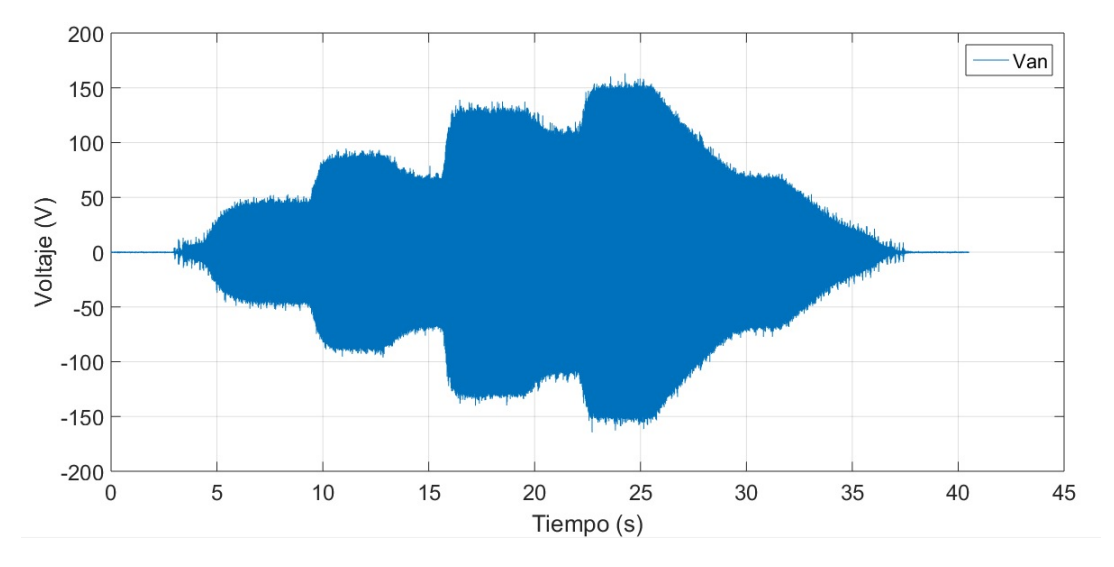

Figura 4.24: Variación experimental del voltaje  $V_{an}$  con carga inductiva.

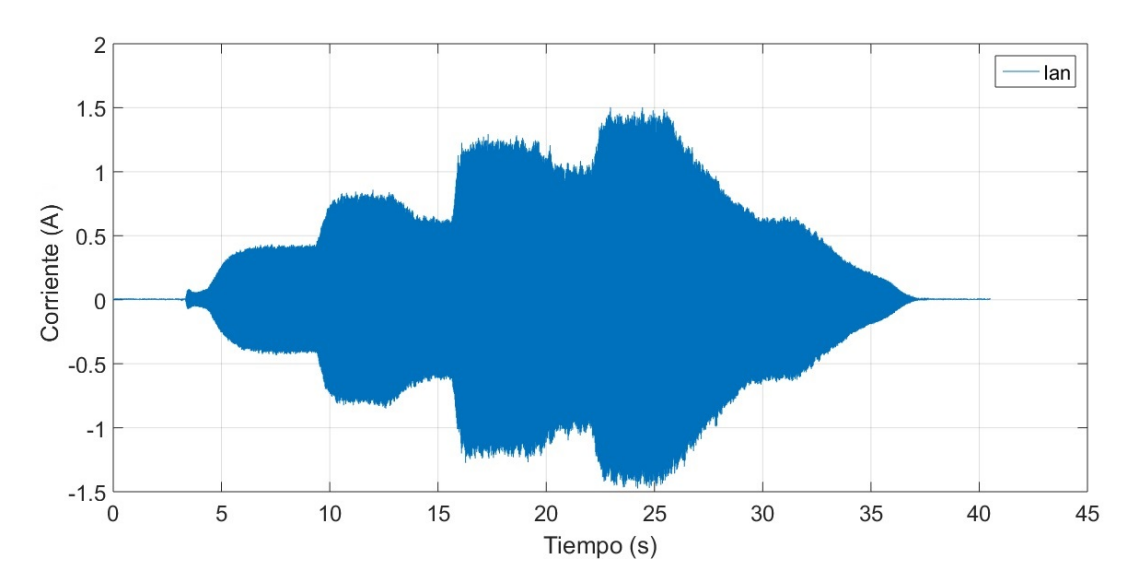

Figura 4.25: Variación experimental de la corriente  $I_{an}$  con carga inductiva.

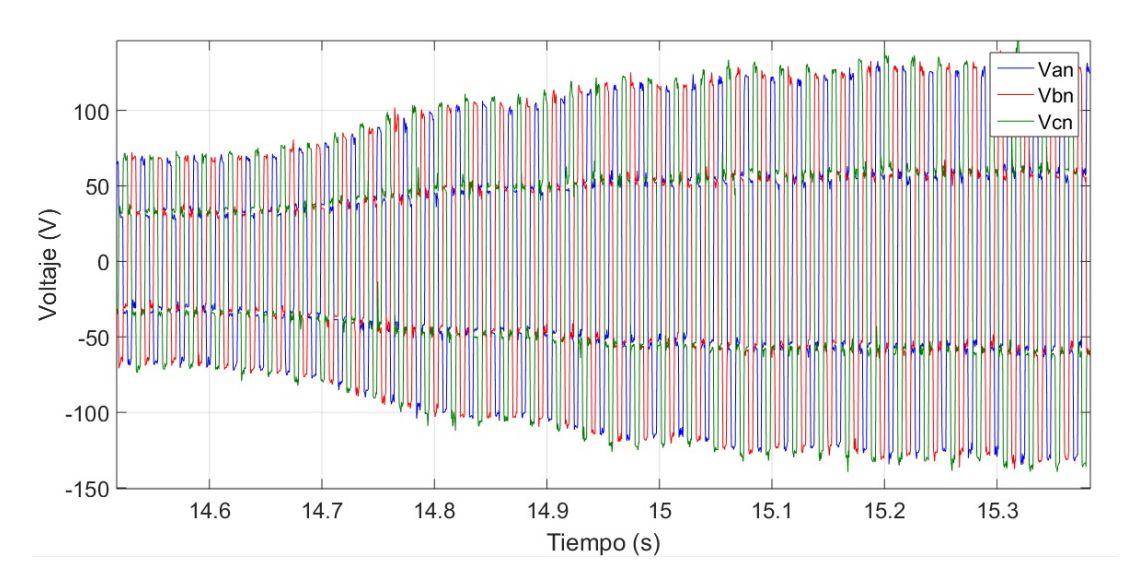

Figura 4.26: Transitorio experimental de los voltajes  $V_{an},\,V_{bn}$ y  $V_{cn}$  con carga inductiva.

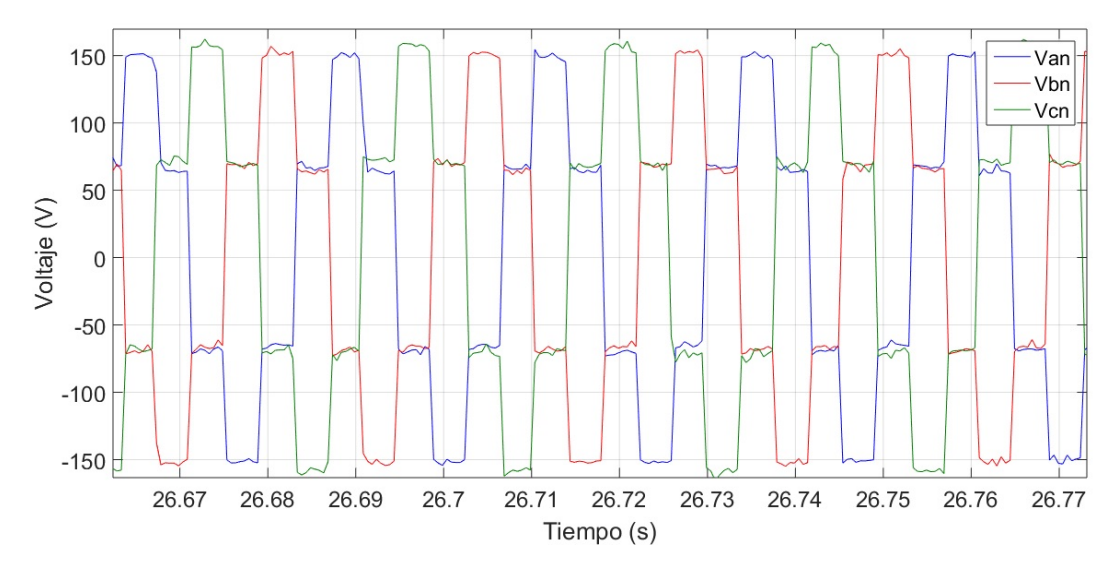

Figura 4.27: Forma de onda de los voltajes  $V_{an}$ ,  $V_{bn}$  y  $V_{cn}$  con carga inductiva.

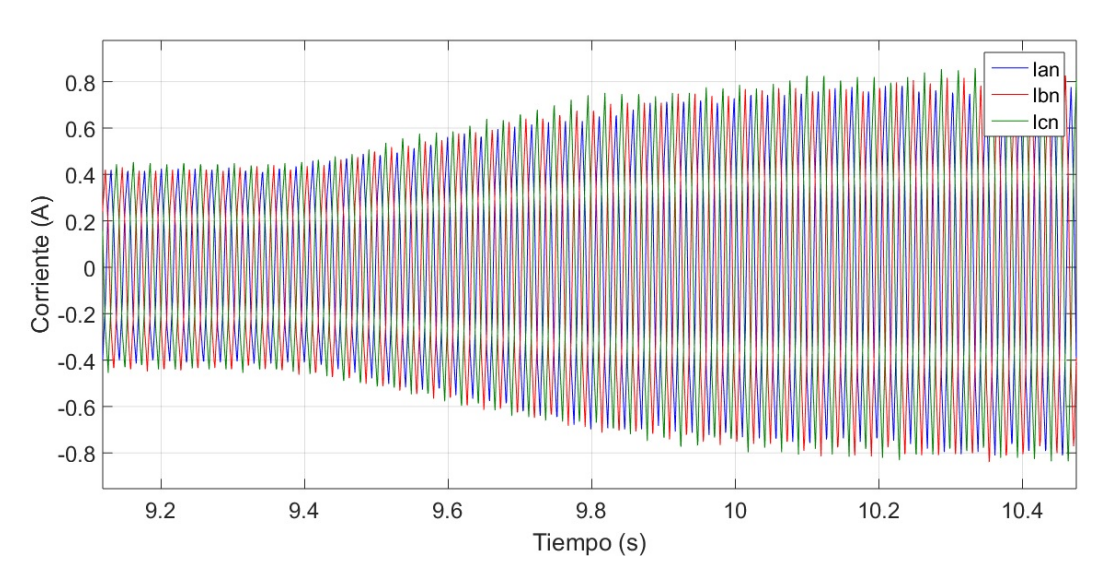

Figura 4.28: Transitorio experimental de las corrientes  $I_{an}$ ,  $I_{bn}$  e  $I_{cn}$  con carga inductiva.

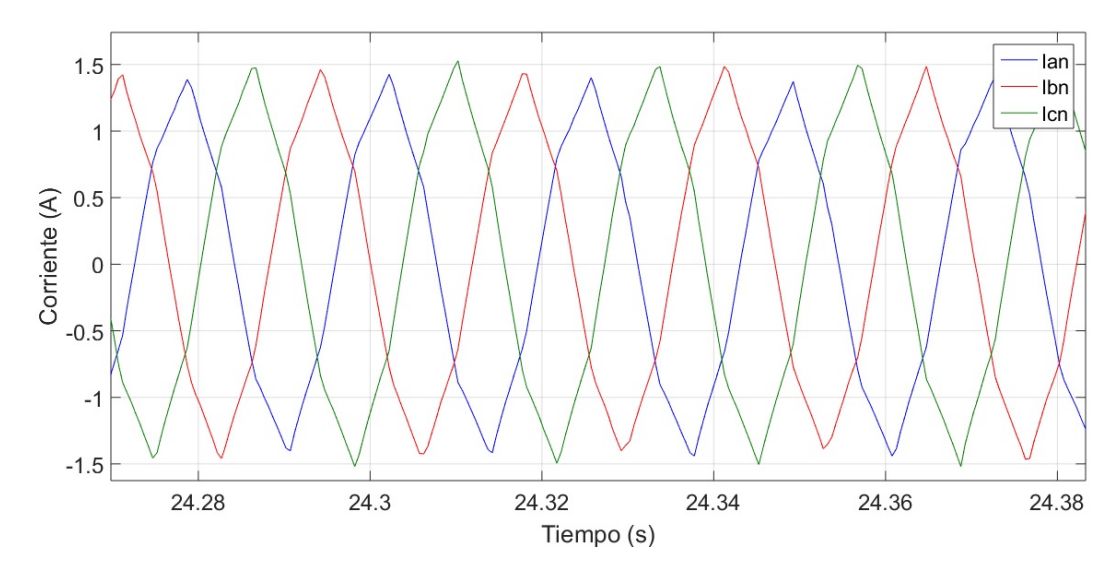

Figura 4.29: Forma de onda de las corrientes  $I_{an}$ ,  $I_{bn}$  e  $I_{cn}$  con carga inductiva.

En la Figuras 4.26 y 4.29 podemos observar el transitorio de los voltajes  $V_{an},\,V_{bn}$  y  $V_{cn}$ y las corrientes  $I_{an},\,I_{bn}$  e  $I_{cn}$  respectivamente cuando la velocidad de viento que incide en la turbina varia de 3 m/s a 5 m/s, mientras que en la Figura 4.29 se observa la forma de onda de las corrientes debido al efecto de la carga inductiva.

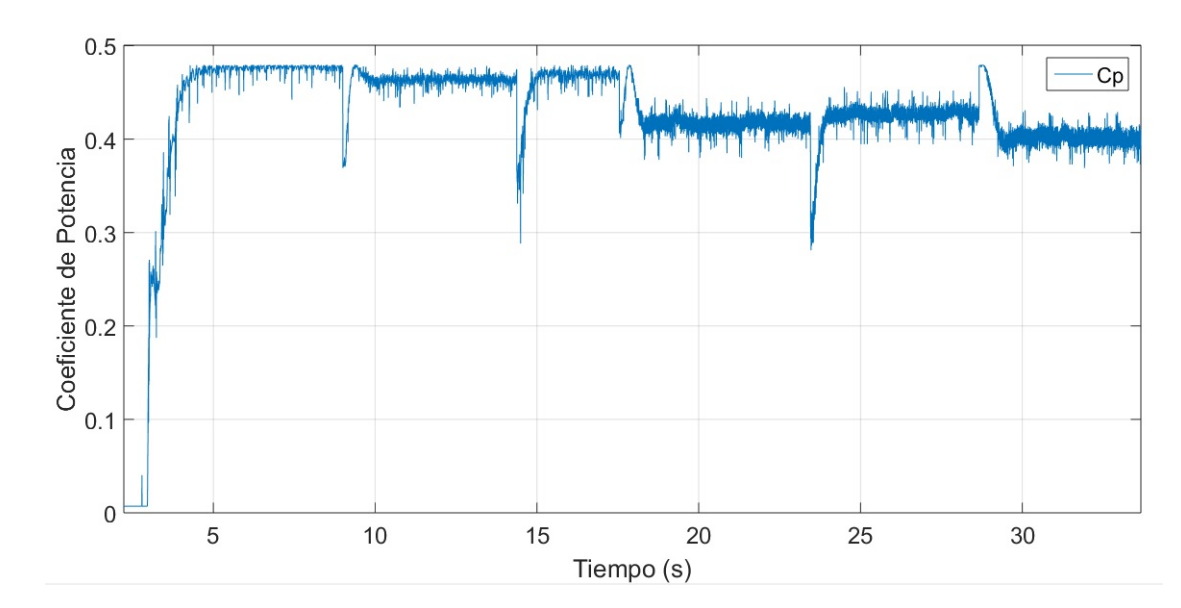

Figura 4.30: Registro del transitorio experimental del coeficiente de potencia con carga inductiva.

Estos resultados se obtuvieron con una emulación de una turbina de 0.78 cm de radio de rotor, con un ciclo de trabajo del 40 % en el convertidor boost y con una carga inductiva conectada en estrella de aproximadamente 171 $\Omega$ y de 0.45 H en cada fase.

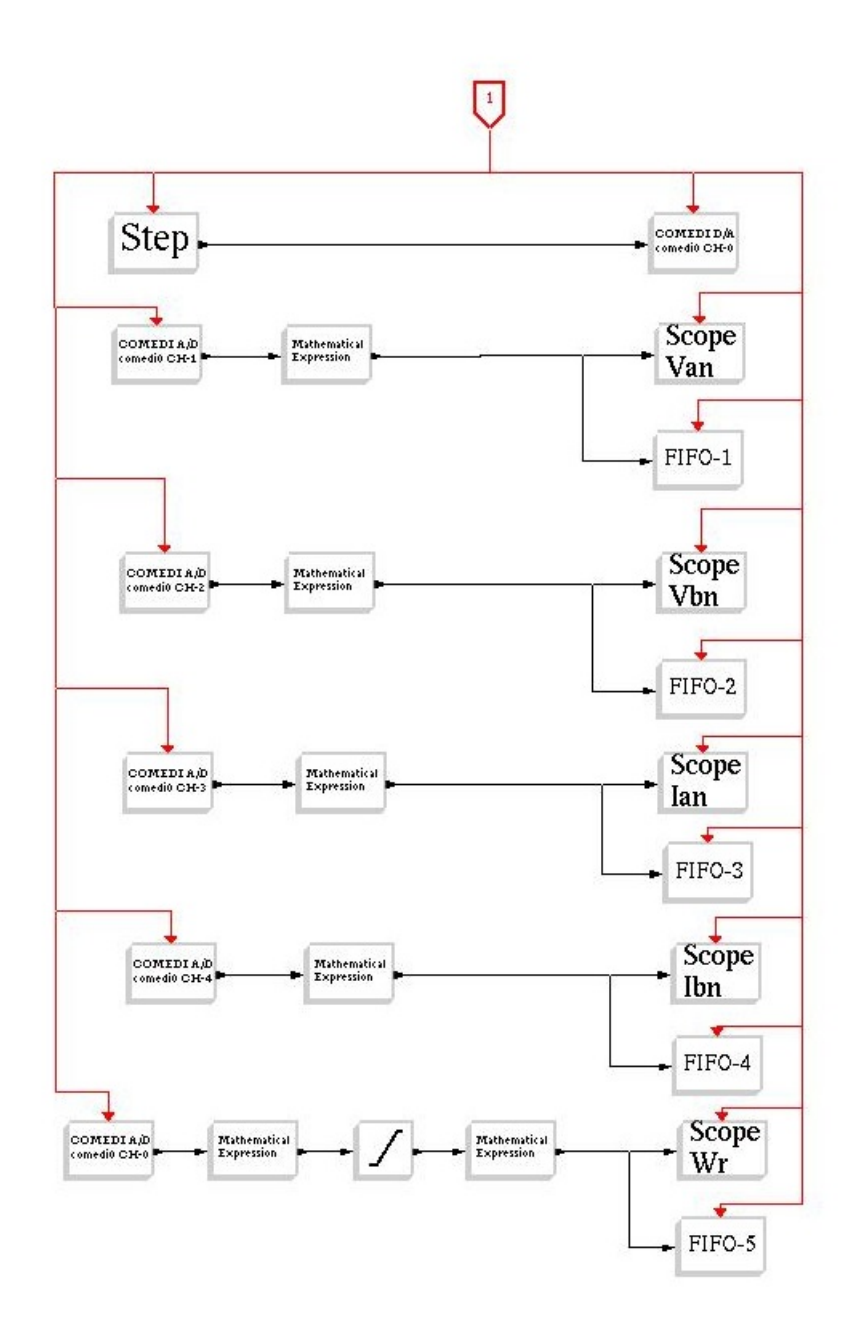

Figura 4.31: Programa en bloques para registrar los resultados de la emulación.

*Capítulo*

# 5

## *Conclusión y Trabajos Futuros*

 En este apartado se realiza la conclusión sobre el proyecto planteado en la presente tesis, verificando el cumplimiento de los objetivos de la investigación y se dan algunas recomendaciones para trabajos futuros.

### 5.1. CONCLUSIONES

La emulación de la turbina eólica junto con el modelado del convertidor inversor fue posible gracias al uso del software en tiempo real llamado RTAI-Lab, el cual también nos permitió registrar los resultados experimentales de las pruebas realizadas.

Se realizaron diversas pruebas escalón a la entrada del convertidor inversor con el fin de obtener el modelo din´amico lineal continuo en base a las respuestas transitorias experimentales del sistema y asi tener un conocimiento del comportamiento de nuestro convertidor.

Se utilizaron herramientas de medición adecuadas que junto con la tarjeta de adquisición de datos y RTAI-Lab se pudo medir y registrar los transitorios de los voltajes y las corrientes de carga a la salida del convertidor cd-ca, los cuales se exportaron a MATLAB para darles una mejor presentación.

Se logró cumplir con los objetivos planteados para este proyecto, los cuales eran obtener un modelo dinámico de nuestro convertidor inversor y emular una turbina eólica para un pequeño sistema eólico.

## 5.2. TRABAJOS FUTUROS

El software en tiempo real llamado RTAI-Lab, la tarjeta de adquisición de datos, y la computadora donde están instalados no son de años recientes por lo que sería un punto a considerar para trabajos futuros, es recomandable encontrar alguna otra manera de leer y adquirir datos en tiempo real con una mayor capacidad de procesamiento.

Se recomienda investigar algún otro modelo modelo matemático para el coeficiente de potencia que permita mejorar el desempeño de la emulación de la turbina eólica con el cual se obtenga un rango de operación más amplio.

Se puede aplicar un control al convertidor inversor de tal manera que regule la salida para poder ser utilizada y que se pueda conectar a una red eléctrica.

 *Apéndice*

# A

## *Distribución de Terminales de la Tarjeta de Adquisición de Datos PCI-6024E*

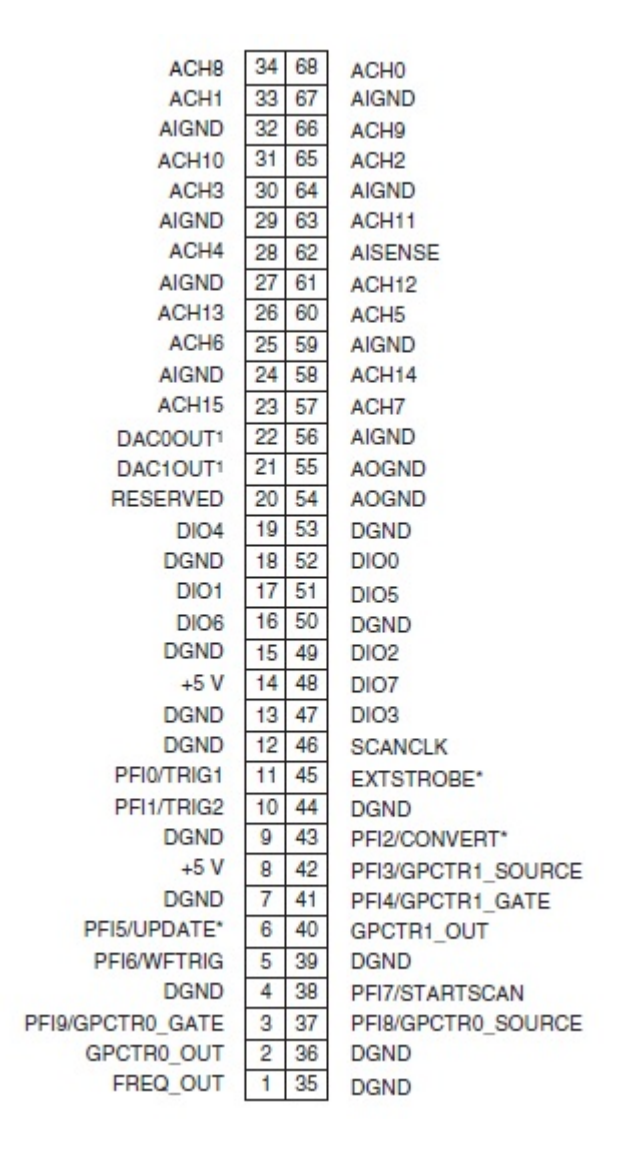

Las terminales utilizadas para este proyecto fueron:

ACH 1-7 (Analog Input Channels) AIGND (Analog Inputs Channel Ground) DAC0OUT (Digital Analog Output) AOGND (Analog Output Ground)

## Referencias

- [1] Anaya Lara, O., Campos Gaona, D., Moreno Goytia, E., Grain, A., Offshore Wind Energy Generation: Control, Protection and Integration to Electrical Systems, 1st Edition, John Wiley & Sons Ltd, United Kingdom , 2014.
- [2] M. Letcher, T., Wind Energy Engineering: A Handbook for Onshore and Offshore Wind Turbines, 1<sup>st</sup> Edition, Elsevier, London, United Kingdom, 2017.
- [3] Hemami, A., Wind Turbine Technology, 1<sup>st</sup> Edition, Cengage Learning, New York, USA , 2012.
- [4] Franquesa Voneschen, M. Introducción a la teoría de las turbinas eólicas,  $1<sup>ra</sup>$  Edición, LA VERITAT, Casteldefels, España, 2009.
- [5] Rodríguez, J. J., Reyes, V., Carranza, O., Ortega R., "Review of mathematical models of both the power coefficient and the torque coefficient in wind turbines", IEEE 24th International Symposium on Industrial Electronics, Brazil, pp. 1458-1463, 2015.
- [6] Mohan, N., Undeland, T. M., Robbins, W. P., *Electrónica de potencia: Convertidores*, aplicaciones y diseño, 3<sup>ra</sup> Edición, McGraw-Hill, México, 2009.
- [7] Muhammad H. Rashid, *Electrónica de Potencia: Circuitos, Dispositivos y Aplicacio*nes, 3<sup>ra</sup> Edición, Person Prentice Hall, 2004.
- [8] Disponible en la p´agina oficial del software RTAI: https://www.rtai.org, Dipartimento di scienze e tecnologie aerospaziali del Politecnico di Milano, Milano, Italy.
- [9] Bucher, R., Mannori, S., Netter, T., RTAI-Lab tutorial: Scilab, Comedi, and real-time control, 3rd Edition, 2008.
- [10] Moussa, I., Bouallegue, A., Kedher, A., "Design and implementation of constant wind speed turbine emulator using Matlab/Simulink and FPGA", Ninth International Conference on Ecological Vehicles and Renewable Energies, Monte-Carlo, Monaco, 2014.
- [11] Disponible en la página oficial WINDBLUE POWER: https://www.windbluepower.com, DC-520 High Wind Permanent Magnet Alternator, Indiana, USA.
- [12] Mayo Maldonado, J. C.(2008). Control de velocidad de un motor de corriente directa en tiempo real (tesis de grado), Instituto Tecnológico de Ciudad Madero, México.
- [13] Disponible en la página oficial Lab-Volt: https://www.labvolt.com, IGBT Chopper/Inverter, Québec, Canada.
- [14] G. F. Franklin and J. D. Powell, Digital Control of Dynamic Systems, Addison Wesley, 1980.